# **Xerox DocuPrint 180 Laser Printing System System Generation Guide**

## THE DOCUMENT COMPANY **XEROX**

April 1998 721P85510

Xerox Corporation 701 S. Aviation Boulevard El Segundo, CA 90245

©1998 by Xerox Corporation. All rights reserved.

Copyright protection claimed includes all forms and matters of copyrightable material and information now allowed by statutory or judicial law or hereinafter granted, including without limitation, material generated from the software programs which are displayed on the screen, such as icons, screen displays, looks, etc.

Printed in the United States of America.

Publication number: 721P85510

Xerox® and all Xerox products mentioned in this publication are trademarks of Xerox Corporation. Products and trademarks of other companies are also acknowledged.

Changes are periodically made to this document. Changes, technical inaccuracies, and typographic errors will be corrected in subsequent editions.

This document was created on a PC using Frame software. The typeface used is Helvetica.

## **Related publications**

The Xerox DocuPrint 180 Laser Printing System – System Generation Guide is part of the ten manual reference set for your laser printing system. The entire reference set is listed in the table below. Several other related documents are also listed for your convenience. For a complete list and description of available Xerox documentation, refer to the Xerox Documentation Catalog (Publication number 610P17417) or call the Xerox Documentation and Software Services (XDSS) at 1-800-327-9753.

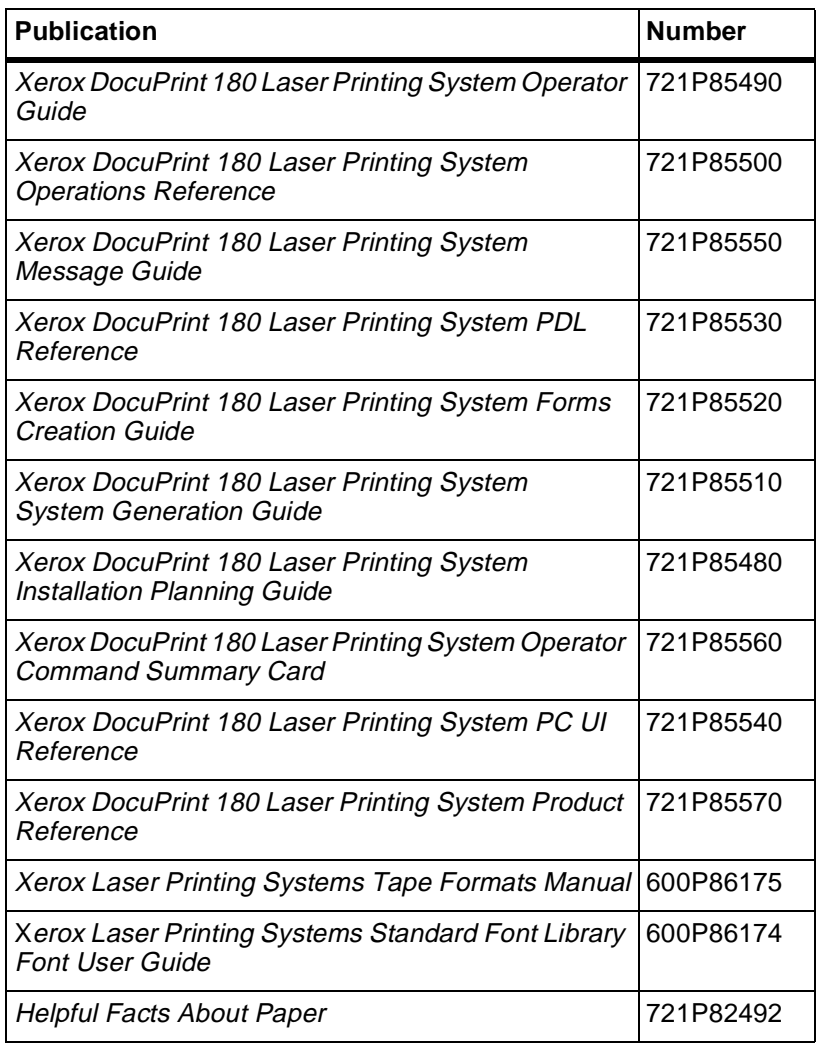

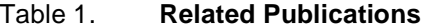

### **Notice**

This publication may contain descriptions of concepts and features not currently available for your Xerox Laser Printing System. Consult your Xerox sales representative or your operating system software program description for additional information.

## **Table of Contents**

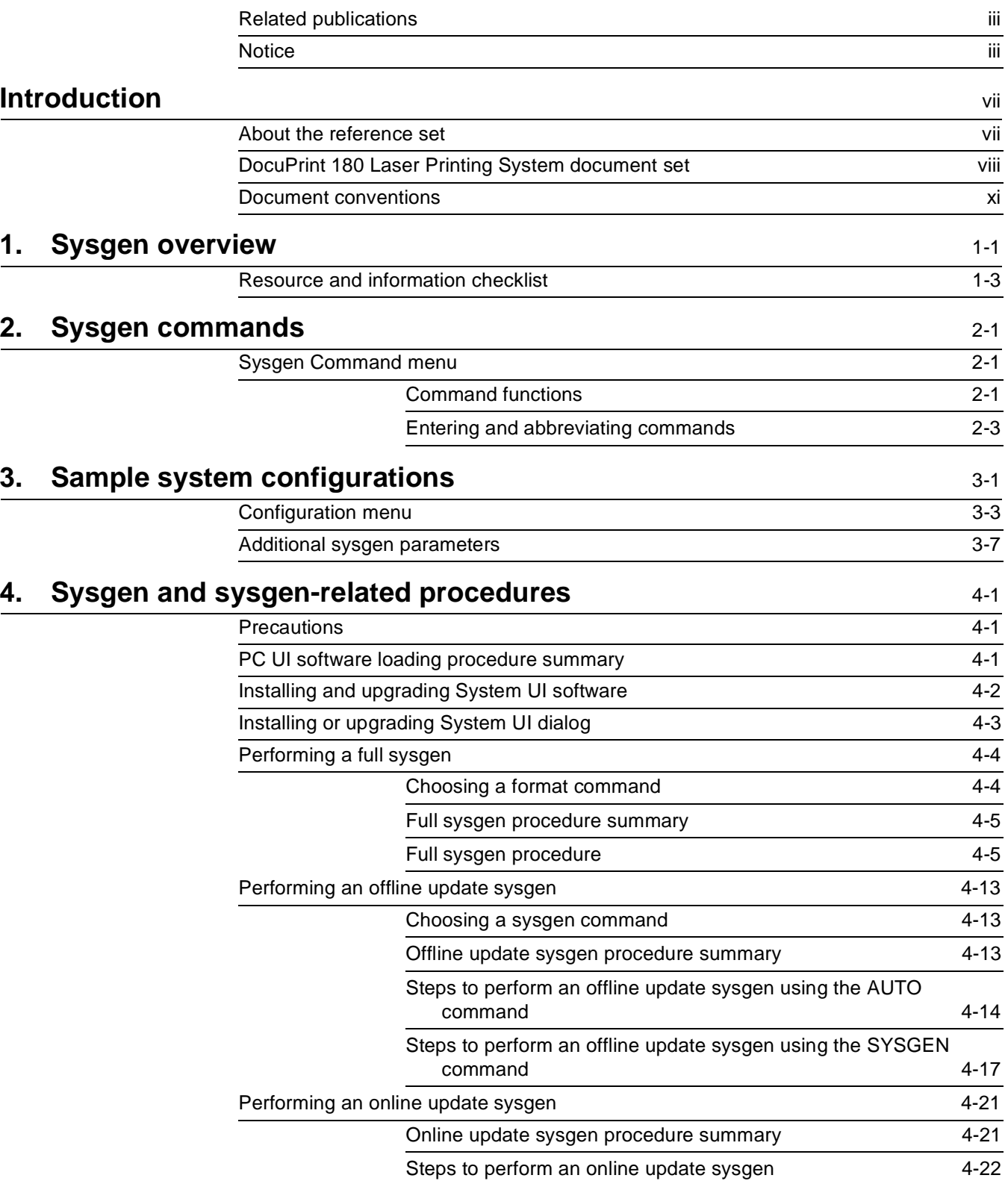

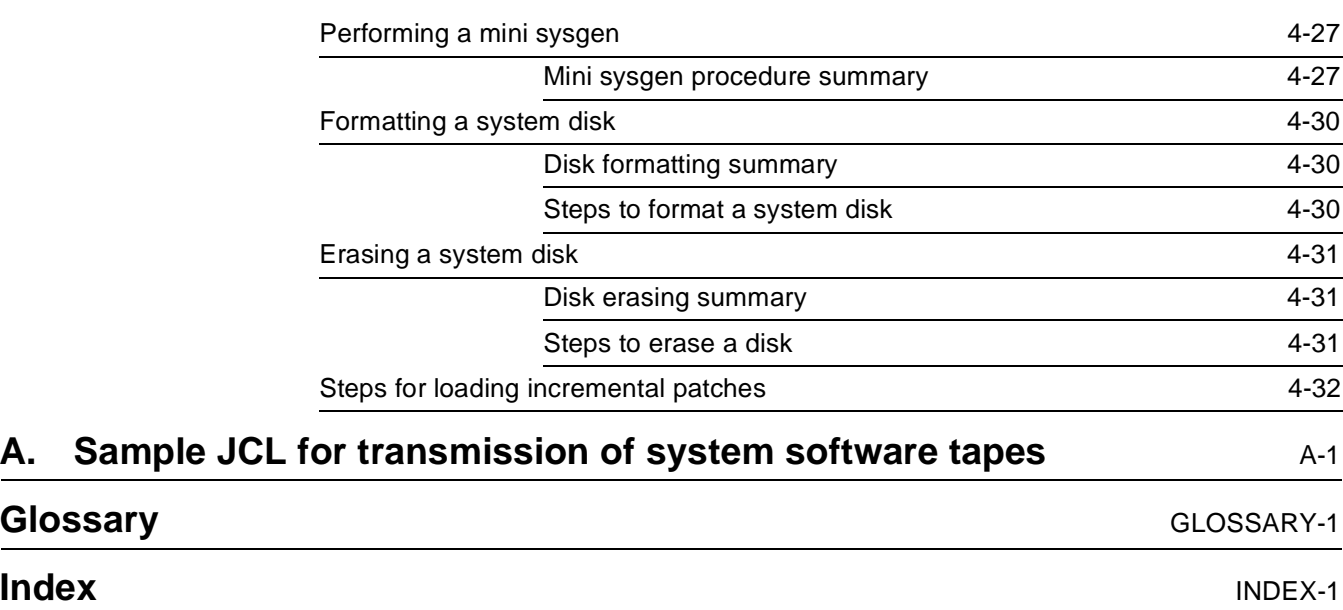

## **Introduction**

The Xerox DocuPrint 180 Laser Printing System—System Generation Guide is one of ten documents that make up the DocuPrint 180 Reference Set. The guide is divided into four chapters and one appendix as listed.

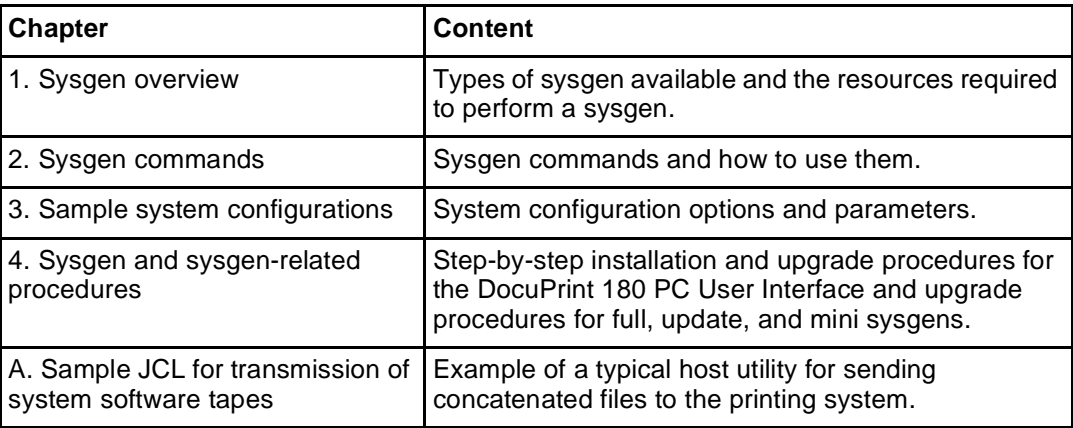

### **About the reference set**

This document is part of a reference set designed to help you receive maximum benefit from your DocuPrint 180 Laser Printing System (LPS).

To help you select the appropriate document for your needs, the following section identifies the documents in the set and describes the information contained in each.

## **Xerox DocuPrint 180 Laser Printing System Document Set**

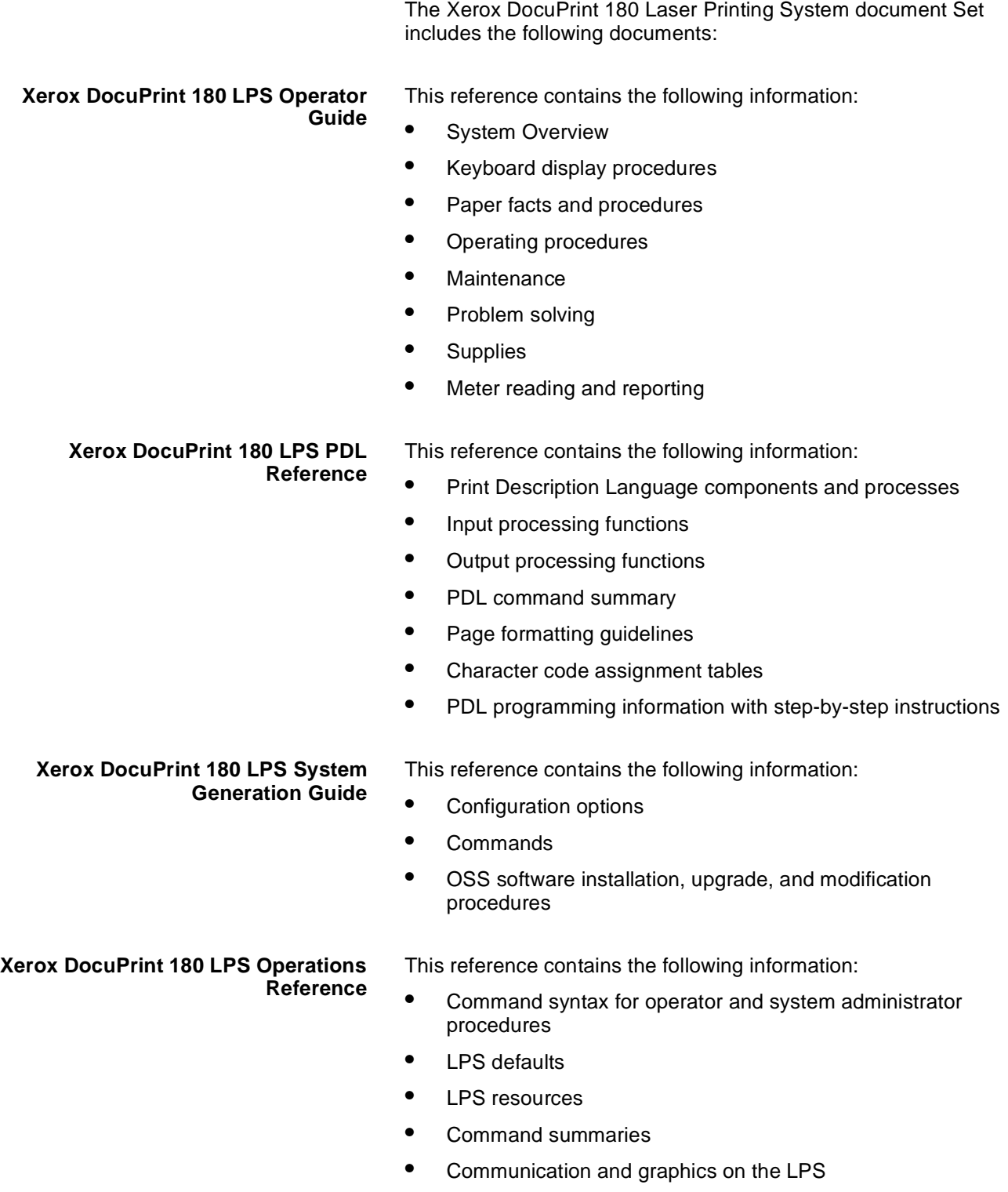

• Command files

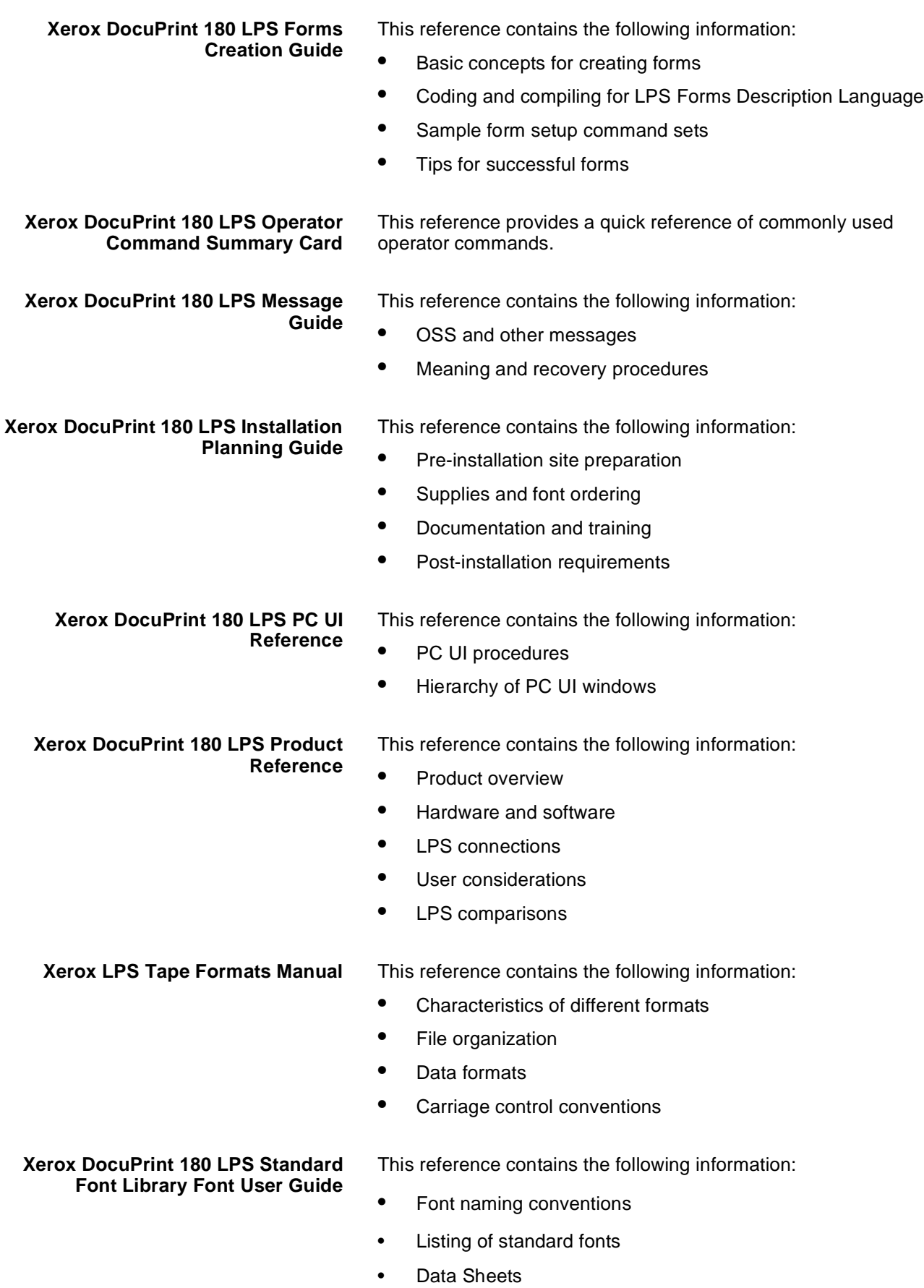

• Glossary to typography terminology.

**Helpful Facts About Paper** This reference contains the following information:

- Selection and guidelines
- **Storage**
- Specifications for different printers

## **Document conventions** This guide uses the following conventions: < > Angle brackets are used for keys on the PC User Interface keyboard. {} Curly brackets are used for required characters. ... Ellipses indicate that you may repeat a parameter or list a series of parameters. [] Square brackets are used for optional command characters. **|** Vertical bars are used to separate parameters in a series. The vertical bar stands for "or." **Bold** Bold is used for characters you enter at the command line. Italics Italics are used for variable information Monospace font The monospace font is used to display system responses. Underline System default parameters are underlined. UPPERCASE Uppercase letters are used for command names. You may key in entire words for each command, or the first three characters of each word. In this manual the entire word of each command is spelled out. **Note:** A note indicates an operation, practice or condition that should be taken into consideration to efficiently accomplish a task. **Caution:** Cautions alert you to an action that could damage hardware or software. **Warning:** Warnings alert you to conditions that may affect the safety of people.

## 1. Sysgen overview

This chapter provides information on different types of sysgens, operating system software (OSS), and the resource information needed when performing a system sysgen.

**Sysgen definition** A system generation, or sysgen, is the process you use to install, upgrade, or modify the operating system software (OSS) on a Xerox Laser Printing System (LPS).

#### **Types of sysgen** Table 1-1 lists the purpose of each sysgen type.

| Sysgen type | <b>Purpose</b>                                                                          |
|-------------|-----------------------------------------------------------------------------------------|
| Sysgen      | Build a new operating system on new or existing<br>system disks.                        |
|             | Example:                                                                                |
|             | Installing a brand new system                                                           |
|             | Replacing, formatting or erasing a system<br>disk                                       |
|             | When required for installing a new software<br>release.                                 |
| Auto        | Add or update features or operating systems.                                            |
|             | Add new features to an existing operating<br>system                                     |
|             | Replace the existing version of the<br>operating system with a new version.             |
| Mini        | Change the configuration options of the current<br>system without affecting user files. |
|             | Example:                                                                                |
|             | Changing online host address                                                            |
|             | Adding finishing equipment                                                              |

Table 1-1. **Types of sysgen**

**OSS contents** New versions of the operating system software (OSS) are distributed by Xerox on quarter inch cartridge (QIC) tapes. These media contain the items listed in table 1-2.

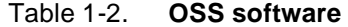

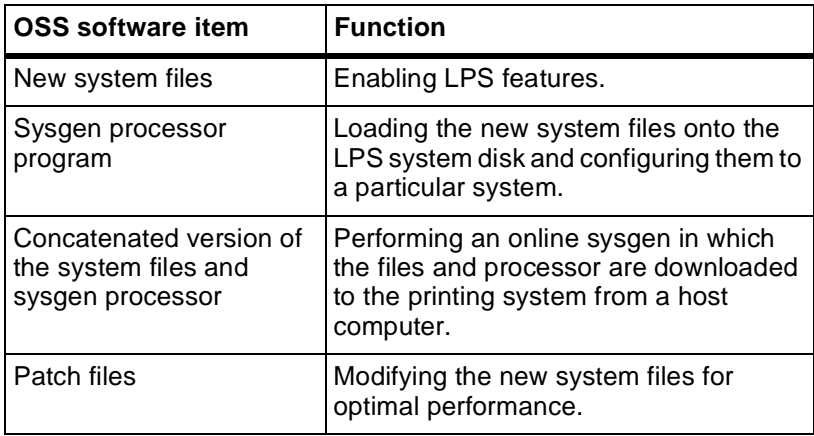

## **Resource and information checklist**

The following checklist will help you determine if you have all the resources and information necessary to begin a sysgen.

To perform a full sysgen, you need the following:

- Installed LPS
- OSS: on a QIC
- Font tapes:
	- Standard font tape
	- Special font tapes (including logo and signature)
- User file tapes
- **Documentation** 
	- OSS Program Description (-11)
	- LPS Reference Set.

Refer to the "Related publications" section of the "Introduction" for a list of available documentation.

**Information you need for full or update sysgen** Before you begin a full or update sysgen, gather the following information:

- Laser image alignment coordinates
- The number of forms, fonts, and (optionally) graphics settings per page in your installation
- A list of all the user files resident on the system disks
- A hardcopy of your current system configuration
- Print file size
- System disk IDs.

**Questions to answer** Before you begin a sysgen, know the answers to the following questions:

- Is the account file to be saved or deleted during the sysgen?
- Are the Mergenthaler fonts used by your installation?
- Do you have any site-specific patches to be applied in the postsysgen procedure?
- Are any of your .IPM files corrupt or missing?

## 2. Sysgen commands

This chapter explains the commands used for performing sysgens.

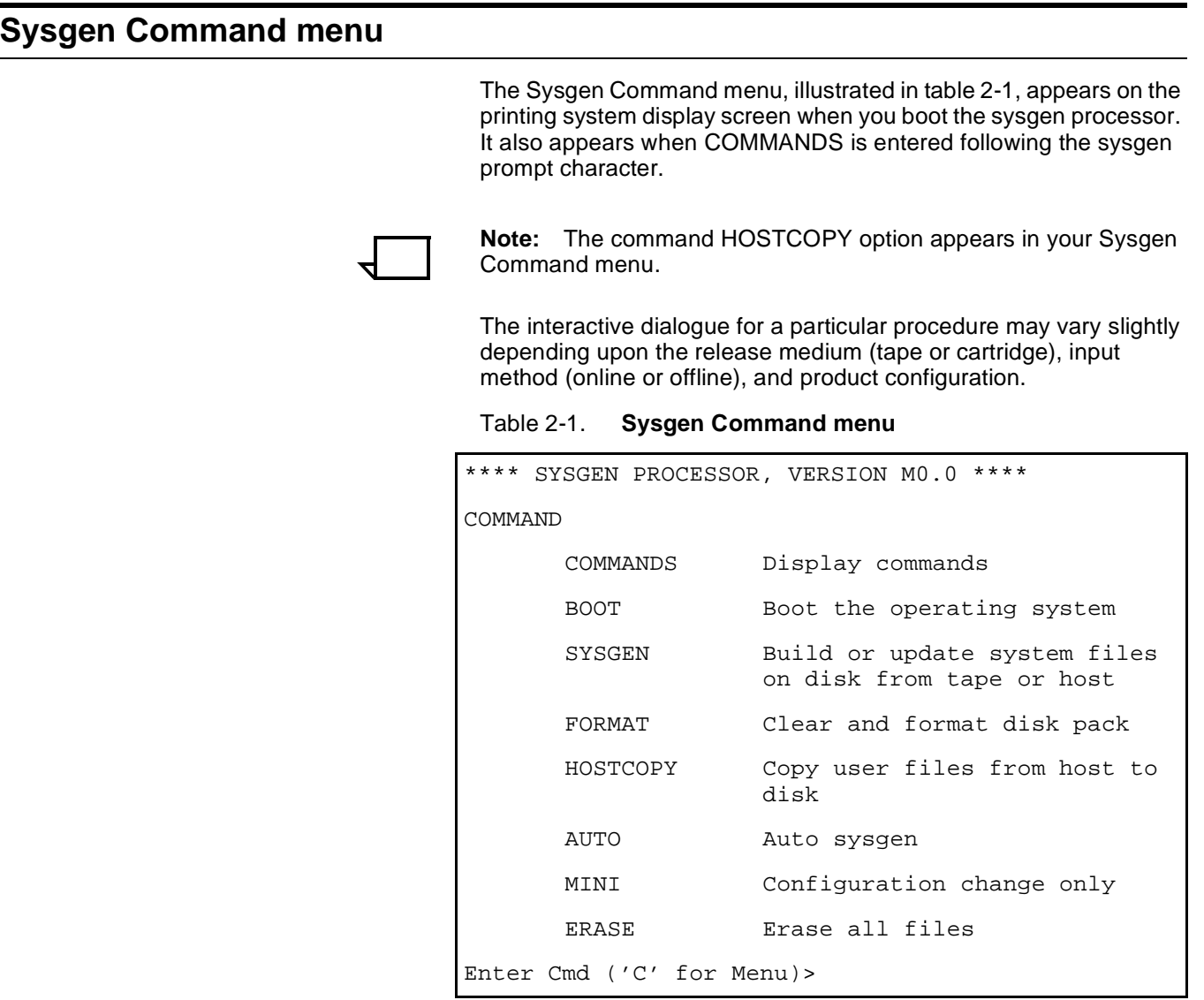

### **Command functions**

The commands in Table 2-2 may appear in the Sysgen Command menu, depending upon the hardware options present on your system. Command abbreviations are underlined.

| Command         | <b>Function</b>                                                                                                    |
|-----------------|----------------------------------------------------------------------------------------------------|
| <b>COMMANDS</b> | Displays the Sysgen Command menu on the printing system display screen. (The<br>menu does not have to display for you to enter a command.)                                                                                                    |
| <b>BOOT</b>     | Boots the operating system. If a sysgen has been performed, any sysgen patches are<br>applied. This command must be the first entered after completing a SYSGEN<br>command.                                                                                                    |
| <b>SYSGEN</b>   | Builds a new operating system on the system disks from a system software tape or<br>from system software tape (SST) files downloaded from a host computer. All system<br>files can be updated.                                                                                                    |
|                 | This option requires more user interaction than AUTO, and you must use it if the SST<br>is to be downloaded from a host computer.                                                                                                    |
|                 | A BOOT command must follow successful completion of this command.                                                                                                    |
| <b>FORMAT</b>   | Formats any or all of the system disks and performs a sector check. All files on the<br>system disks, except for the MBAIS file, are destroyed. This includes user files. This<br>procedure is not normally needed unless specifically called for in your OSS program<br>description or unless read errors or other disk problems occur. (Refer to ERASE.)                                                                                                    |
| <b>HOSTCOPY</b> | Downloads font files, patch files, and user-generated EBCDIC data files from a host<br>computer to the LPS system disks. This option allows an online printing system, with<br>no magnetic tape drive, to retrieve tape files from the host.                                                                                                    |
| <b>AUTO</b>     | Builds a new operating system on the system disks from a SST and allows all System<br>files to be updated. The AUTO Sysgen reverts to a full Sysgen if a FORMAT has just<br>been performed.                                                                                                    |
|                 | When you use AUTO for a recently formatted disk, configuration information is no<br>longer available to the system from the disks and must be entered, as though the<br>SYSGEN command had been used. The only truly automatic sysgen, using AUTO, can<br>be an update sysgen.                                                                                                    |
|                 | This option requires less user interaction than SYSGEN by automatically invoking a<br>standard sequence of sysgen commands. It differs from SYSGEN in the following<br>ways:                                                                                                    |
|                 | ٠<br>AUTO builds from tape input only.                                                                                                    |
|                 | ٠<br>AUTO does not ask for a configuration update.                                                                                                    |
|                 | AUTO automatically saves the accounting file.                                                                                                    |
| <b>MINI</b>     | Modifies the configuration file in response to selections made through the<br>Configuration Options menu. (Refer to the "Sample system configuration options"<br>chapter.)                                                                                                    |
|                 | <b>CAUTION:</b> Do not execute the MINI command immediately following completion of a<br>SYSGEN command. This prevents the application of patches.                                                                                                    |
|                 | Note that the only changes to the system configuration that should be made using mini<br>are to those features whose software has been incorporated in the operating system<br>by a previous sysgen. For example, you may deactivate or reactivate a feature or<br>change interface address parameters by using the mini sysgen procedure. (Generally,<br>when you add features to the system, the system files must be changed or patched.<br>This requires an update sysgen, invoked using the SYSGEN or AUTO commands to<br>ensure system file integrity.) |
| <b>ERASE</b>    | Clears any or all of the system disks. All files on the disks, except for the MBAIS and<br>bad block files, are destroyed. This includes user files. Because the ERASE command<br>does not perform a FORMAT or a sector check, it executes faster than the FORMAT<br>command. (Refer to FORMAT.)                                                                                                    |

Table 2-2. **Sysgen commands**

#### **Entering and abbreviating commands**

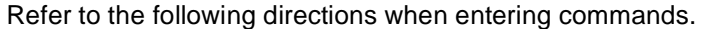

**Entering commands** Enter commands after the sysgen prompt character (>), then press <ENTER>.

After the command has completed processing, the prompt character displays again (except after the BOOT command). The menu need not display for you to issue a command.

**Abbreviating commands** The command may be entered as shown in the menu or may be abbreviated to as few letters as necessary to differentiate it from any other command in the menu.

> **Example** To enter the command SYSGEN, you can enter any of the following abbreviations:

- S
- SY
- SYS
- **SYSG**
- **SYSGE**
- ...or by SYSGEN spelled out in full.

**Command strings** You may enter several commands as a string, and the system executes them serially. For example, entering FORMAT, SYSGEN, and BOOT, then pressing <ENTER>, results in each procedure being invoked in turn unless fatal errors occur.

## **3. 3Sample system configurations**

Use the information provided in this chapter to select your configuration specifications.

**Stages of the sysgen process** An overview description of the sysgen process is shown in Table 3-1.

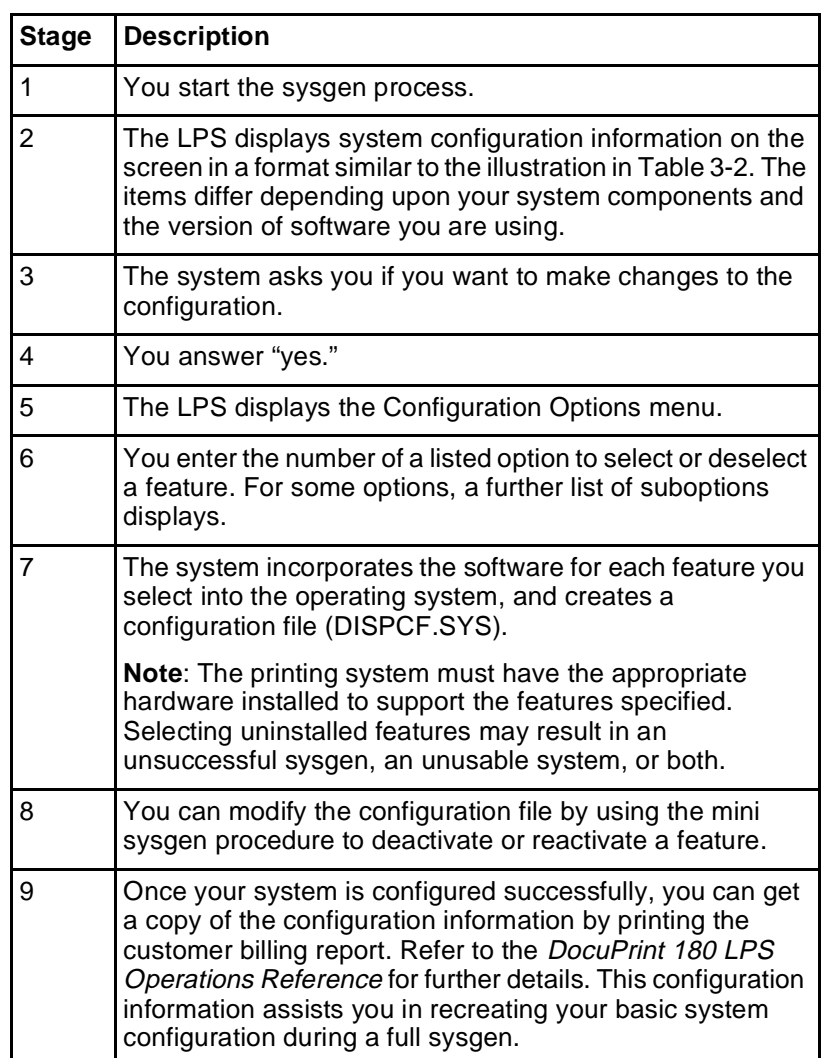

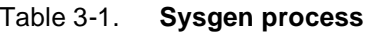

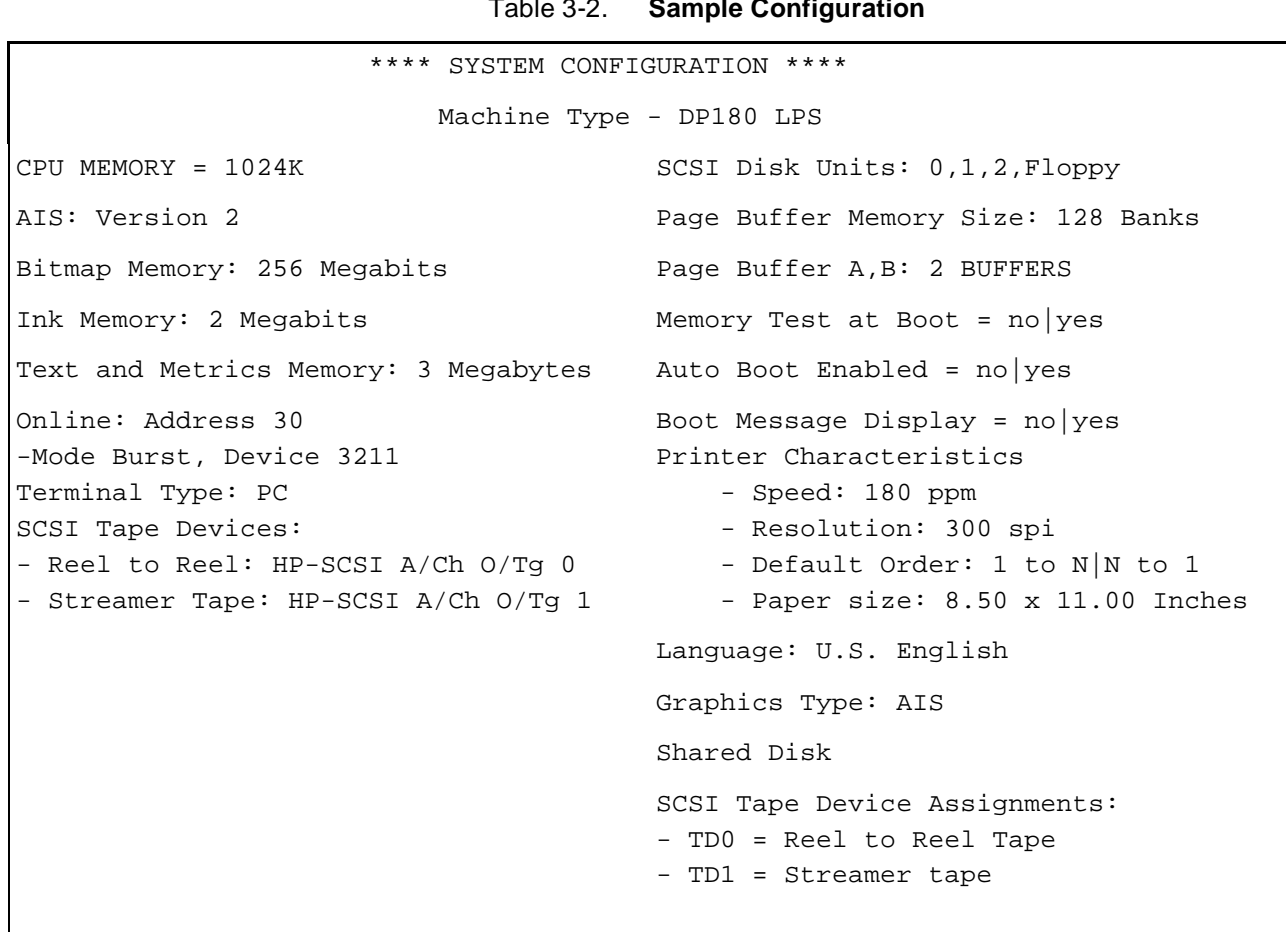

Table 3-2 shows a sample system configuration for the DocuPrint 180 LPS.

Table 3-2. **Sample Configuration**

### **Configuration menu**

Table 3-3 illustrates a sample configuration options menu for the DocuPrint 180 LPS.

#### Table 3-3. **Sample configuration options menu**

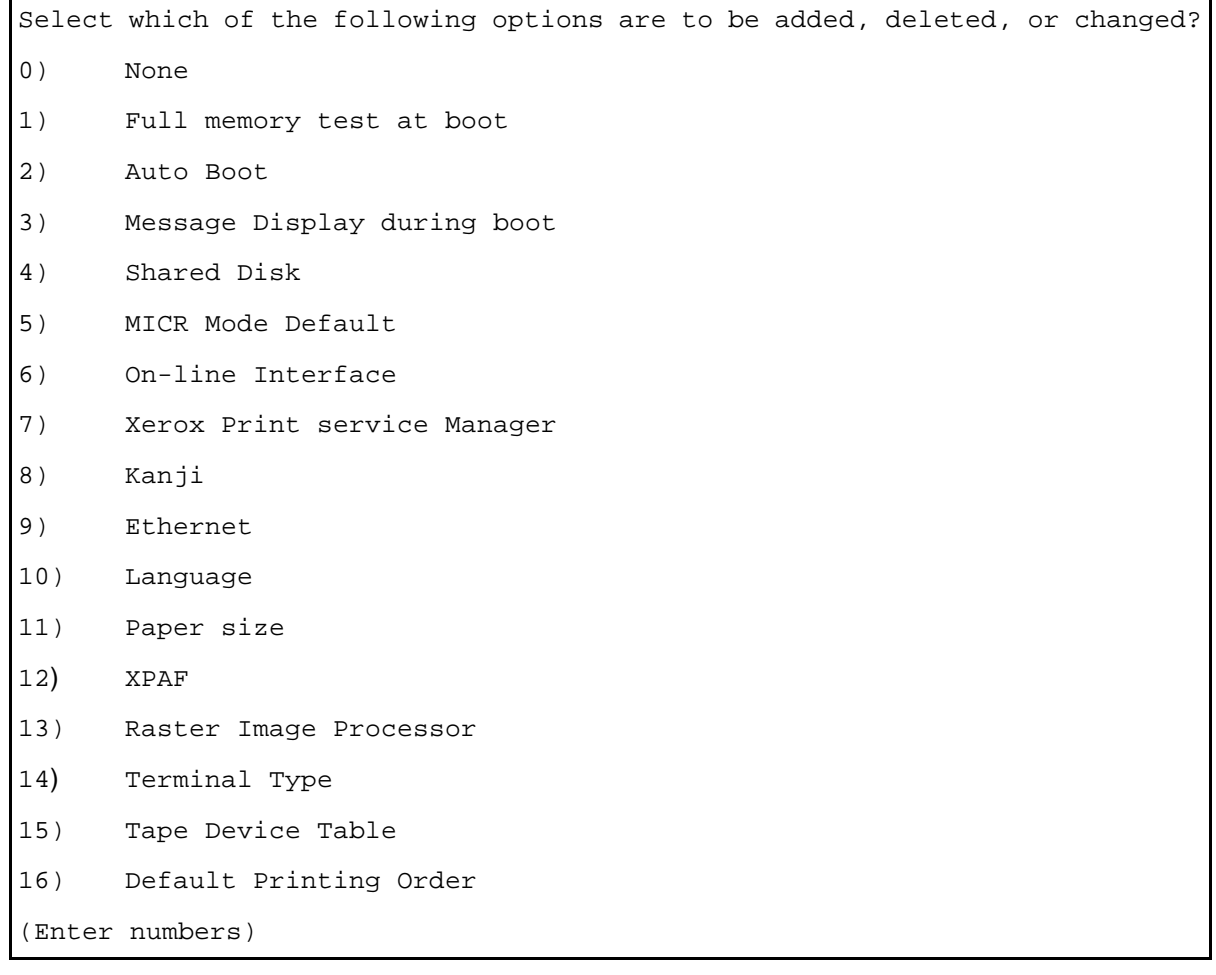

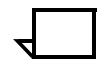

**Note:** The MICR, Ethernet, and Raster Image Processor option configurations are not supported on the Xerox DocuPrint 180 LPS. Options 5, 9, or 13 on the configuration options menu may still be selected. However, settings for these options have no effect on the actual configuration of the printer.

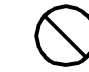

**Caution:** Do NOT change the setting for option 14.

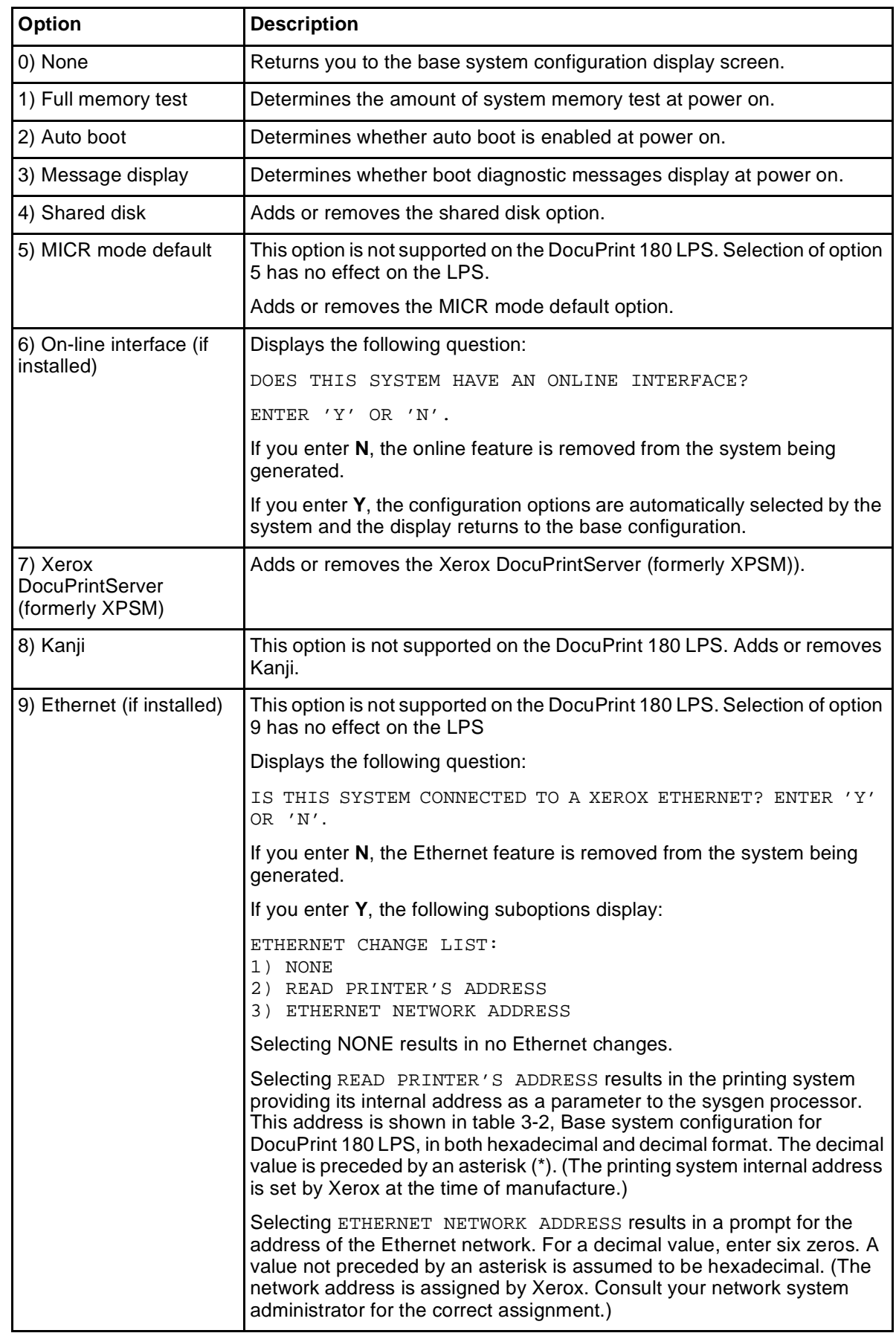

### Table 3-4. **Sample configurations**

| Option       | <b>Description</b>                                                                                                    |
|--------------|----------------------------------------------------------------------------------------------------|
| 10) Language | Displays the following suboptions:                                                                                                    |
|              | 0)<br><b>NONE</b>                                                                                                    |
|              | 1)<br>U.S. ENGLISH                                                                                                    |
|              | 2)<br>U.K. ENGLISH                                                                                                    |
|              | 3)<br><b>GERMAN</b>                                                                                                    |
|              | 4)<br>FRENCH                                                                                                    |
|              | 5)<br>DUTCH                                                                                                    |
|              | 6)<br>SWEDISH                                                                                                    |
|              | 7)<br>NORWEGIAN                                                                                                    |
|              | 8)<br>FINNISH                                                                                                    |
|              | 9)<br>DANISH                                                                                                    |
|              | 10) SPANISH                                                                                                    |
|              | 11) ITALIAN                                                                                                    |
|              | 12) PORTUGUESE                                                                                                    |
|              | Selecting NONE results in no change from the default language, which is<br>U.S. English.                                                                                                    |
|              | The display dialogue of the newly generated system will be in the<br>language that you select. (Languages other than those listed above are<br>also available. The suboption list reflects what is on the system software<br>tape or floppy disk.)                                                                                                    |
|              | The only difference between the U.K. English and U.S. English language<br>options is that:                                                                                                    |
|              | $\bullet$<br>U.K. English displays paper sizes in millimeters.                                                                                                    |
|              | U.S. English displays paper sizes in inches.                                                                                                    |
|              | Of the other language suboptions, only French, German, and Spanish are<br>currently translated. U.S. English messages are displayed if a sysgen is<br>performed in any of the other languages.                                                                                                    |
|              | The customer must insure that the proper language is installed on the<br>ESS and IOT. The selection of the language icon on the PC UI does not<br>switch the language on the ESS or on the IOT. The PC UI and IOT may<br>have one or two languages installed. The ESS may be sysgened to one<br>language although commands in English are always accepted. |

Table 3-4. **Sample configurations** (continued)

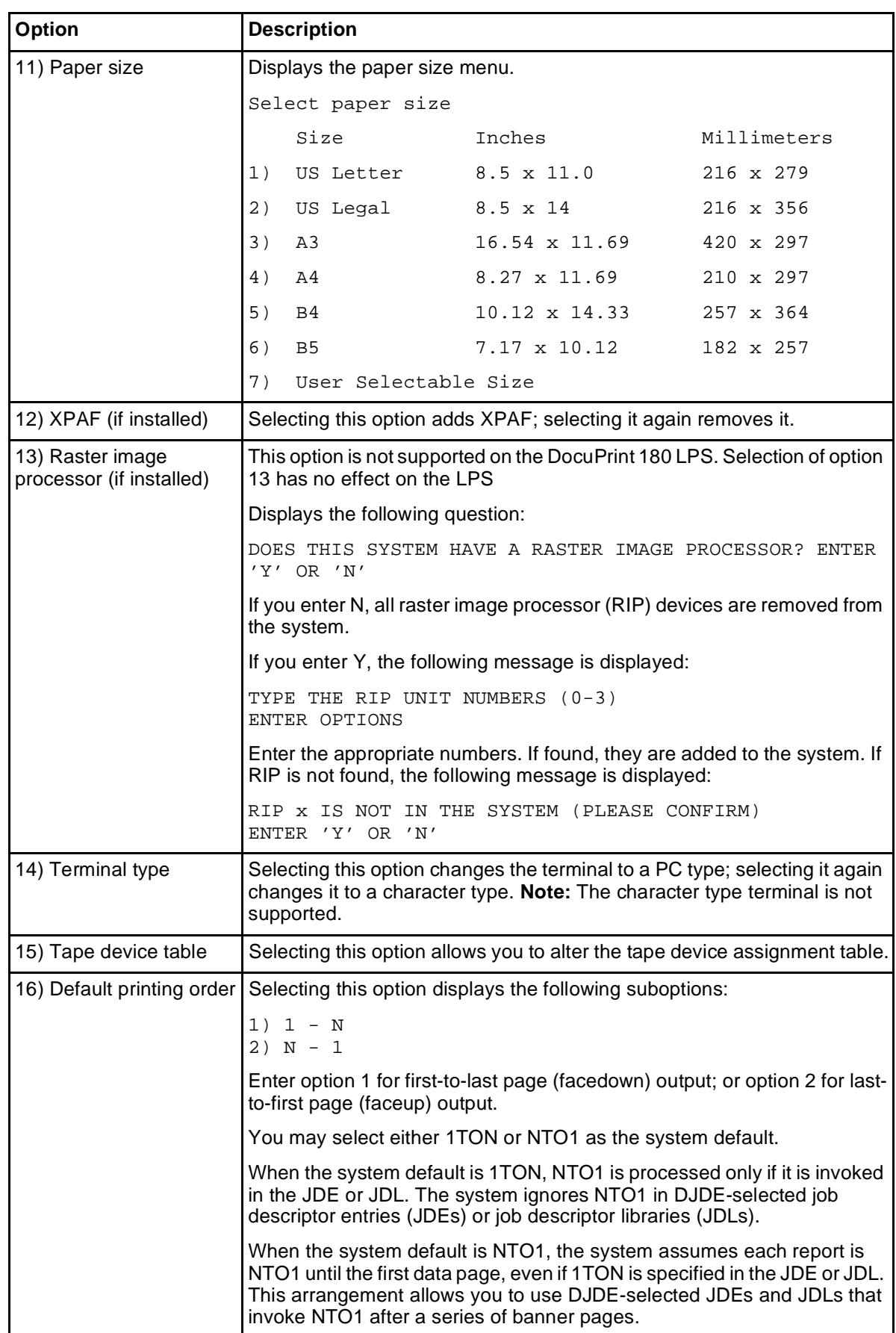

### Table 3-4. **Sample configurations** (continued)

## **Additional sysgen parameters**

In addition to the configuration options listed previously, you may also need to supply the following information during the system generation process.

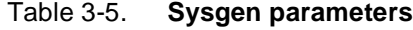

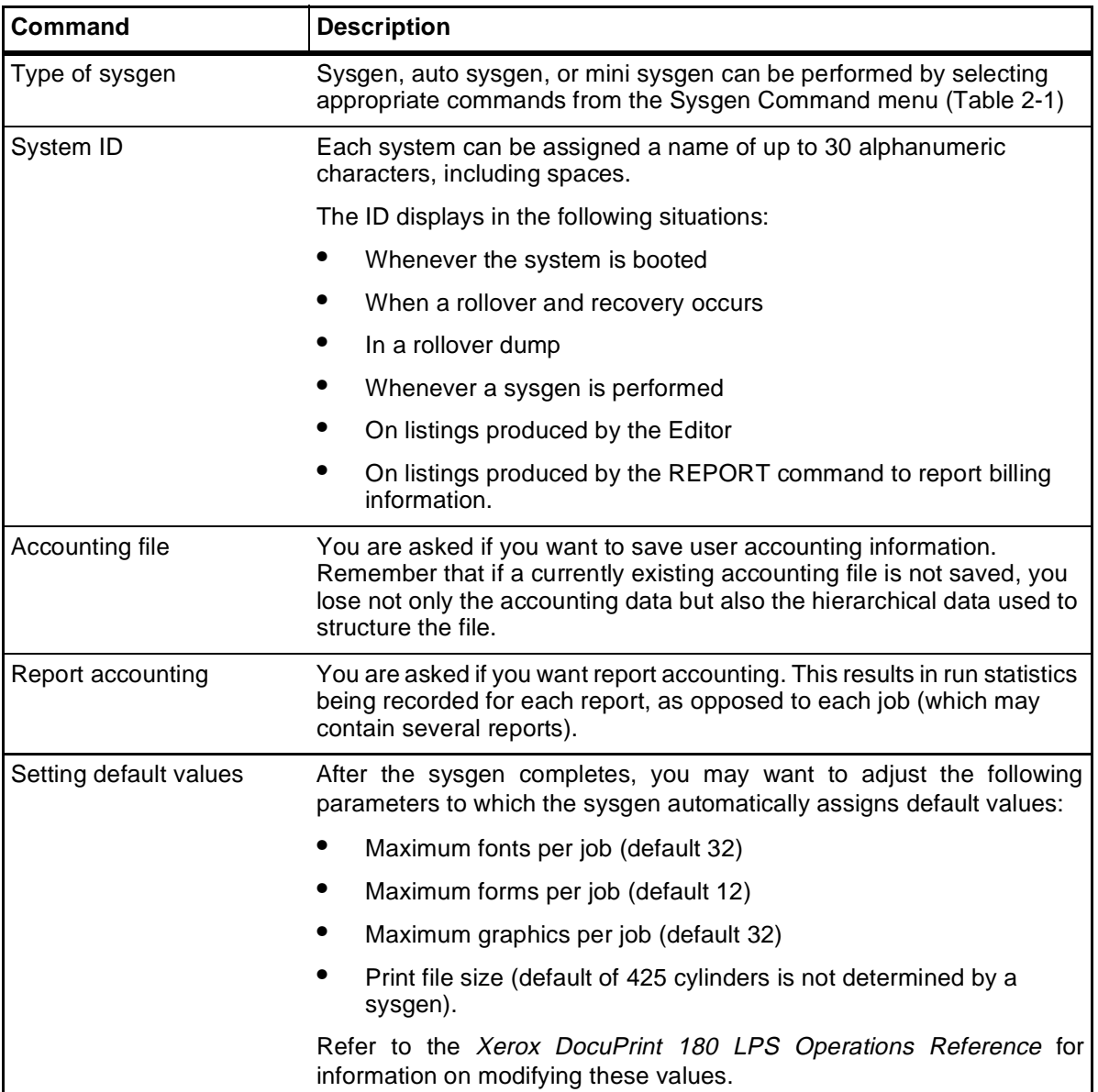

## **4.** Sysgen and sysgen-related **procedures**

This chapter contains information to perform the system generation for the DocuPrint 180 LPS. It also explains how to install the PC UI system software.

### **Precautions**

Before you begin a sysgen, make sure you comply with the following points:

- Do not overwrite the current version of the system files with system files from previous software versions.
- Do not copy the current version system file types to a system with an older version of software.

### **PC UI software loading procedure summary**

These are the software components you need for the PC UI.

- System UI software
- UI dialog.

MS-DOS 6.2 and Windows 3.1 will be preloaded onto the PC UI. The sections that follow provide step-by-step instructions for loading each of the remaining software programs on your PC UI.

## **Installing and upgrading System UI software**

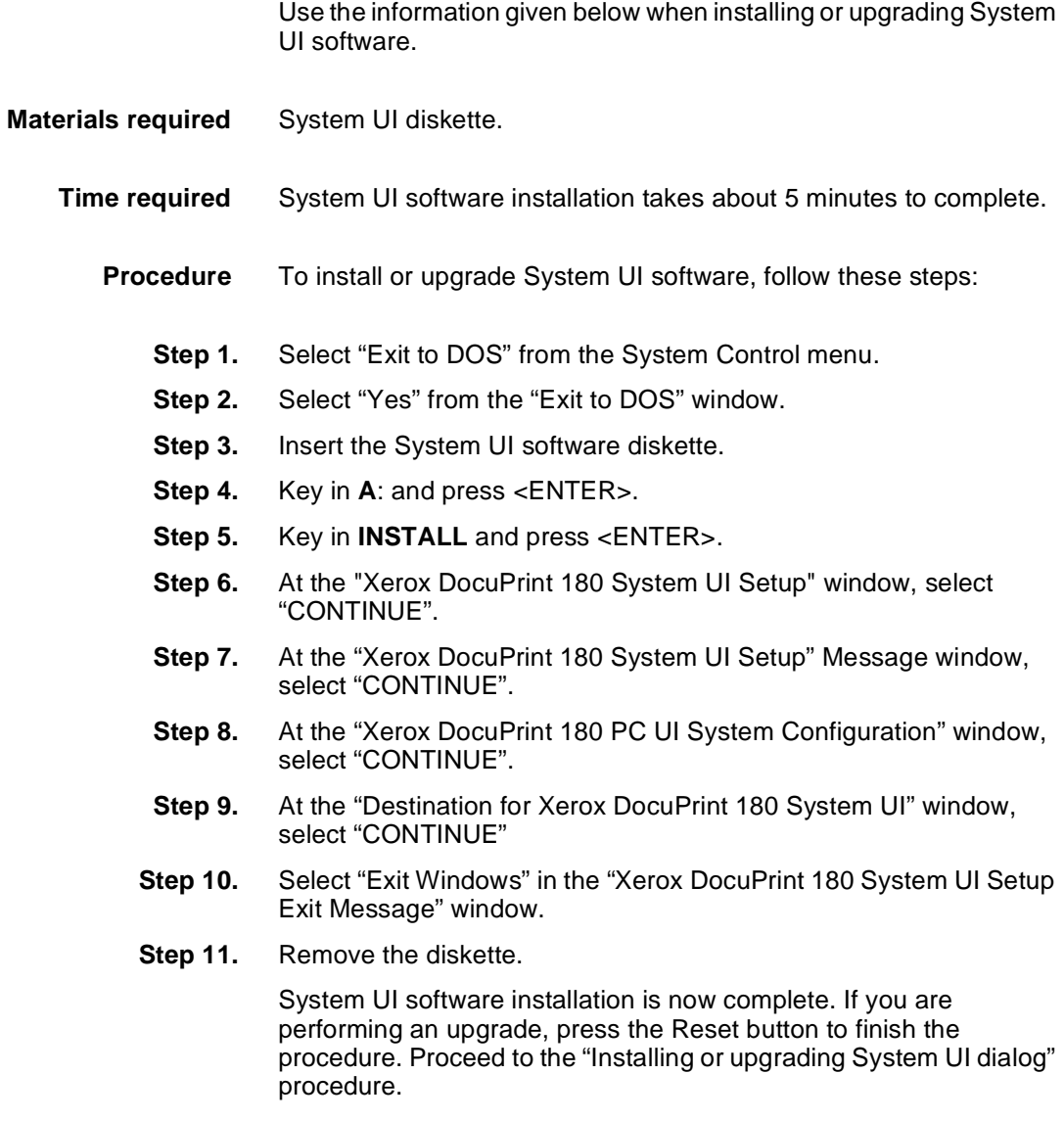

## **Installing or upgrading System UI dialog**

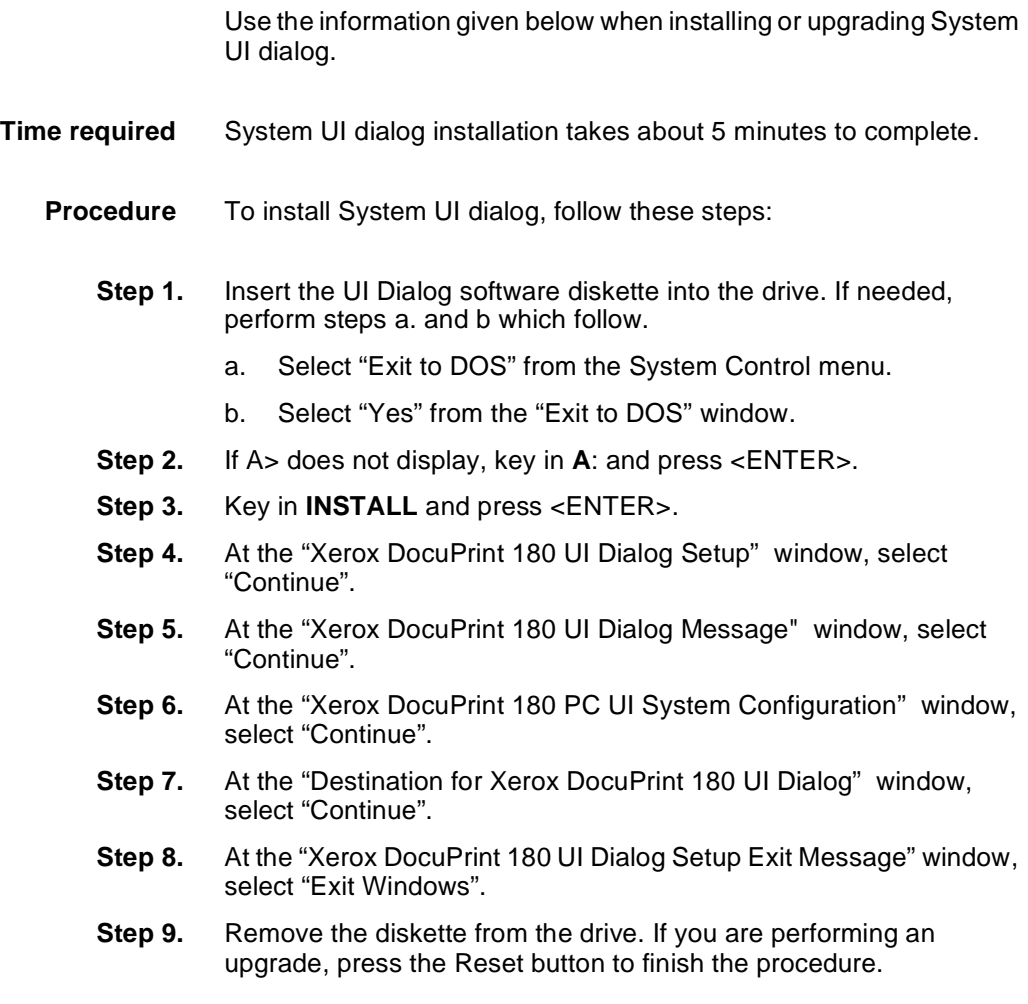

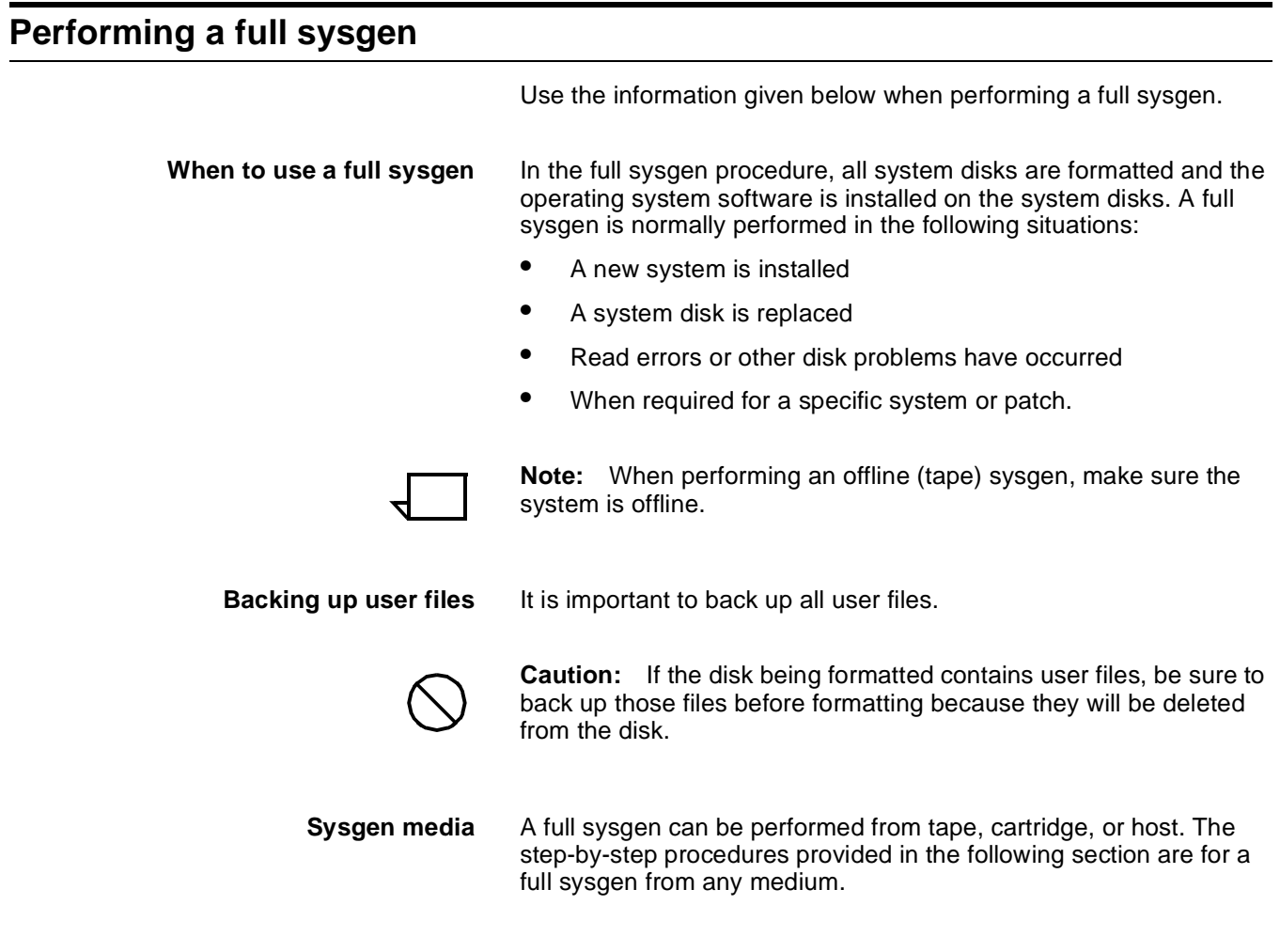

### **Choosing a format command**

Table 4-1 lists the differences between the FORMAT and ERASE commands used for formatting the system disks prior to sysgen.

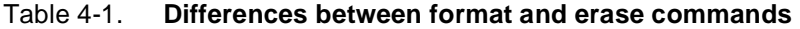

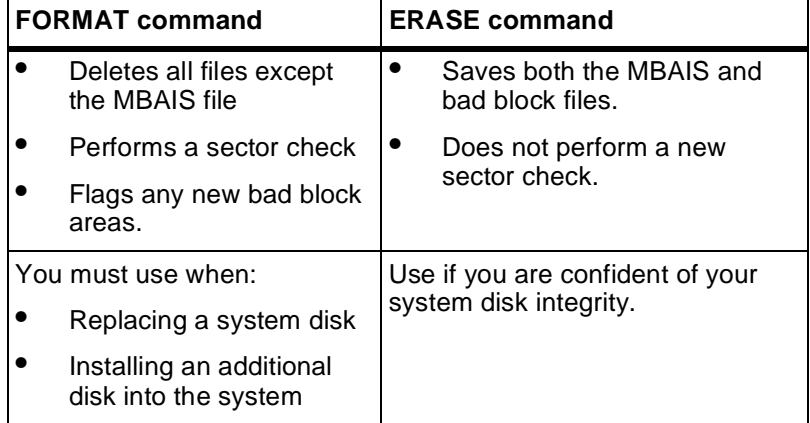

#### **Full sysgen procedure summary**

Use the following procedure when performing a full sysgen.

- **Step 1.** Back up any user files residing on the disks to be formatted
- **Step 2.** Load the sysgen processor into the main memory.
- **Step 3.** Use either the FORMAT or the ERASE command to format the system disks. Refer to the comparison Table 4-1 and the "Formatting a system disk" or "Erasing a system disk" procedure later in this chapter.
- **Step 4.** Install the new operating system software (OSS) using the SYSGEN command.
	- a. Define the system configuration
	- b. Load the operating system software
	- c. Apply system patches (automatic)

#### **Full sysgen procedure**

The following table lists the steps used to perform a full sysgen.

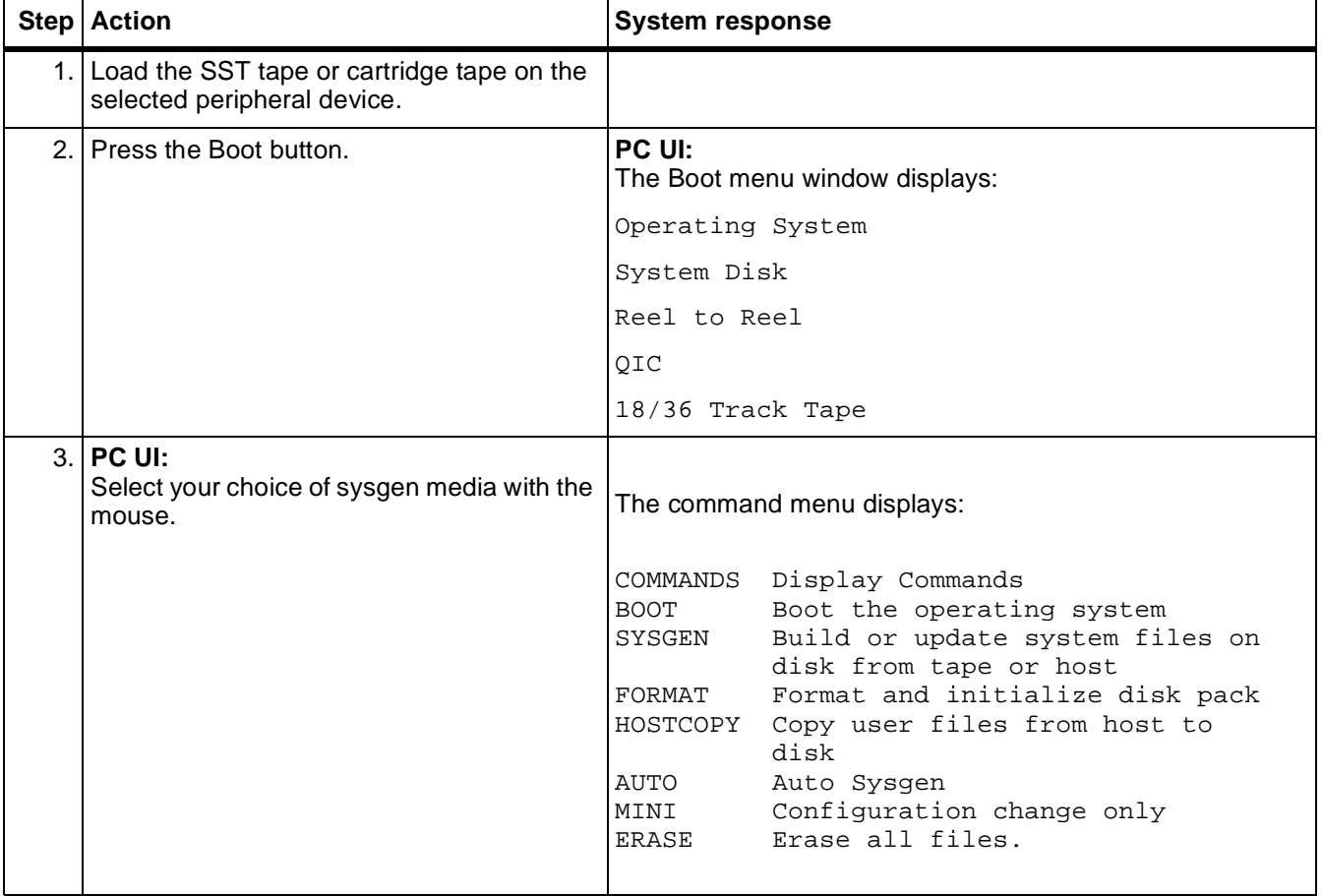

Table 4-2. **Steps to perform a full sysgen**

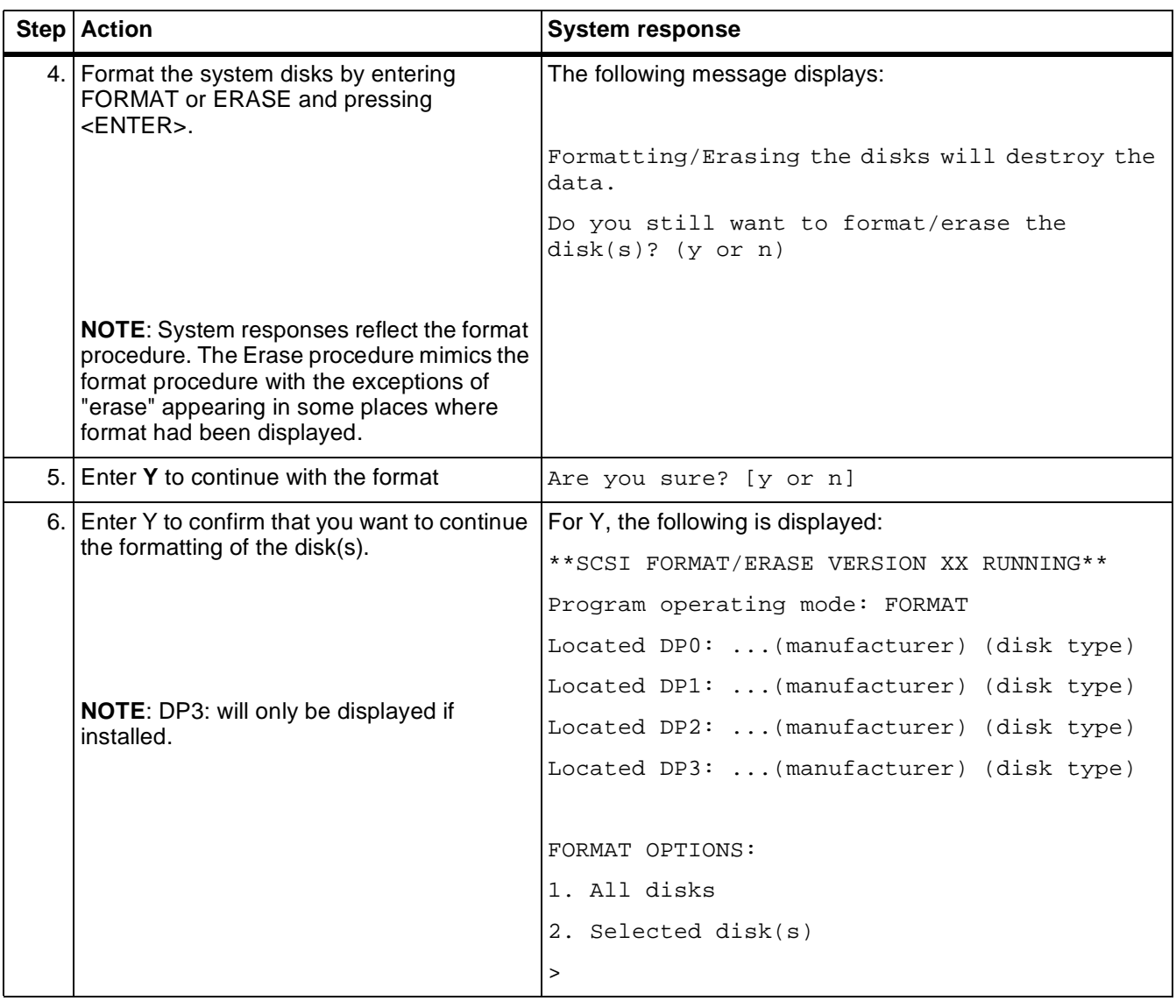

### Table 4-2. **Steps to perform a full sysgen** (continued)

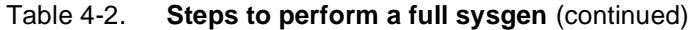

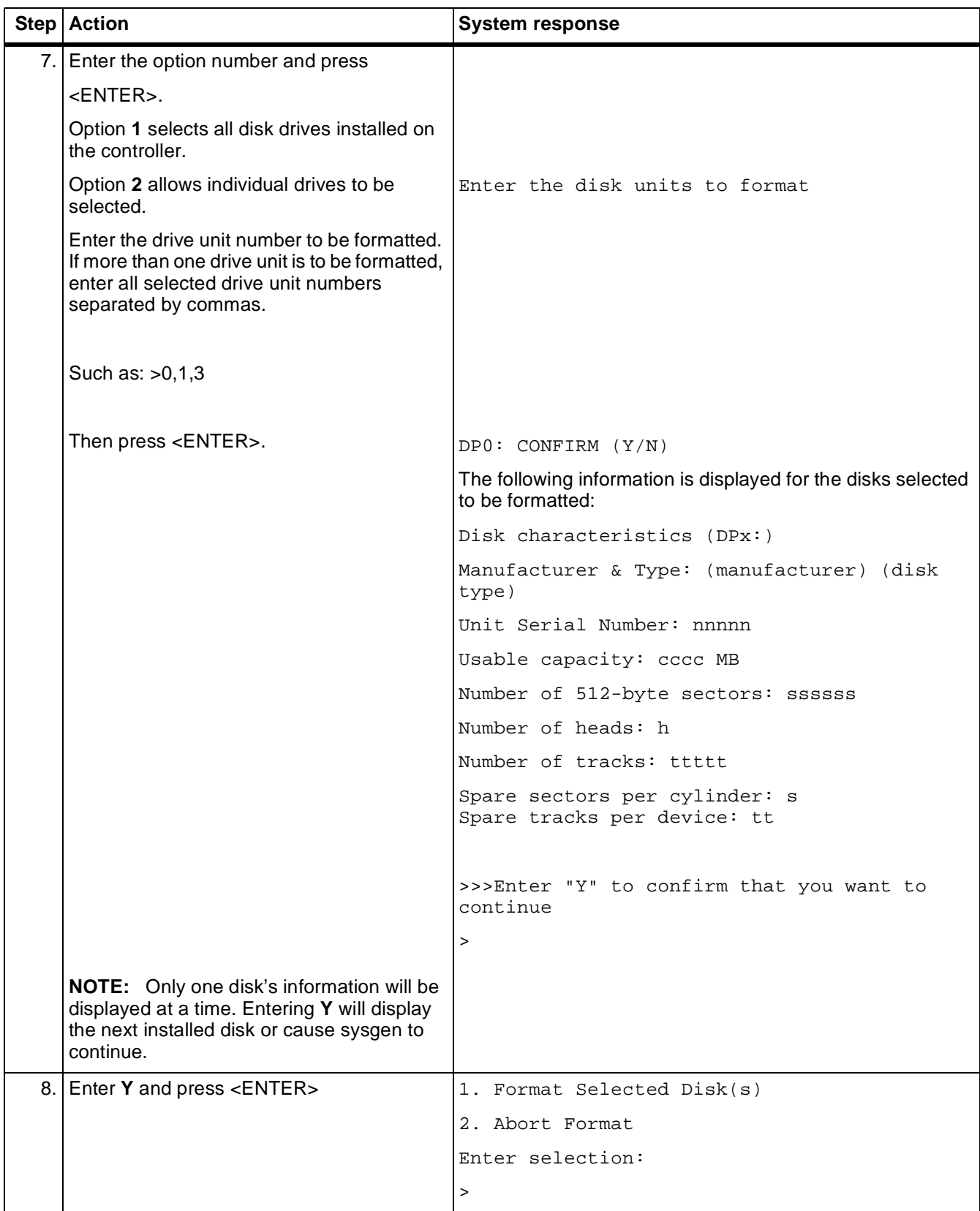

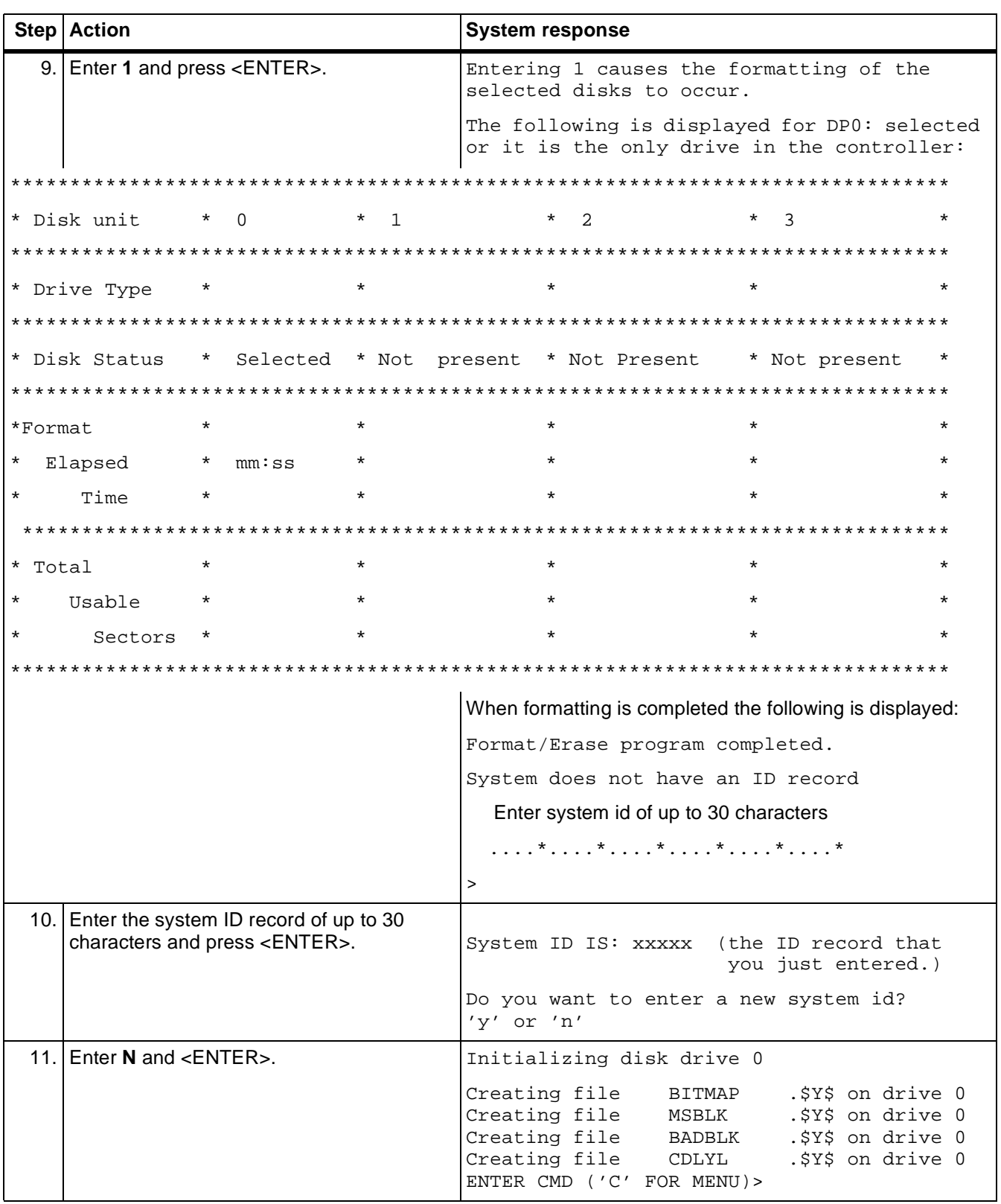

### Table 4-2. **Steps to perform a full sysgen** (continued)
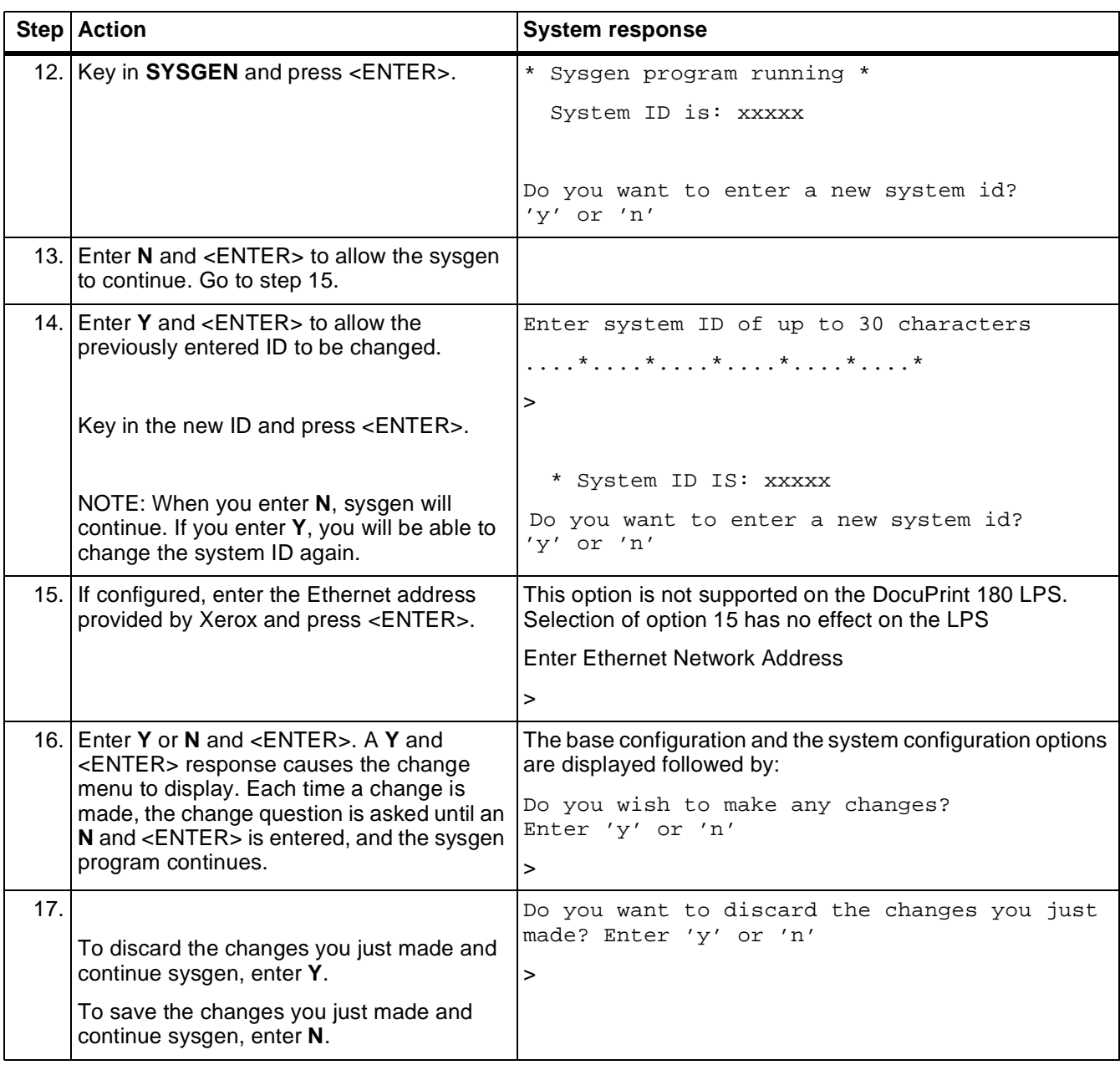

### Table 4-2. **Steps to perform a full sysgen** (continued)

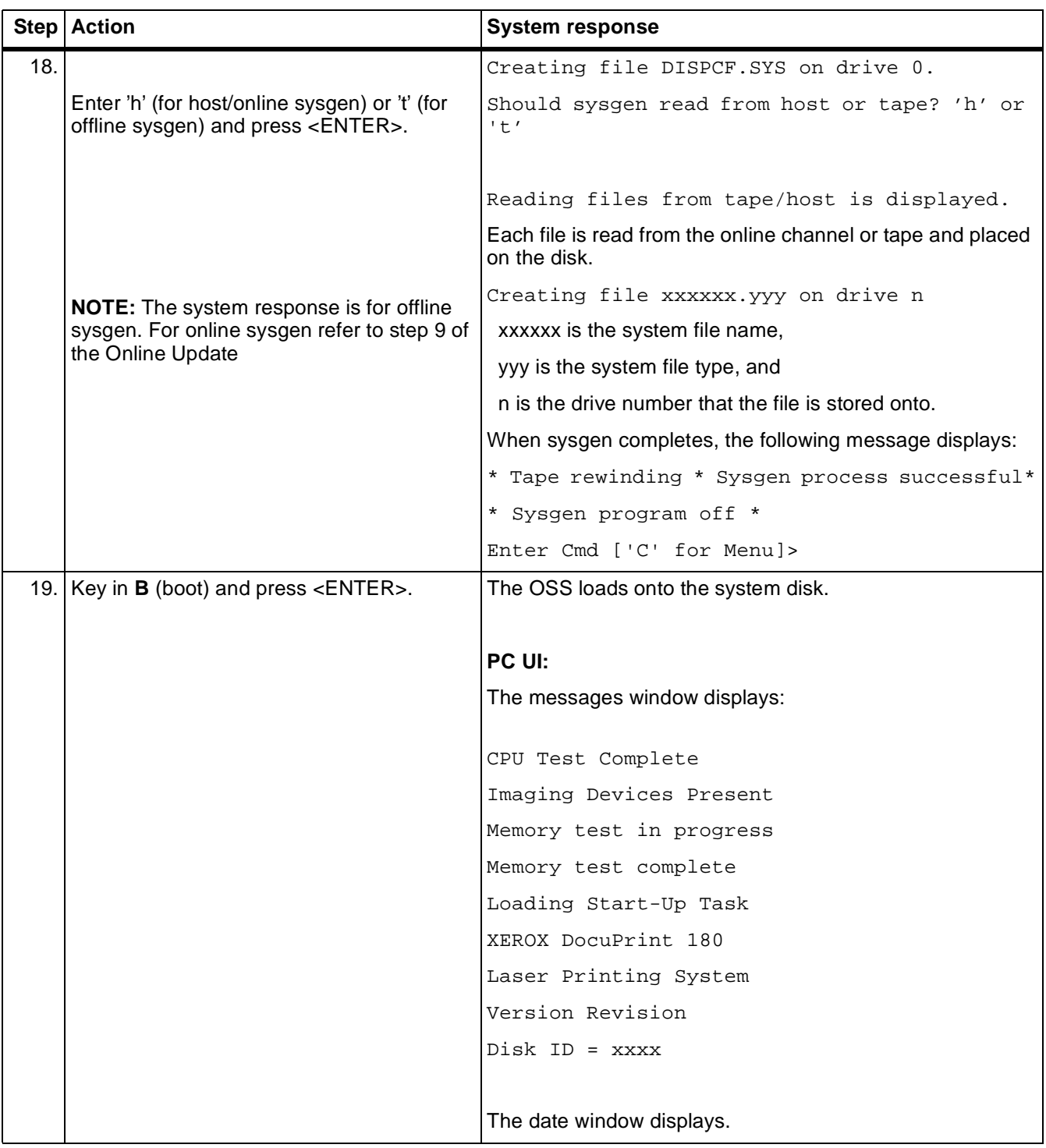

#### Table 4-2. **Steps to perform a full sysgen** (continued)

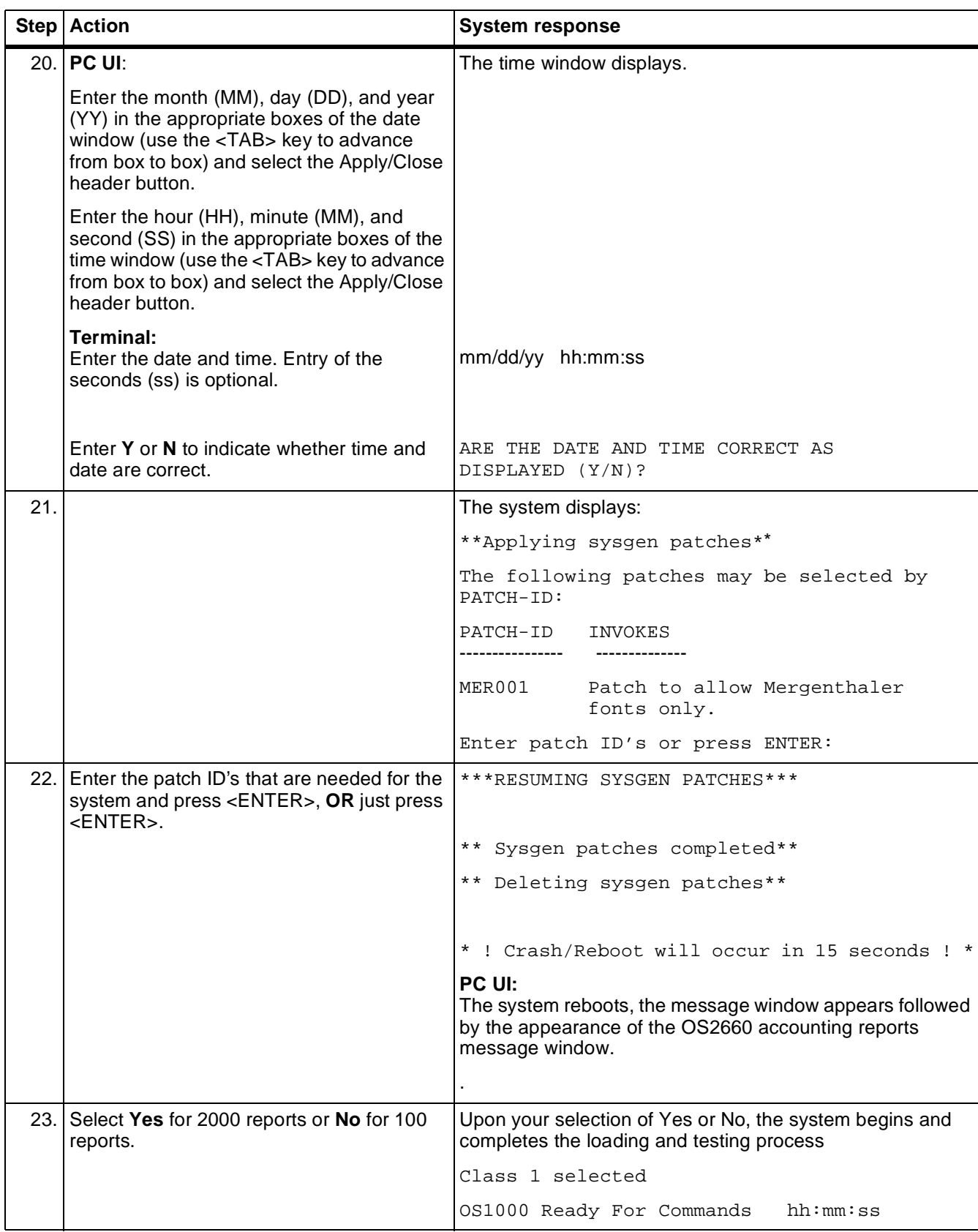

### Table 4-2. **Steps to perform a full sysgen** (continued)

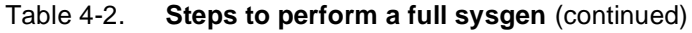

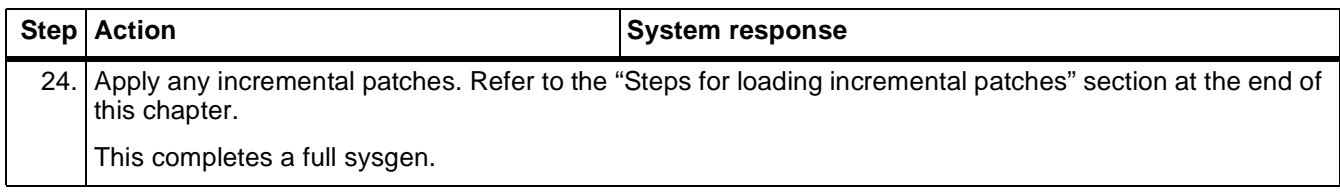

#### **Performing an offline update sysgen**

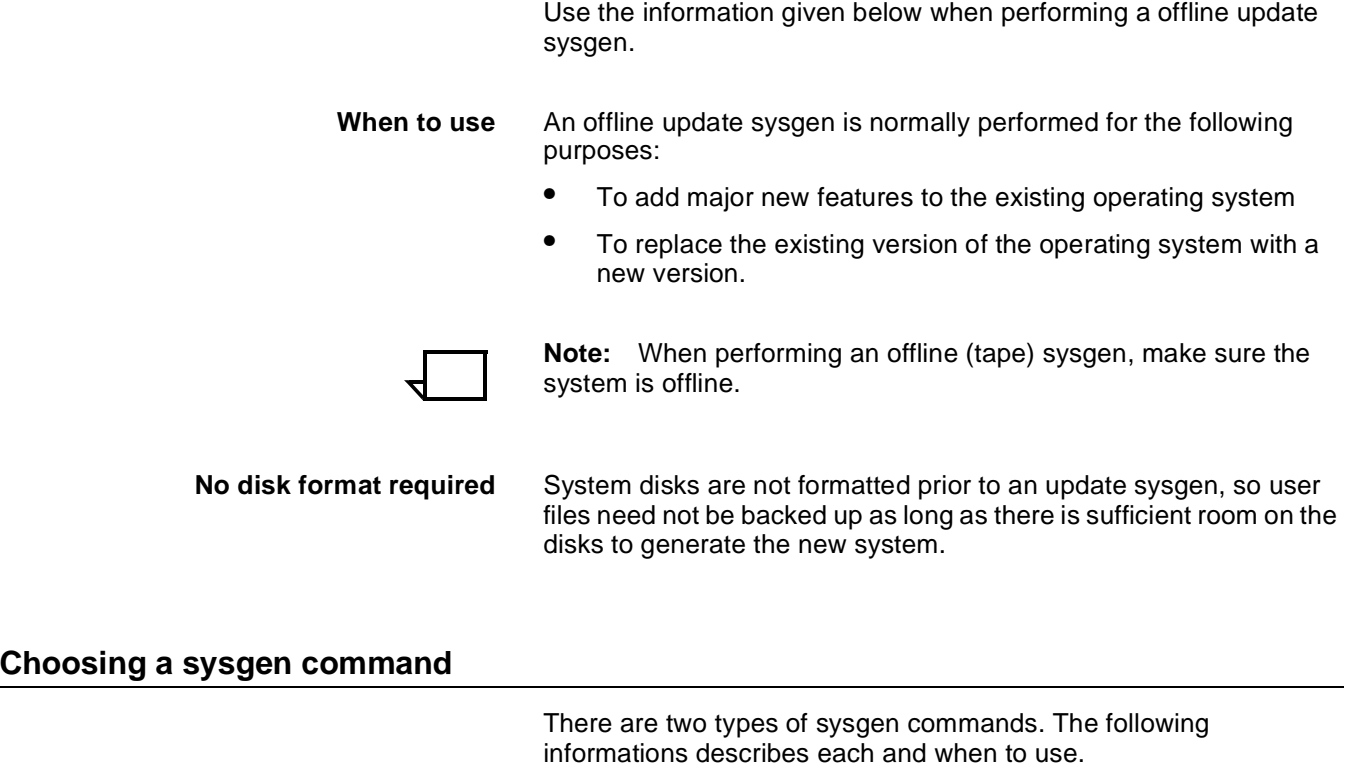

- The SYSGEN command updates system files from a system software tape (SST) or cartridge, and gives you the option of making configuration changes, deleting the accounting file, and recompiling the font files.
- The AUTO command updates system files from either a SST or a SSC. It enables you to recompile the font files. There is no configuration update, and the account file is saved automatically.

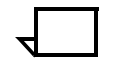

**Note:** If you invoke any one of these commands after a FORMAT command, a full sysgen is performed.

#### **Offline update sysgen procedure summary**

The following steps are used to perform an update sysgen.

- **Step 1.** Load the sysgen processor into main memory. If you are installing a new version of the operating system, make sure to load the new sysgen processor.
- **Step 2.** Install the new OSS using either the SYSGEN or AUTO command.
- **Step 3.** Apply patches.
	- **Note:** An update sysgen resets the patch history file.

#### **Steps to perform an offline update sysgen using the AUTO command**

The following table lists the steps used to perform an offline update sysgen using the AUTO command.

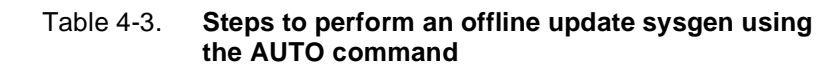

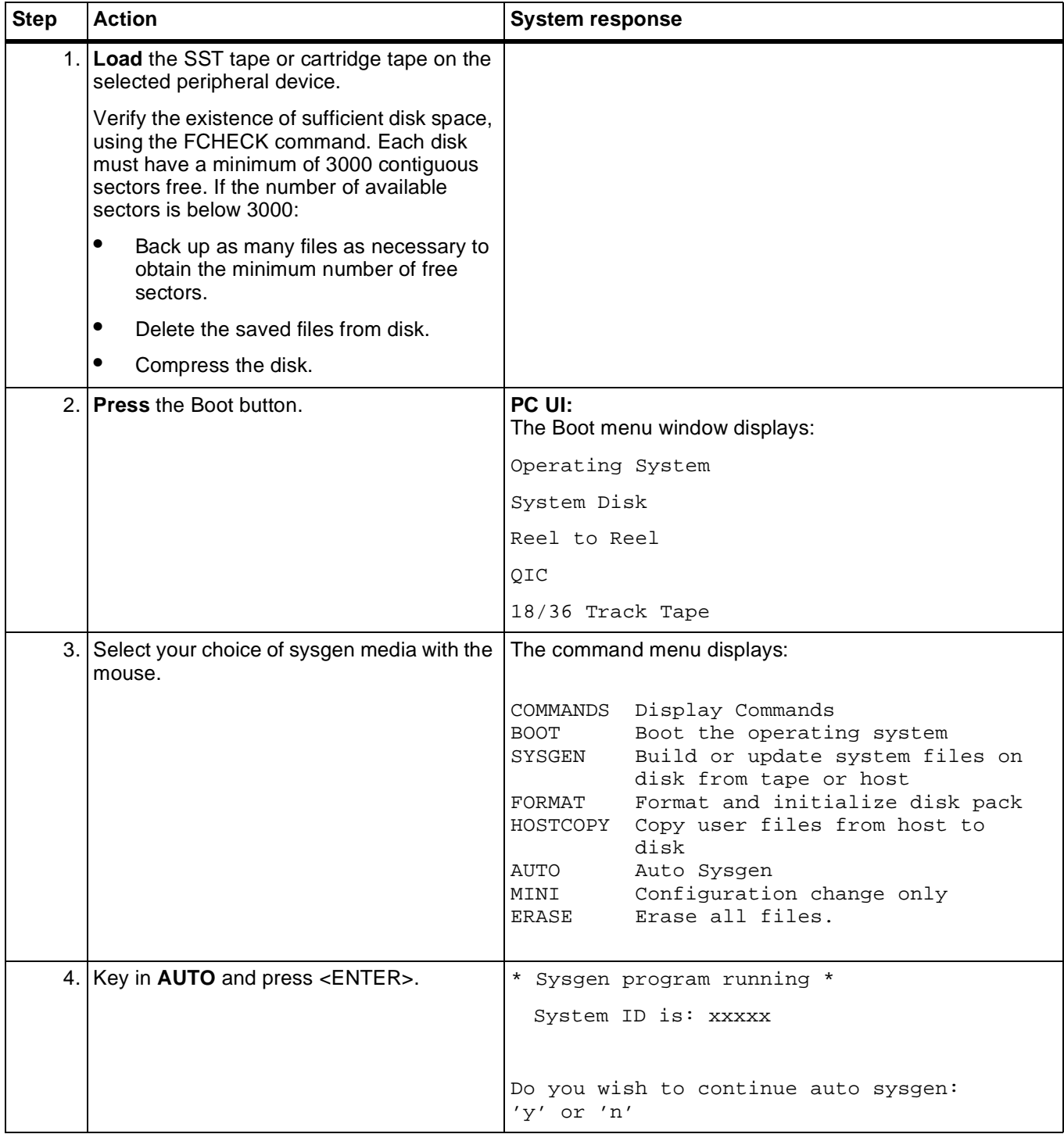

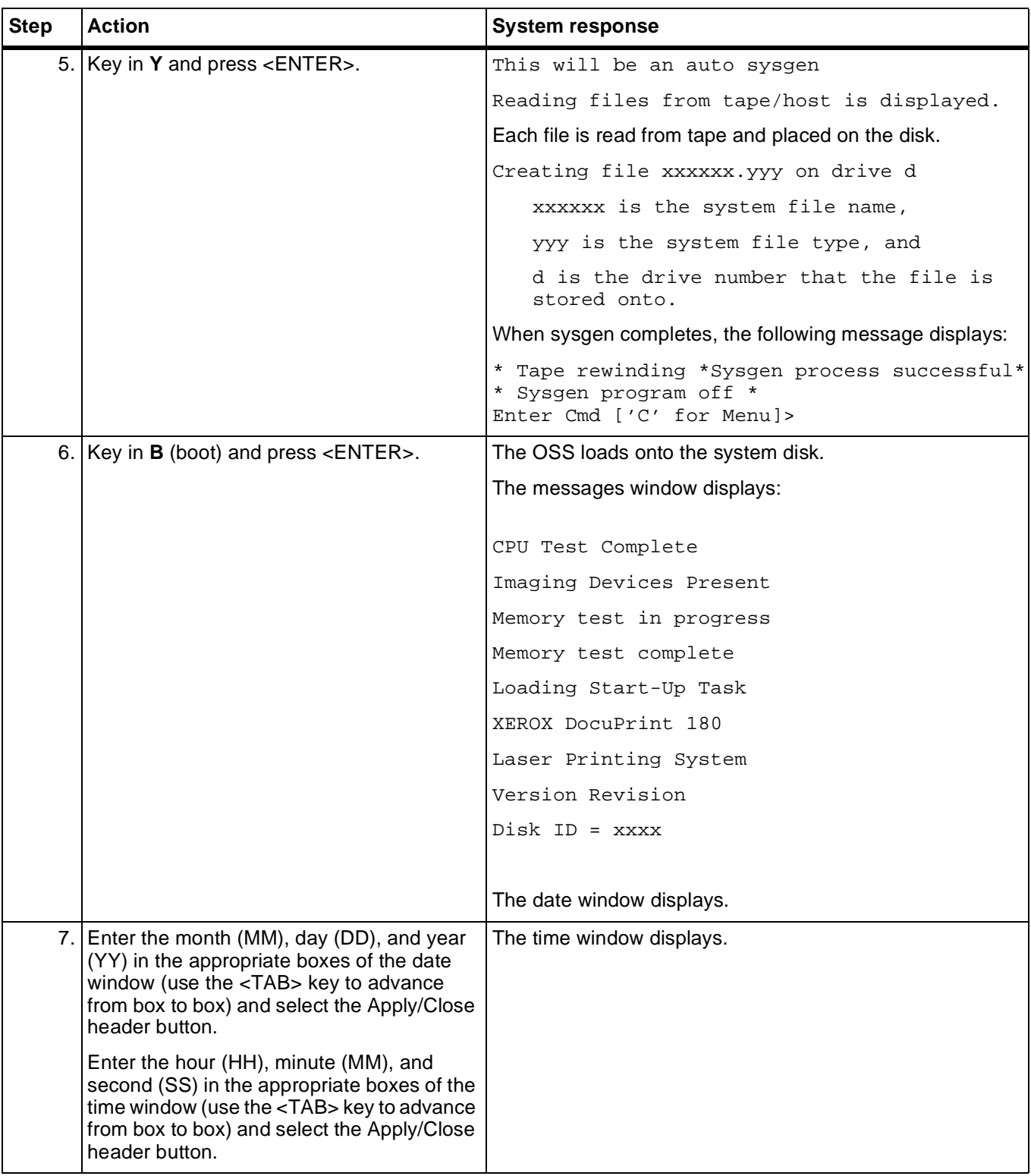

#### Table 4-3. **Steps to perform an offline update sysgen using the AUTO command** (continued)

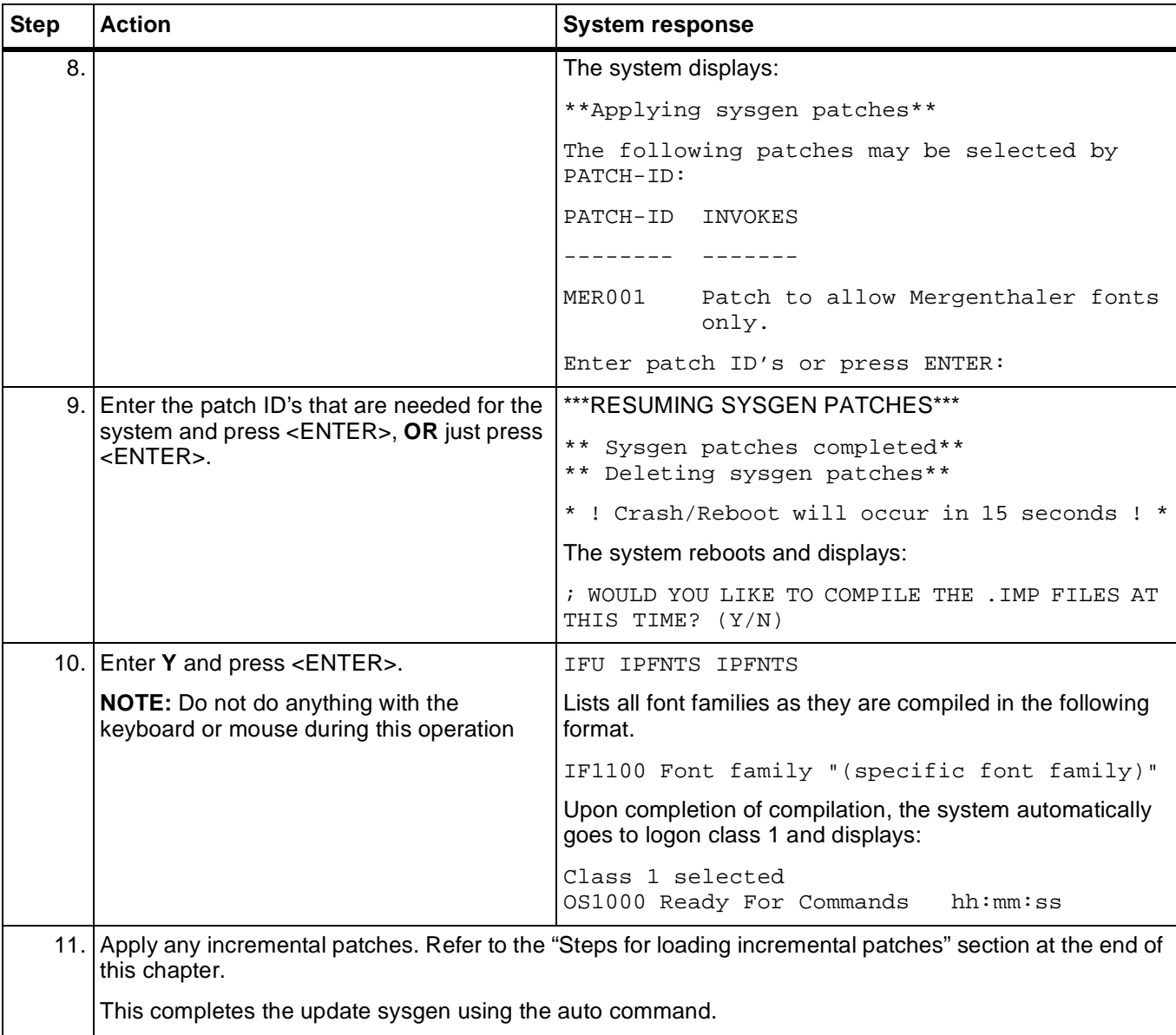

#### Table 4-3. **Steps to perform an offline update sysgen using the AUTO command** (continued)

# **Steps to perform an offline update sysgen using the SYSGEN command**

The following table lists the steps used to perform an offline update sysgen using the SYSGEN command.

#### Table 4-4. **Steps to perform an offline update sysgen using the SYSGEN command**

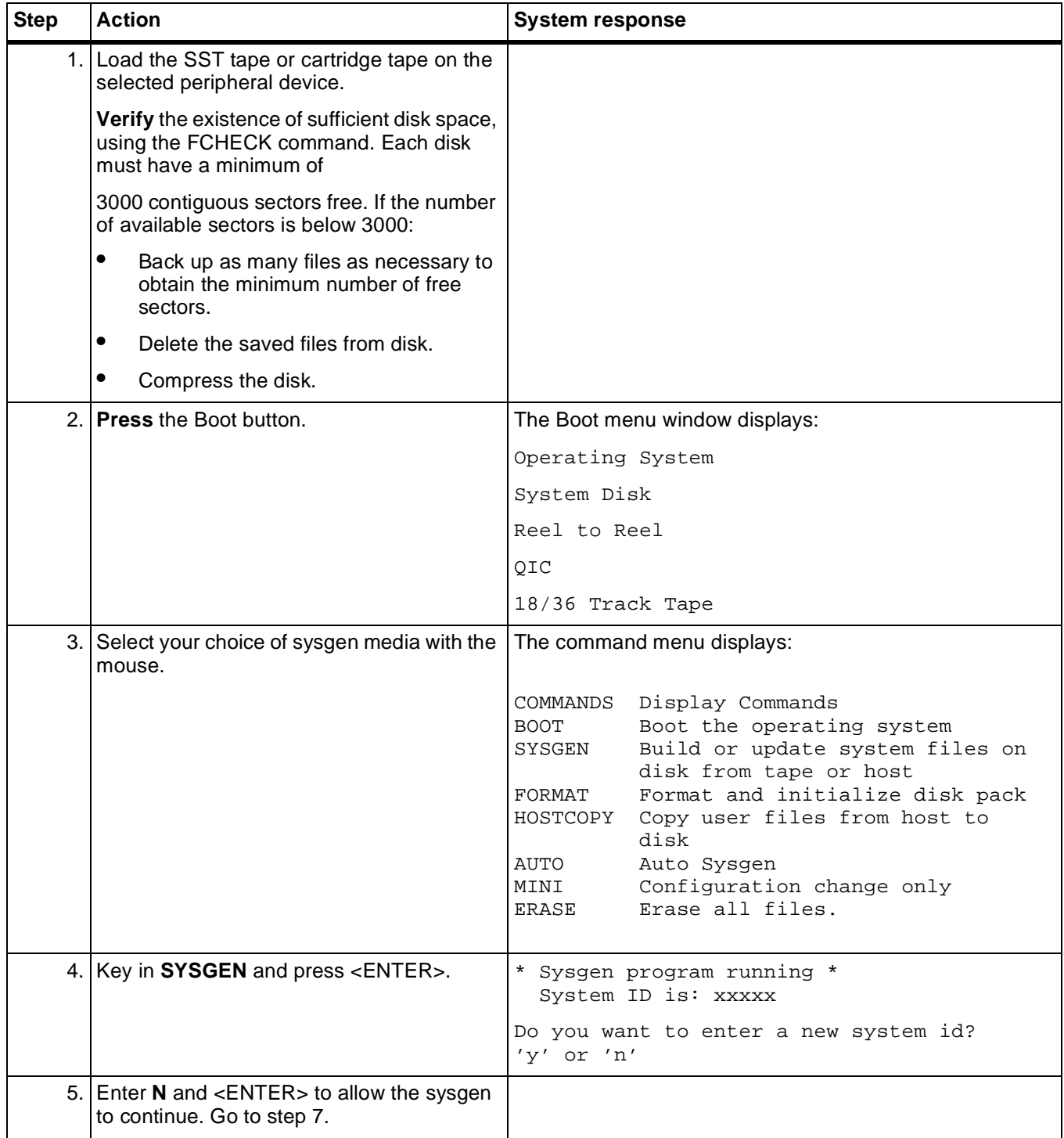

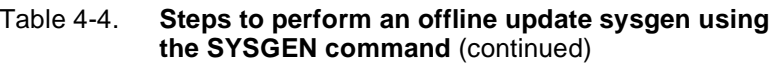

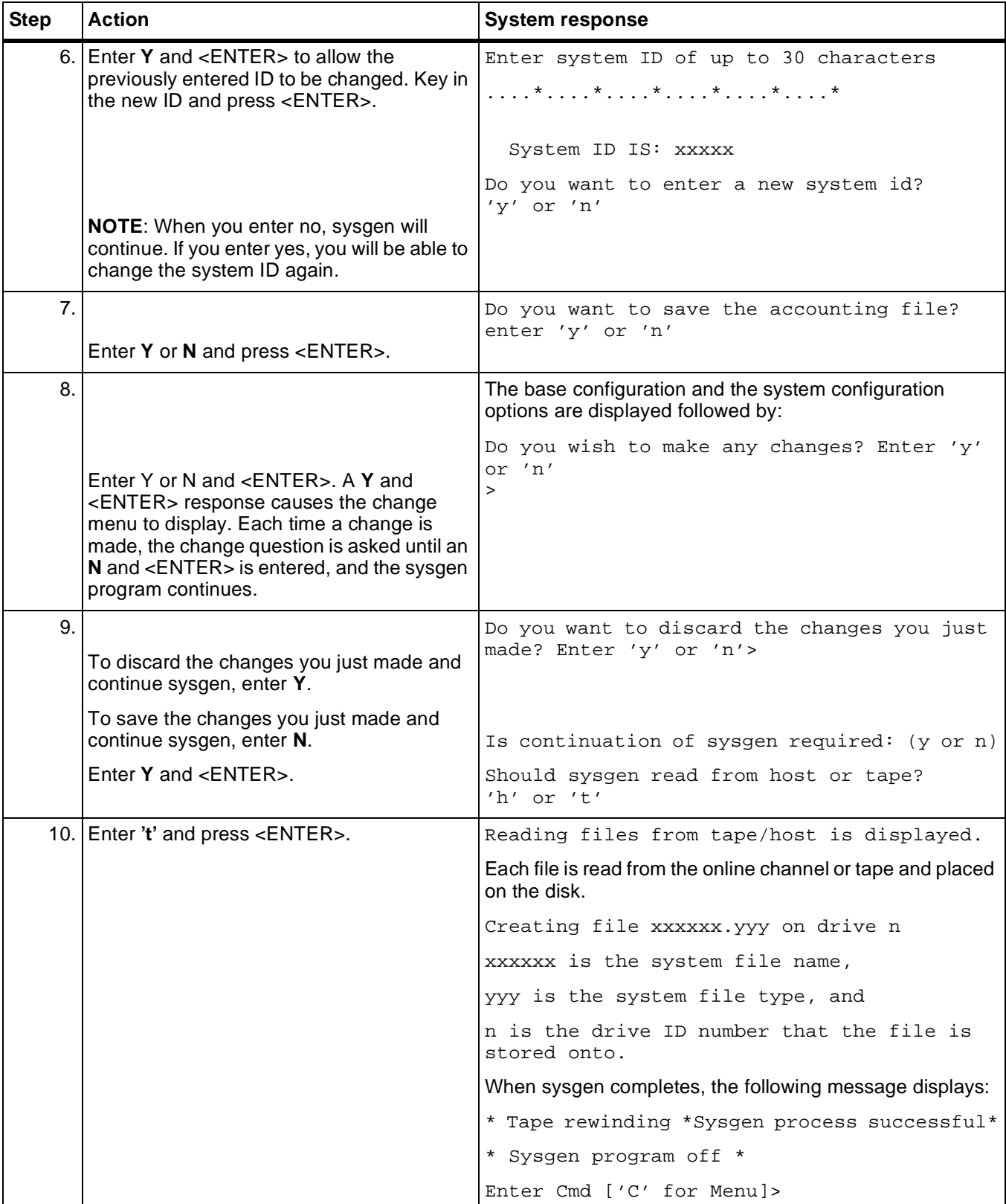

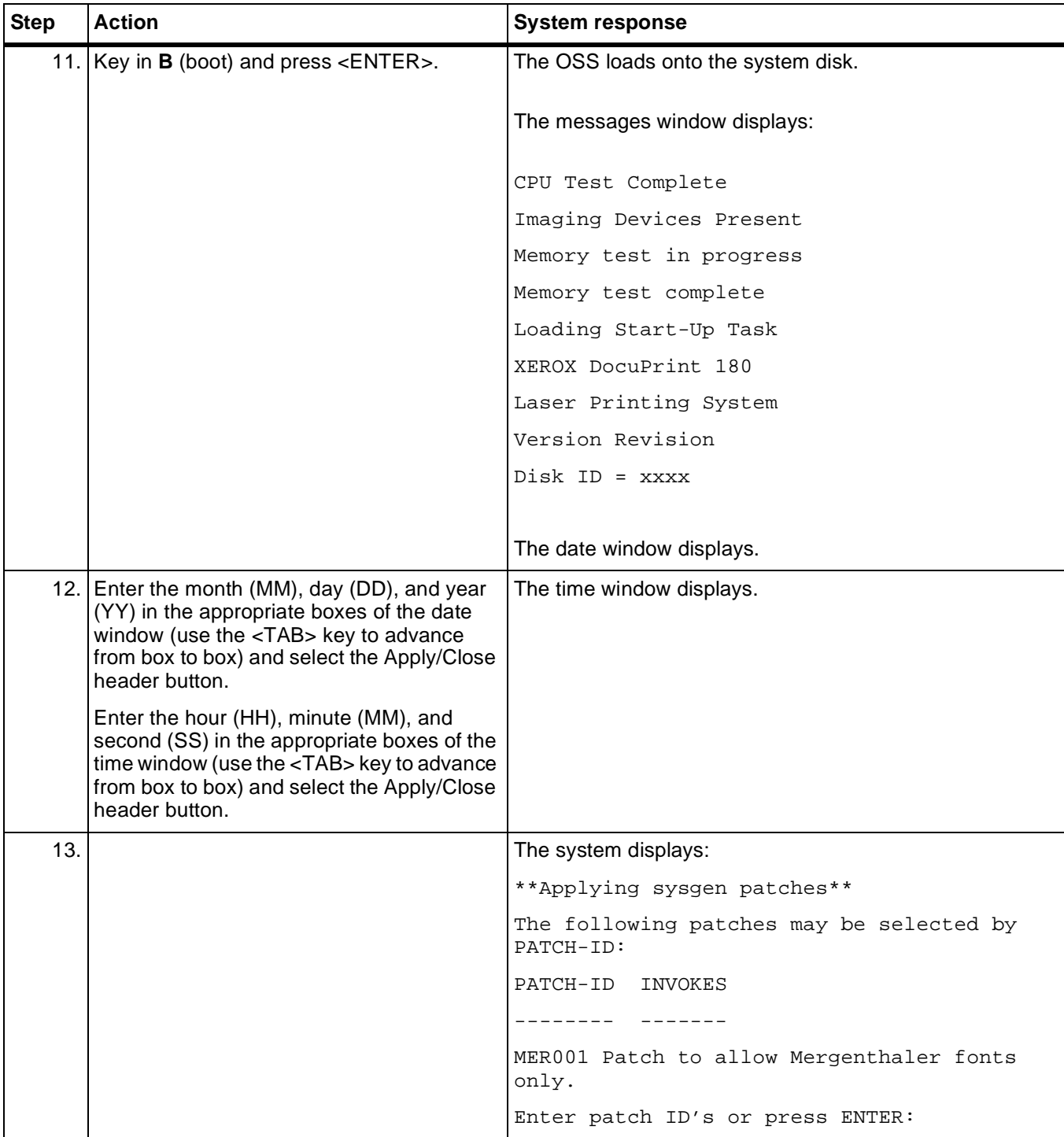

#### Table 4-4. **Steps to perform an offline update sysgen using the SYSGEN command** (continued)

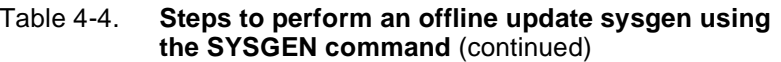

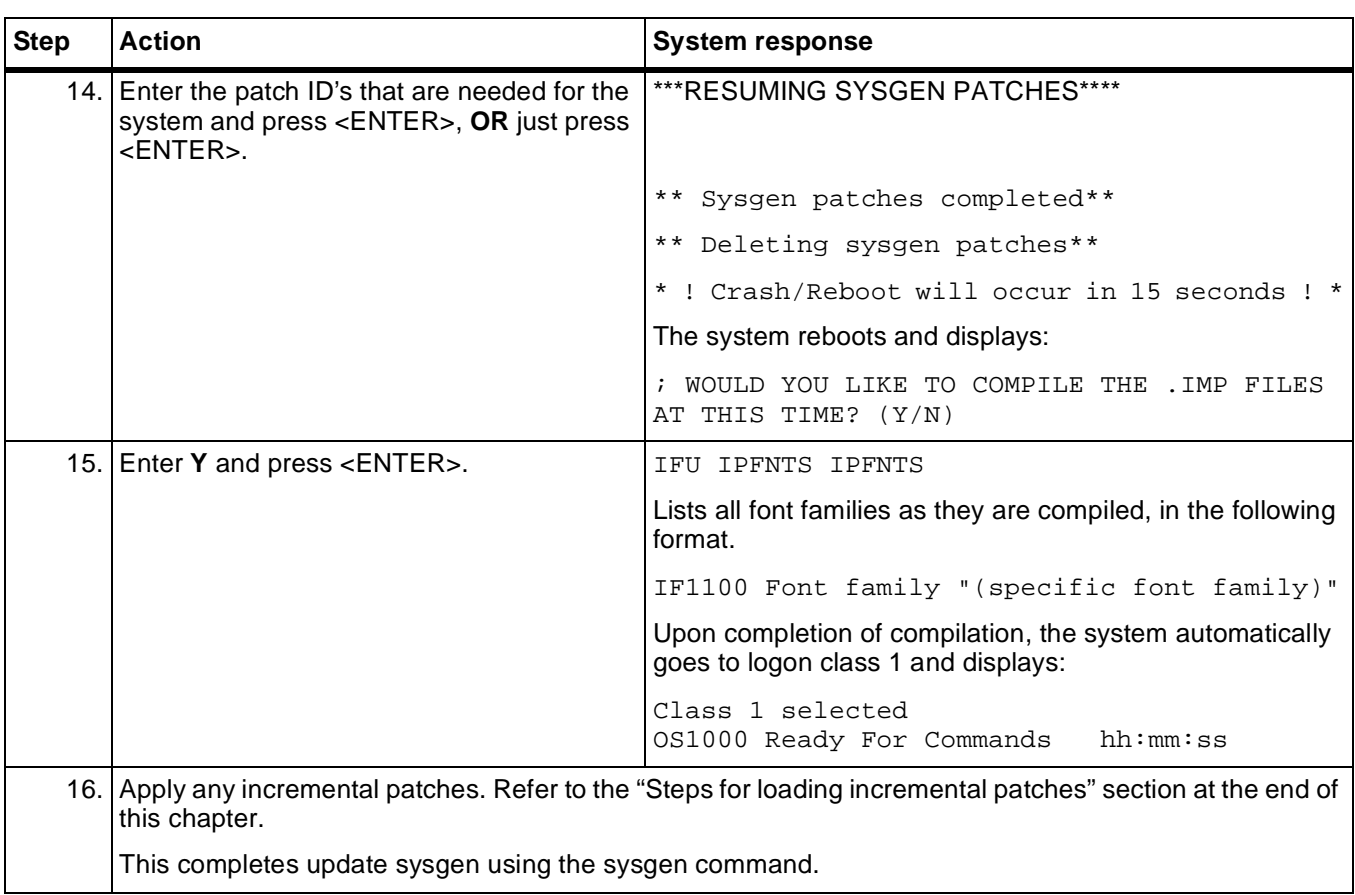

#### **Performing an online update sysgen**

Use the following procedure when performing an online update sysgen.

- **When to use** You can use the SYSGEN command to download SST files from a host computer to an online-only or an online/offline switchable printing system to generate a new system. This type of sysgen is normally performed for the following purposes:
	- To add major new features to the existing operating system
	- To replace the existing version of the operating system with a new version.

**No disk format required** System disks are not formatted prior to an update sysgen. You do not need to back up your files as long as there is sufficient room on the disks to generate the new system.

#### **Online update sysgen procedure summary**

Use the following procedure when performing a online update sysgen.

- **Step 1.** Load the current sysgen processor into main memory.
- **Step 2.** Use a SYSGEN command to download the new sysgen processor into the main memory.
- **Step 3.** Use another SYSGEN command to download system files that are then used by the processor to build the new operating system.
- **Step 4.** Apply patches.

**Note:** An update sysgen resets the patch history file.

#### **Steps to perform an online update sysgen**

The following table lists the steps used to perform online update sysgen.

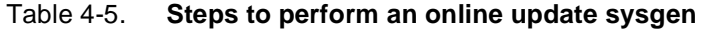

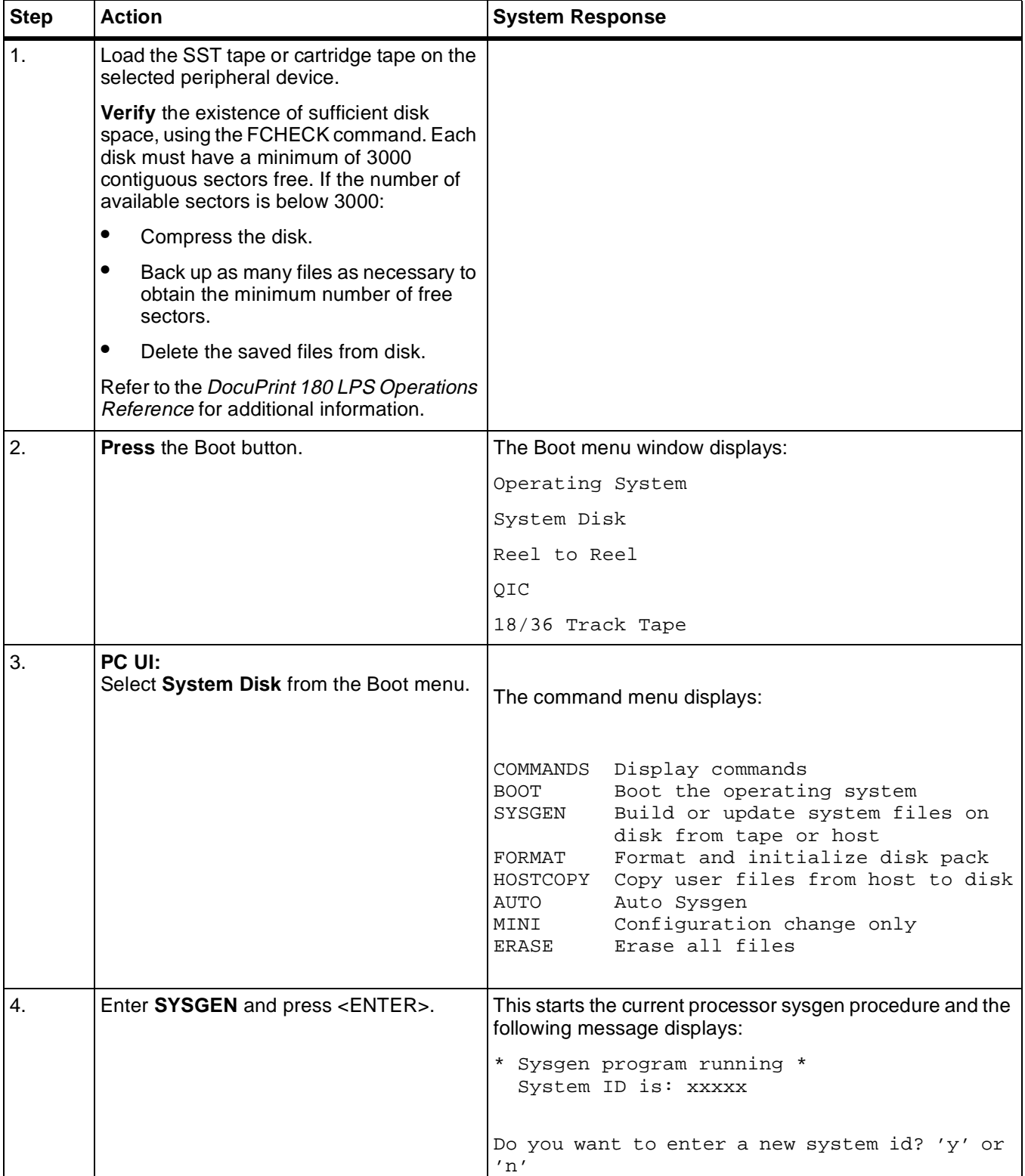

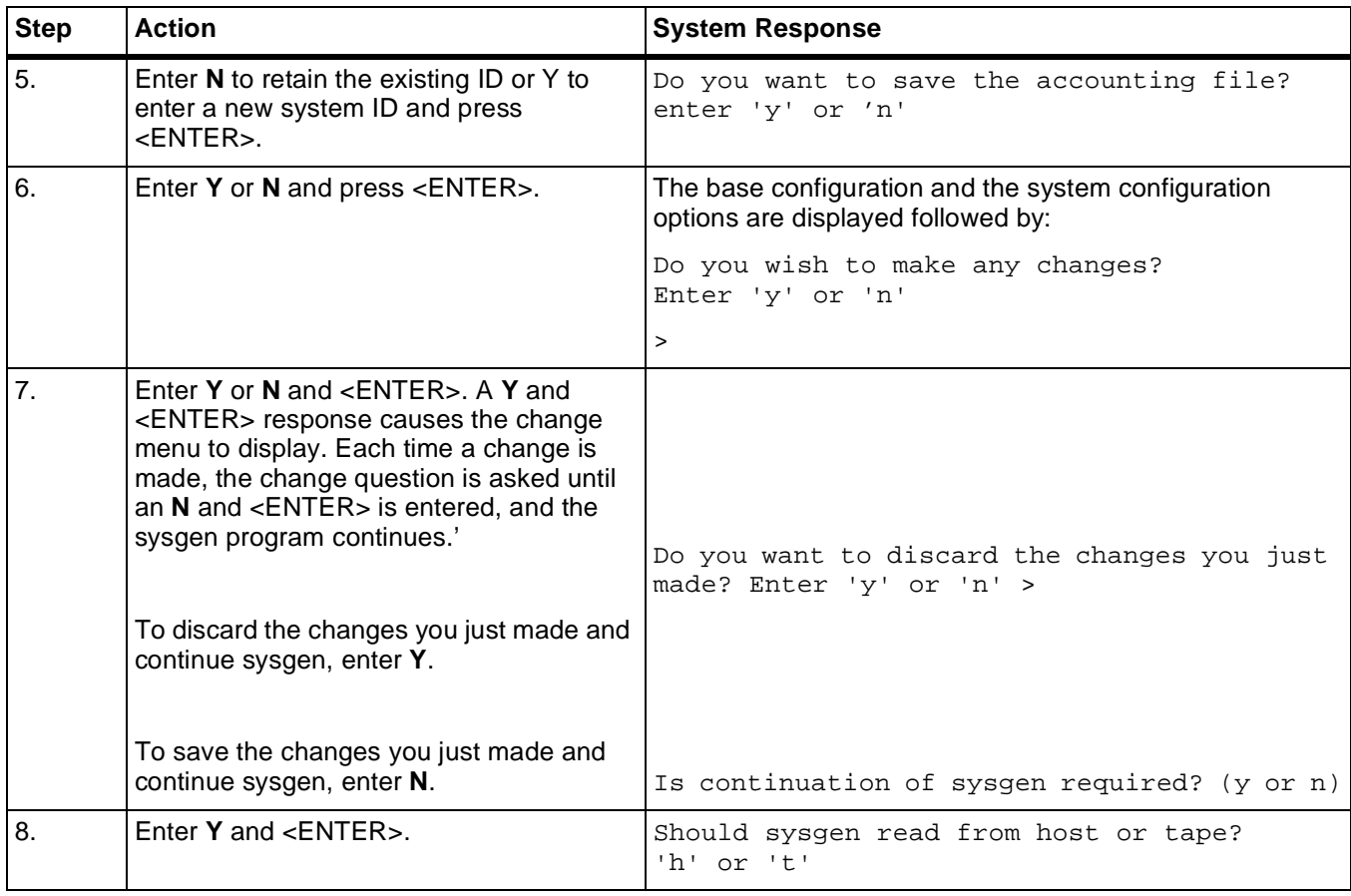

### Table 4-5. **Steps to perform an online update sysgen**

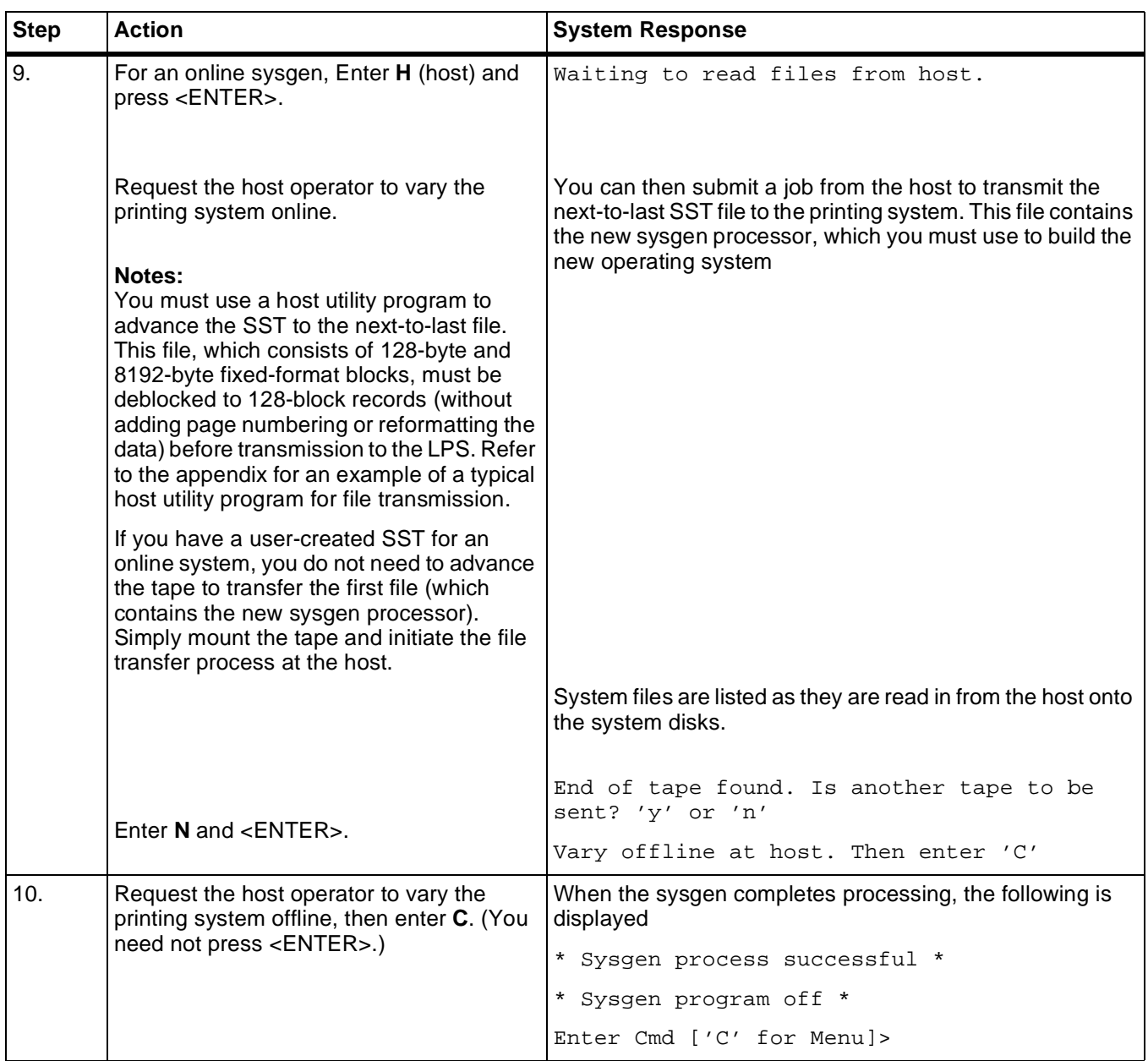

### Table 4-5. **Steps to perform an online update sysgen**

| <b>Step</b> | <b>Action</b>                                                                                                    | <b>System Response</b>                                                                                 |
|-------------|----------------------------------------------------------------------------------------------------|----------------------------------------------------------------------------------------------------|
| 11.         | Key in <b>B</b> (boot) and press <enter>.</enter>                                                                                                    | The OSS loads onto the system disk.                                                                    |
|             |                                                                                                    | The messages window displays:                                                                          |
|             |                                                                                                    | CPU Test Complete                                                                                      |
|             |                                                                                                    | Imaging Devices Present                                                                                |
|             |                                                                                                    | Memory test in progress                                                                                |
|             |                                                                                                    | Memory test complete                                                                                   |
|             |                                                                                                    | Loading Start-Up Task                                                                                  |
|             |                                                                                                    | XEROX DocuPrint 180                                                                                    |
|             |                                                                                                    | Laser Printing System                                                                                  |
|             |                                                                                                    | Version Revision                                                                                       |
|             |                                                                                                    | $Disk ID = XXX$                                                                                        |
|             |                                                                                                    |                                                                                                    |
|             |                                                                                                    | The date window displays.                                                                              |
| 12.         | PC UI:<br>Enter the month (MM), day (DD), and year<br>(YY) in the appropriate boxes of the date<br>window (use the <tab> key to advance<br/>from box to box) and select the Apply/Close<br/>header button.<br/>Enter the hour (HH), minute (MM), and<br/>second (SS) in the appropriate boxes of the<br/>time window (use the <tab> key to<br/>advance from box to box) and select the<br/>Apply/Close header button.<br/><b>Terminal:</b><br/>Enter the date and time. Entry of the<br/>seconds (ss) is optional.<br/>Enter Y or N to indicate whether time and<br/>date are correct.</tab></tab> | The time window displays.<br>mm/dd/yy hh:mm:ss<br>ARE THE DATE AND TIME CORRECT AS<br>DISPLAYED (Y/N)? |
| 13.         |                                                                                                    | The system displays:                                                                                   |
|             |                                                                                                    | **Applying sysgen patches**                                                                            |
|             |                                                                                                    | The following patches may be selected by<br>PATCH-ID:                                                  |
|             |                                                                                                    | PATCH-ID<br>INVOKES                                                                                    |
|             |                                                                                                    | --------                                                                                               |
|             |                                                                                                    | MER001 Patch to allow Mergenthaler<br>fonts only.                                                      |
|             |                                                                                                    | Enter patch ID's or press ENTER:                                                                       |

Table 4-5. **Steps to perform an online update sysgen** 

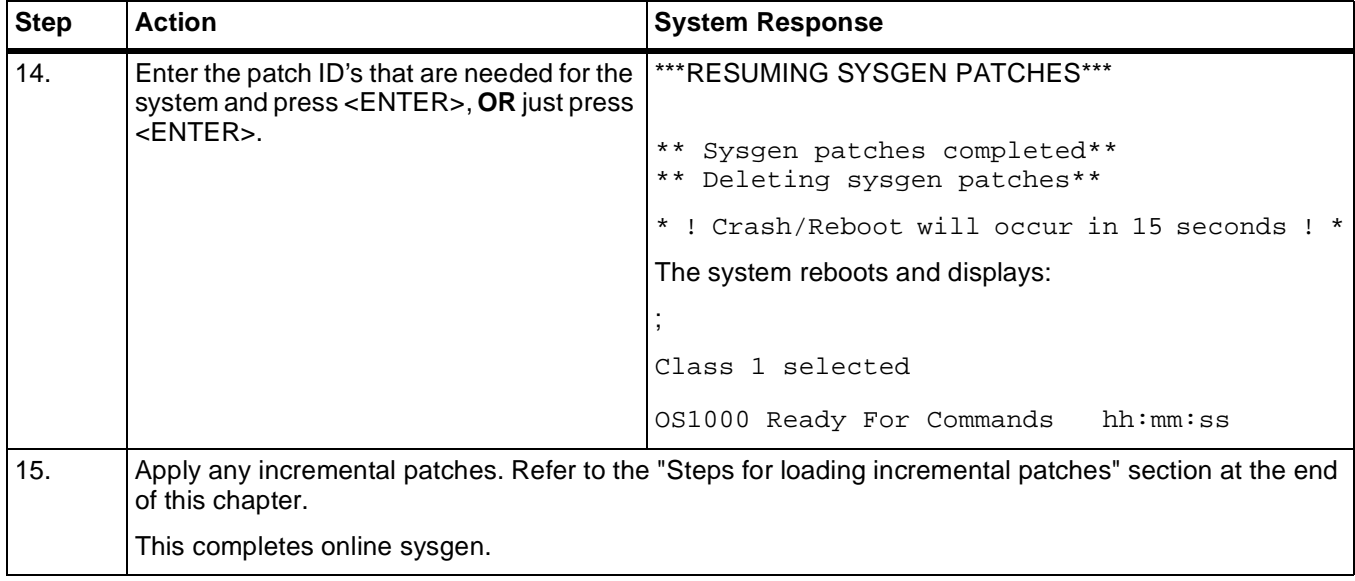

#### Table 4-5. **Steps to perform an online update sysgen**

# **Performing a mini sysgen** Use the following procedure when performing a mini sysgen. **When to use** You can use the MINI command to make changes to the logical configuration of the system, such as: • change the configuration options of the current system • deactivate or reactivate features and configuration options that were installed as part of a previous full or update sysgen. **Note:** Make sure the logical configuration (the features specified in the configuration options) and the physical configuration (the hardware that supports those features) are the same before performing a sysgen.

If you perform a sysgen and some device in the physical configuration is missing from the logical configuration, that device may be unusable after the sysgen is performed.

# **Mini sysgen procedure summary**

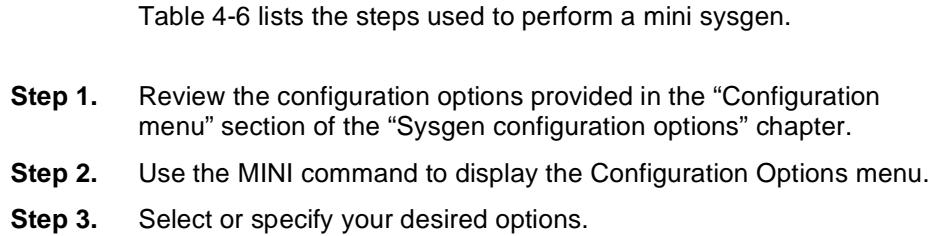

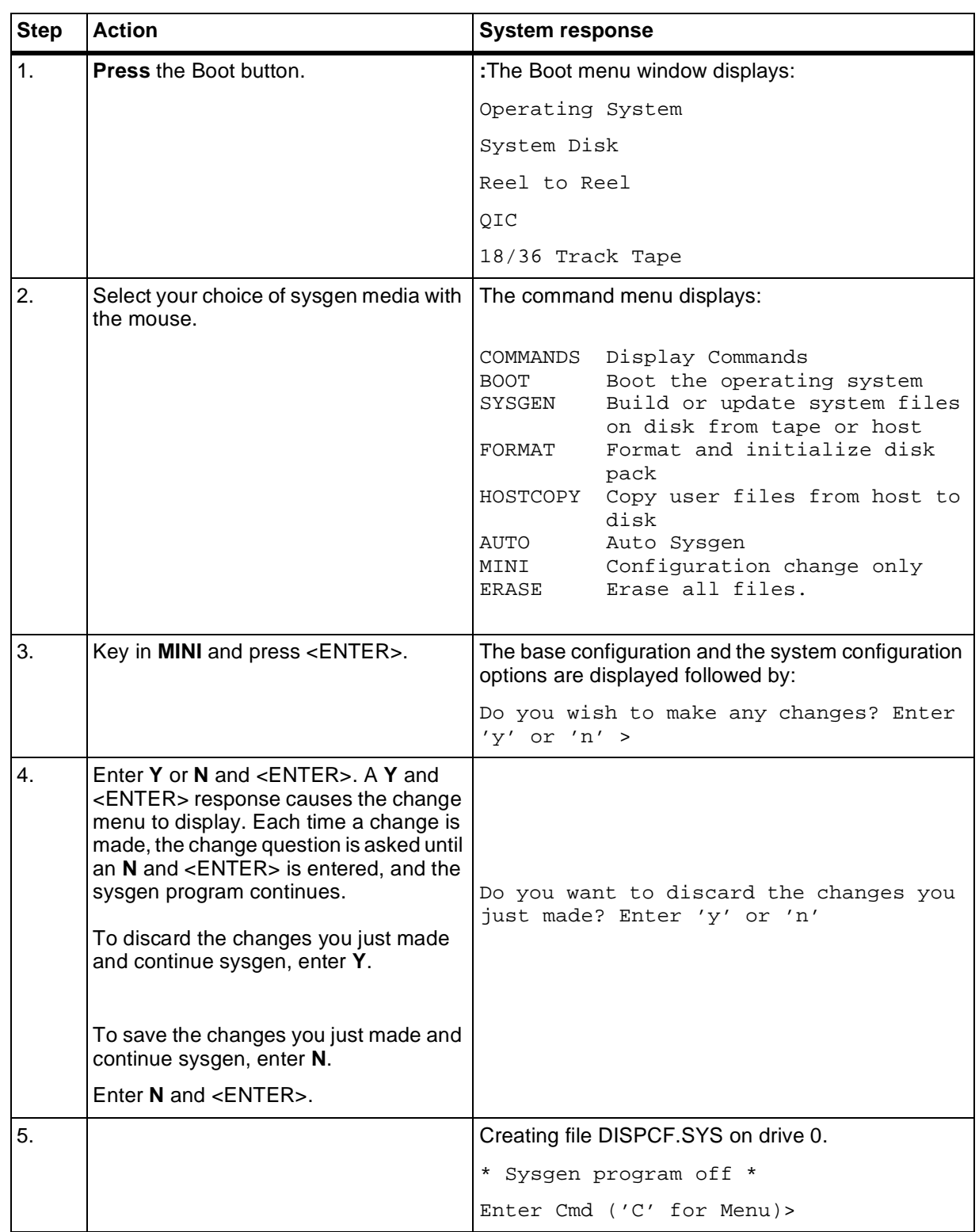

#### Table 4-6. **Steps to perform a mini sysgen**

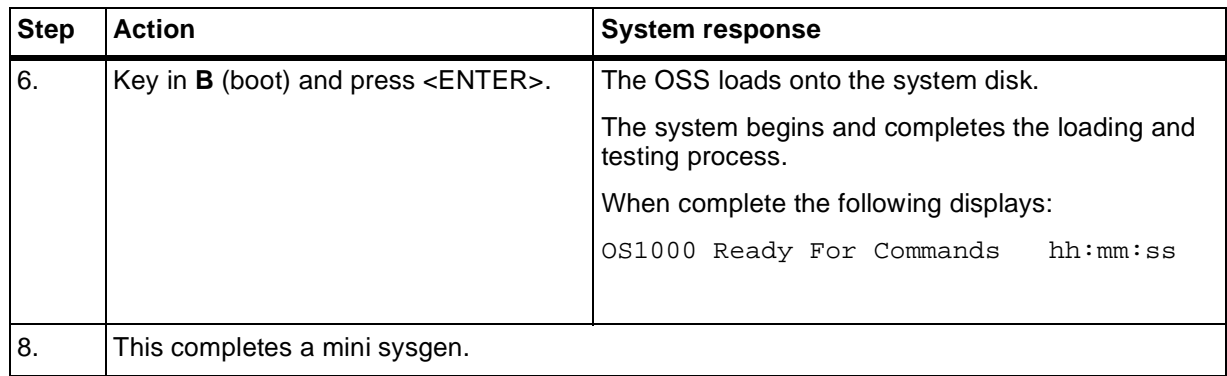

### Table 4-6. **Steps to perform a mini sysgen** (continued)

#### **Formatting a system disk**

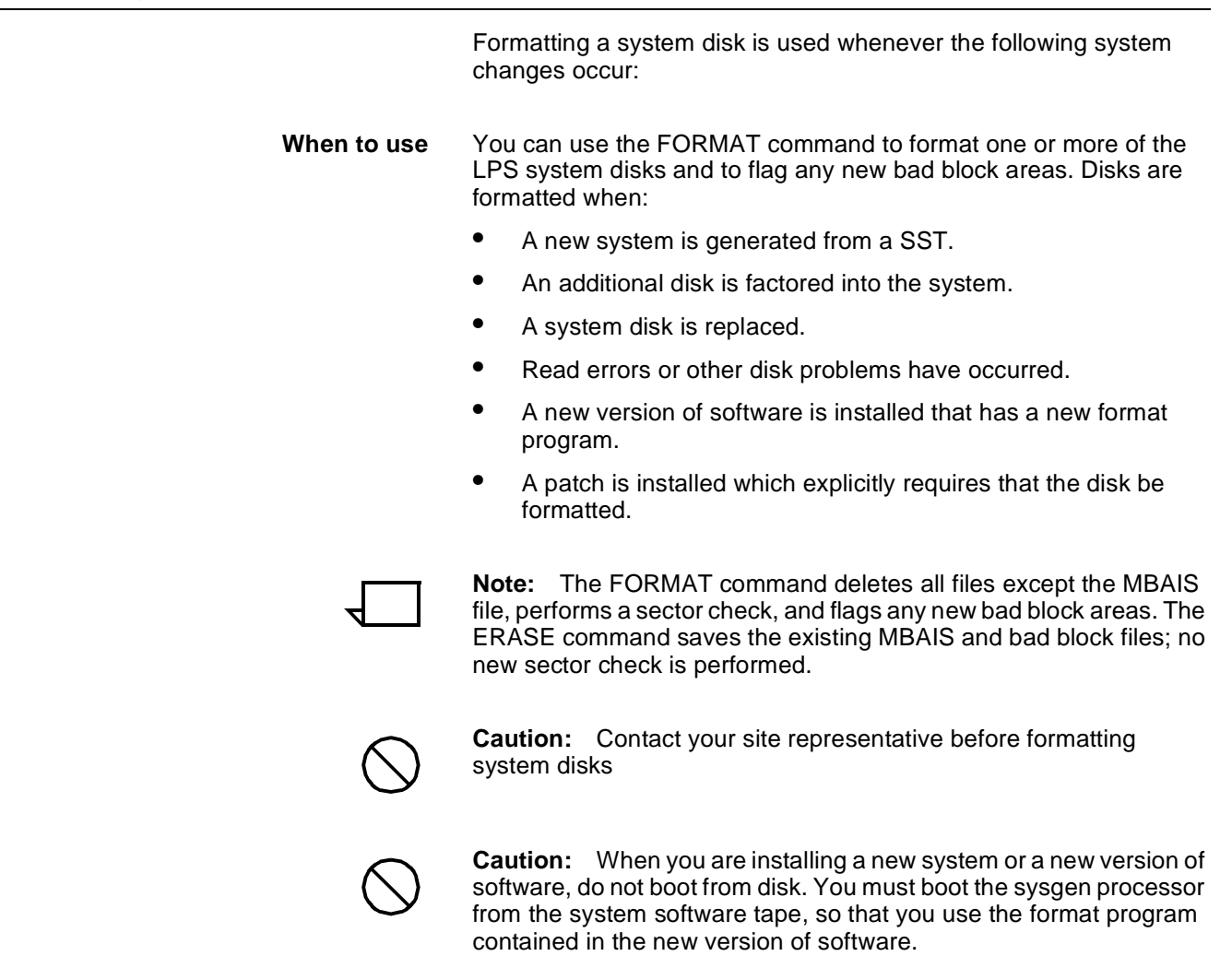

#### **Disk formatting summary**

The following steps are used to format a disk:

- **Step 1.** Back up any user files residing on the disk to be formatted.
- **Step 2.** Load the sysgen processor into main memory.
- **Step 3.** Invoke the FORMAT command.
- **Step 4.** Select the disks to be formatted.
- **Step 5.** When the format procedure is complete, continue the full sysgen process.

#### **Steps to format a system disk**

Refer to steps 1 through 11 of the full sysgen procedures for the format procedures.

# **Erasing a system disk** You can use the ERASE command to remove all files from the LPS system disks. Disks may be erased when: • A new system is generated from a SST. • A new version of software must be installed on a disk which has first been formatted or erased. **Note:** The ERASE command saves the existing MBAIS and bad block files; sector check is not performed. To erase all four disks takes less than 1 minute. The FORMAT command deletes all files except the MBAIS file, formats the disk, performs a sector check, and flags any bad blocks. **Disk erasing summary** Use the following steps to erase a disk: **Step 1.** Back up any user files residing on the disk to be erased **Step 2.** Load the sysgen processor into main memory. **Step 3.** Invoke the ERASE command. **Step 4.** Select the disks to be erased. **Step 5.** When the erase procedure is complete, continue the full sysgen process.

#### **Steps to erase a disk**

Refer to steps 1 through 11 of the full sysgen procedures for the format procedures. Instead of entering FORMAT in step 4, enter ERASE. The Erase procedure mimics the format procedure with the exceptions of "erase" appearing in some places where format had been displayed.

# **Steps for loading incremental patches**

Table 4-7 lists the steps used for loading incremental patches.

OS1000 - Ready for Commands hh:mm:ss

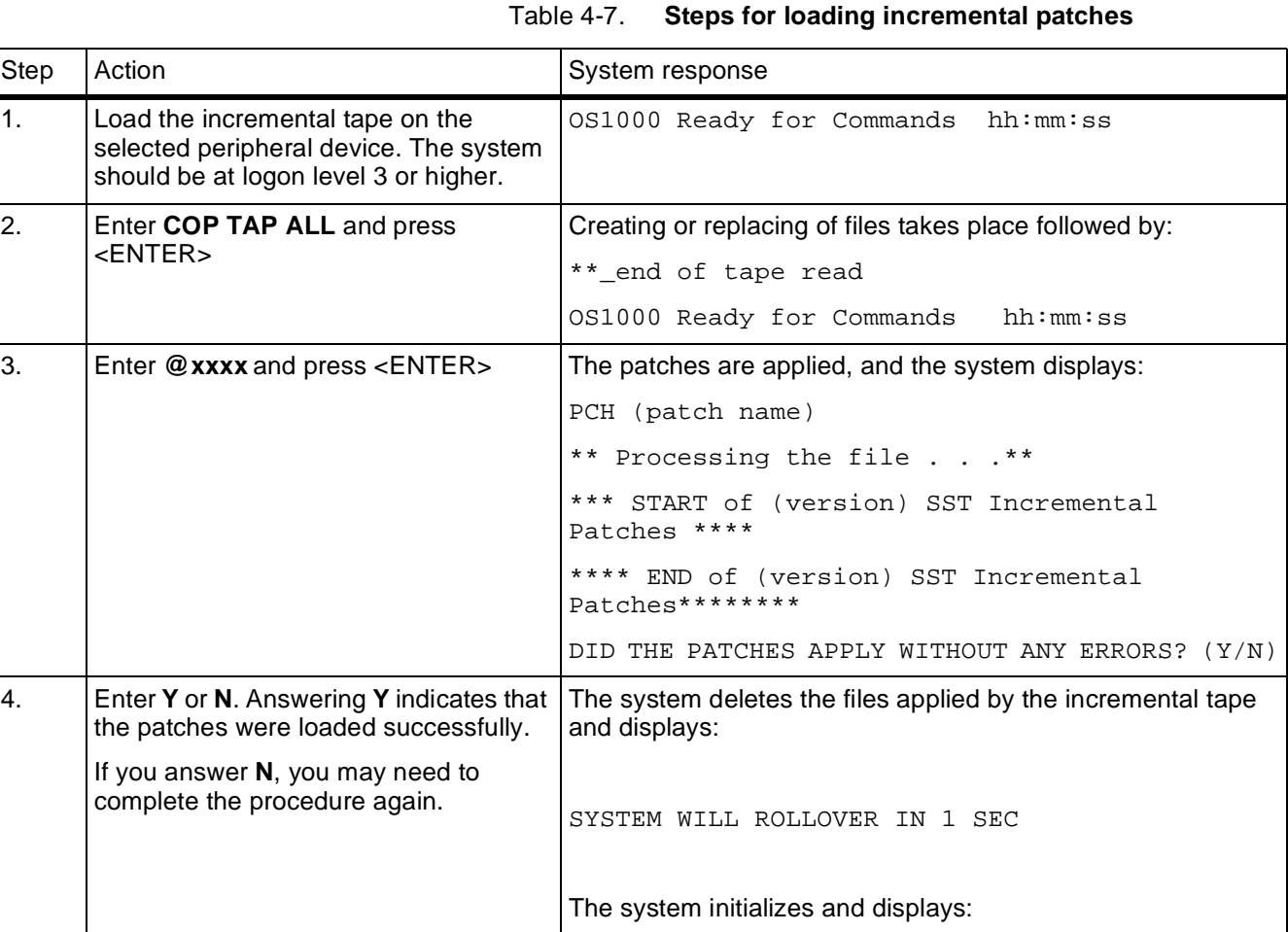

# **A.** Sample JCL for transmission **of system software tapes**

You must use a host utility program to advance the system software tape (SST) to the beginning of the next-to-last and last files. These files, which consist of 128-byte and 8192-byte blocks, must be deblocked to 128 byte records before transmission to the Xerox printing system.

The following is a sample JCL using the IEBGENER host utility to send the concatenated files to a Xerox laser printing system. In the example, 01E is the device address of the printer. For illustration purposes, the tape to be transmitted contains 421 individual system files. Appended to these 421 files is a dummy ENDFIL file, a file containing the sysgen processor program, and a concatenated file containing the preceding 423 files. The first parameter after LABEL= is the file number of the file to be transmitted (in this case, file number 424).

#### Table A-1. **Sample JCL using the IEBGENER**

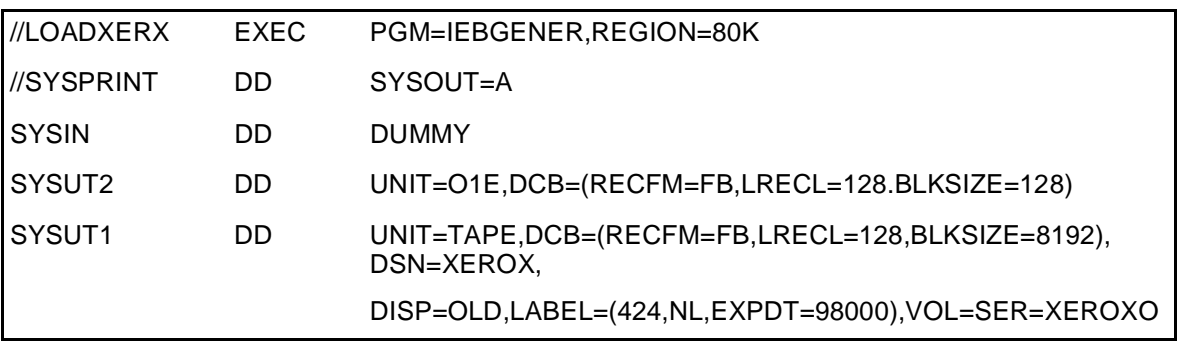

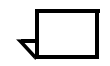

**Note:** Some host operating systems may require that an FCB and UCSB be transmitted with the job. These are accepted but ignored.

The program (for example, IEBGENER) that transmits files to the Xerox printer does not add page numbers or reformat the data. No additional records may be added between the files.

# **Glossary**

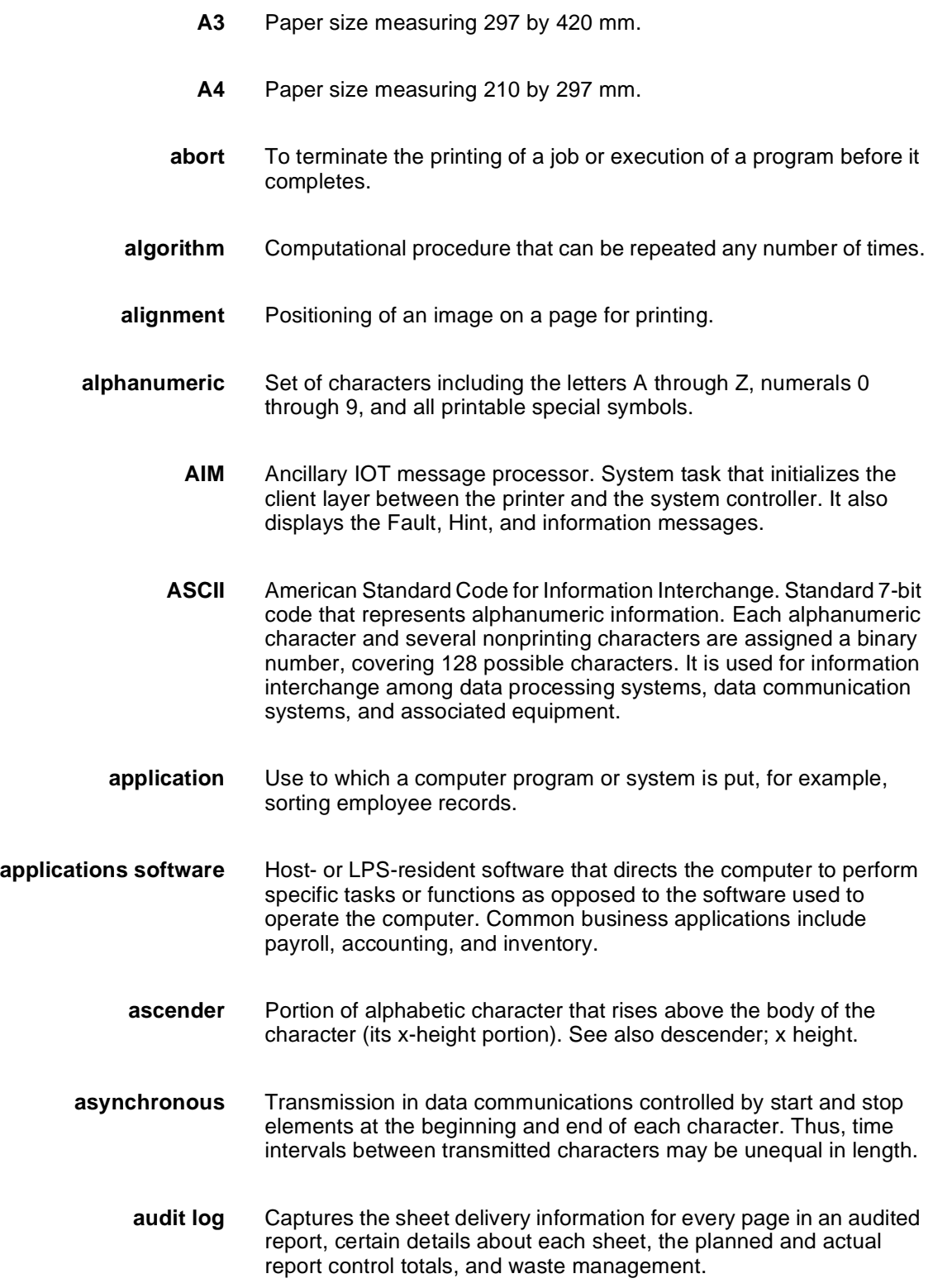

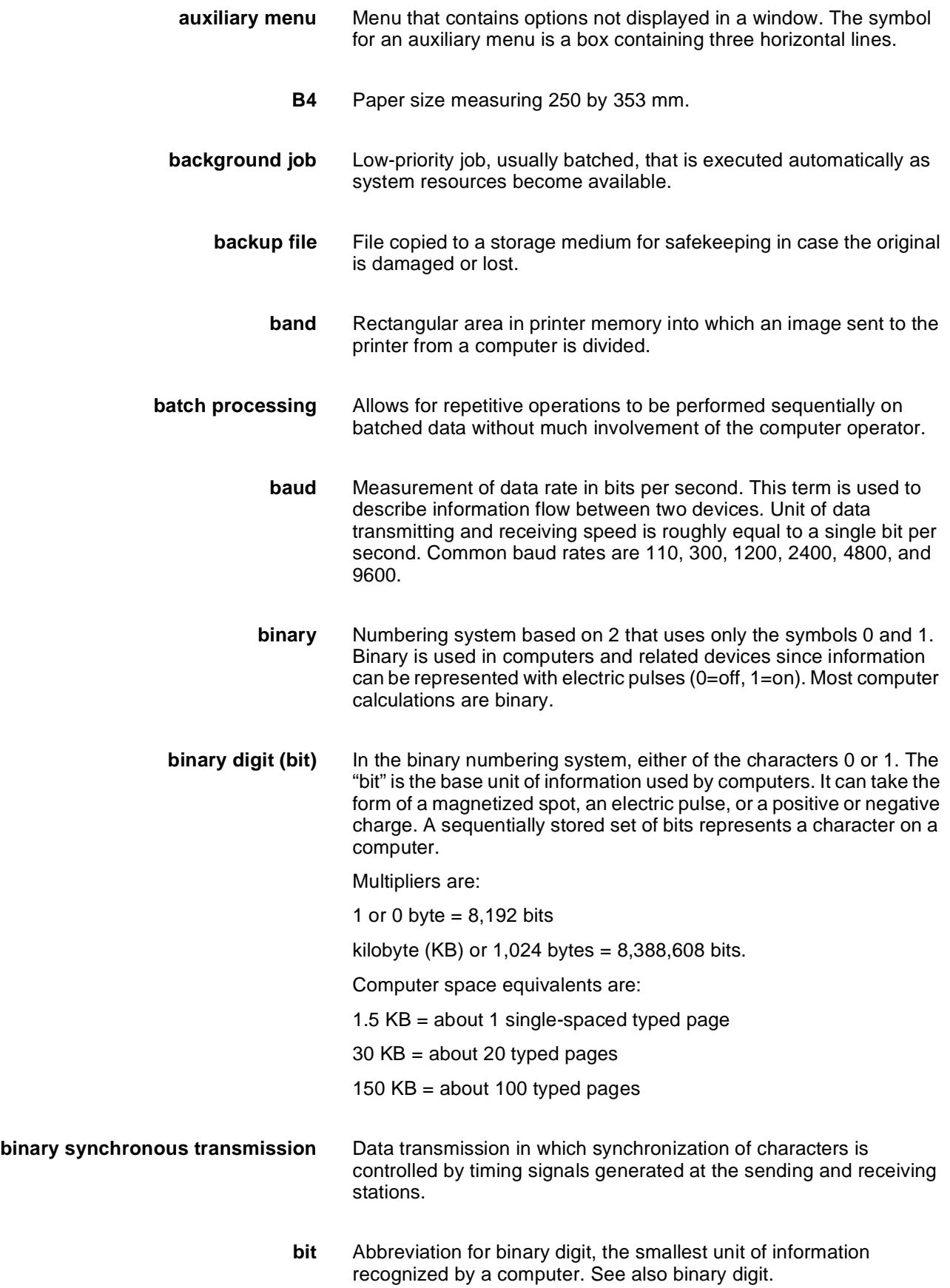

- **bit map** Visual representation of graphic images in which a bit defines a picture element (pixel); for example, if a bit is 1, the corresponding pixel is printed.
- **bit mapped** Display image generated bit by bit for each point or dot. A softwaredriven scanner is used to create characters or graphics.
- **blocking** Process of combining two or more records into a single block of data which can then be moved, operated upon, or stored, as a single unit by the computer.
- **block length** Number of characters or bytes contained in a block of data (the block is treated as a unit within the computer). Block length is usually invariable within a system and may be specified in units such as records, words, computer words, or characters.
	- **boot** To load the initial instructions of a program into computer memory; these instructions then direct the loading of the rest of the program. Booting may require entry of a few commands at the keyboard or the flip of a switch to begin the process.
		- **bps** bits per second. In serial communication, the instantaneous bit speed with which a device or channel transmits a character.
		- **BSC** binary synchronous communication. 1. Communication using binary synchronous line discipline. 2. Uniform procedure using a standardized set of control characters and control character sequences for synchronous transmission of binary-coded data between stations.
	- **buffer** Compartment of memory in which this data is stored during transfer from one device to another. This is useful for accumulating data into blocks before storage or processing and for adjusting differences of speed between devices, or between a device and a communicating facility.
- **Bypass Transport** Optional module that moves paper from the last stacker bin to a finishing device.
	- **byte** Fixed number of bits (in data processing, usually 8) operated upon as a unit. A byte may represent a character, a machine instruction, or some other logical unit of information.
	- **carriage return** Control character that causes the printing system to start printing at the left margin of the current line unless set to be interpreted as a line end.
		- **channel** 1. In data communications, a path or line that enables two or more devices to communicate (sometimes called a circuit, facility, or link). 2. In computers, a path for communication between the central processing unit (CPU) and input/output units, or between the CPU and peripheral devices.

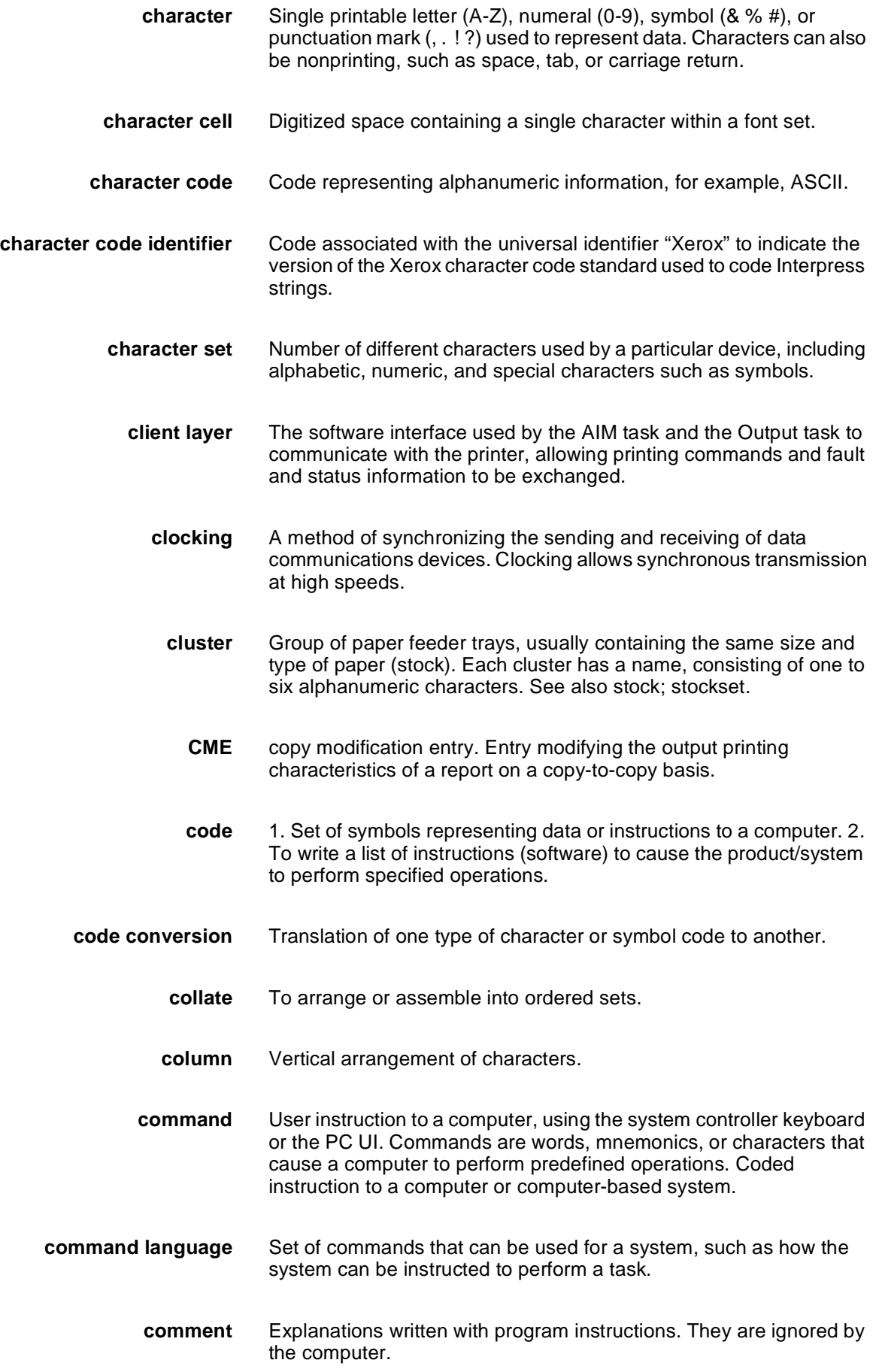

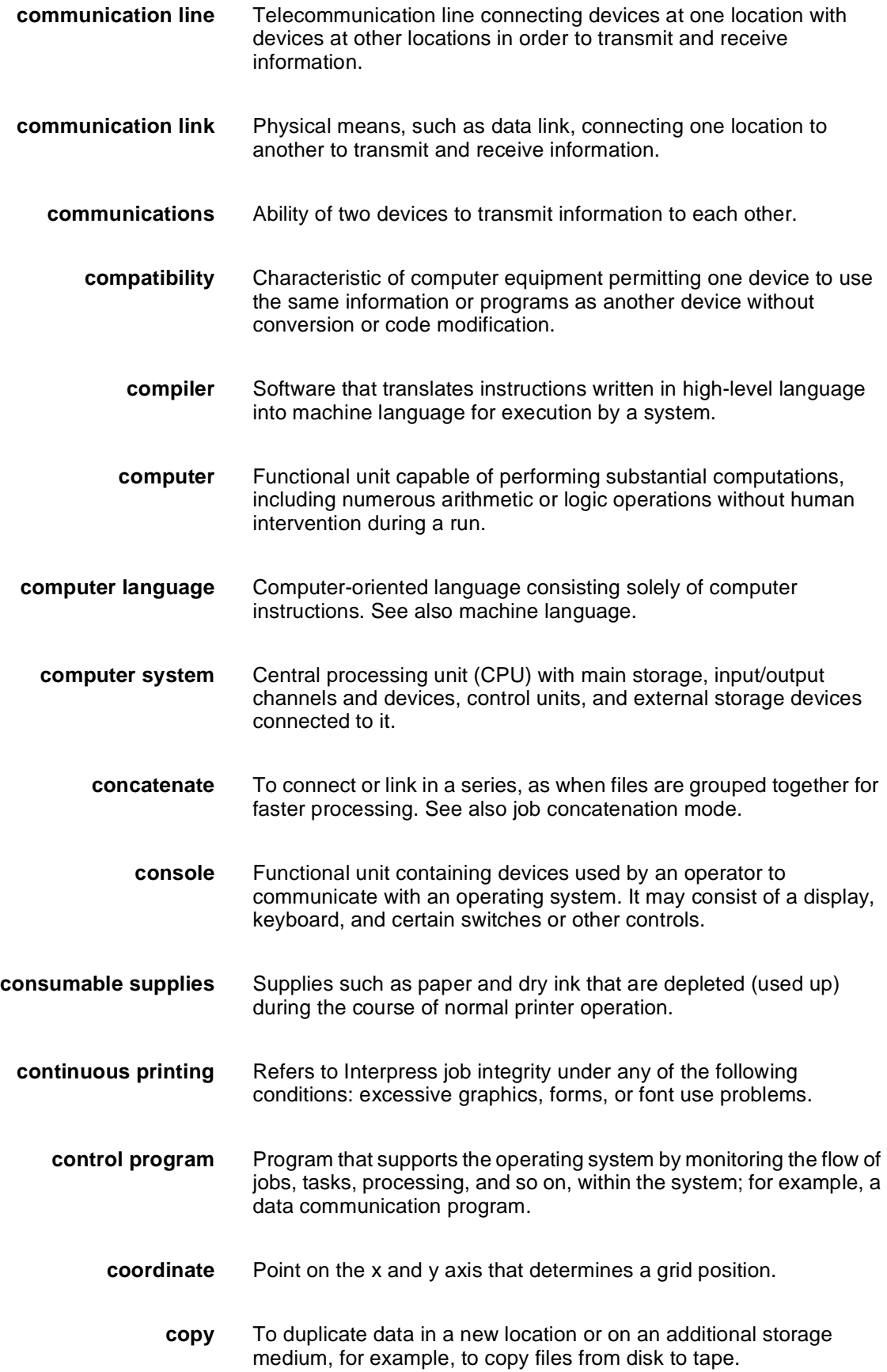

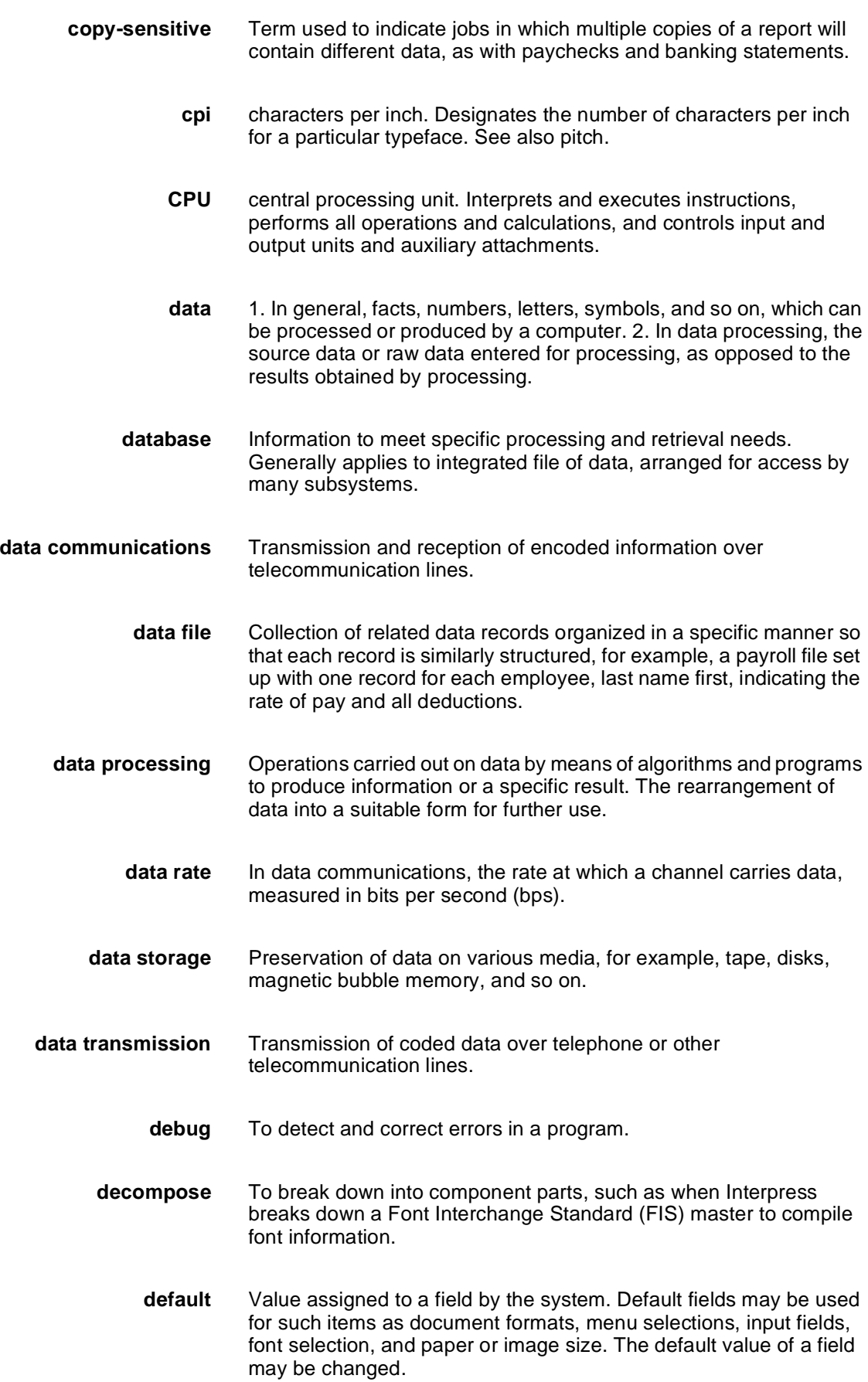

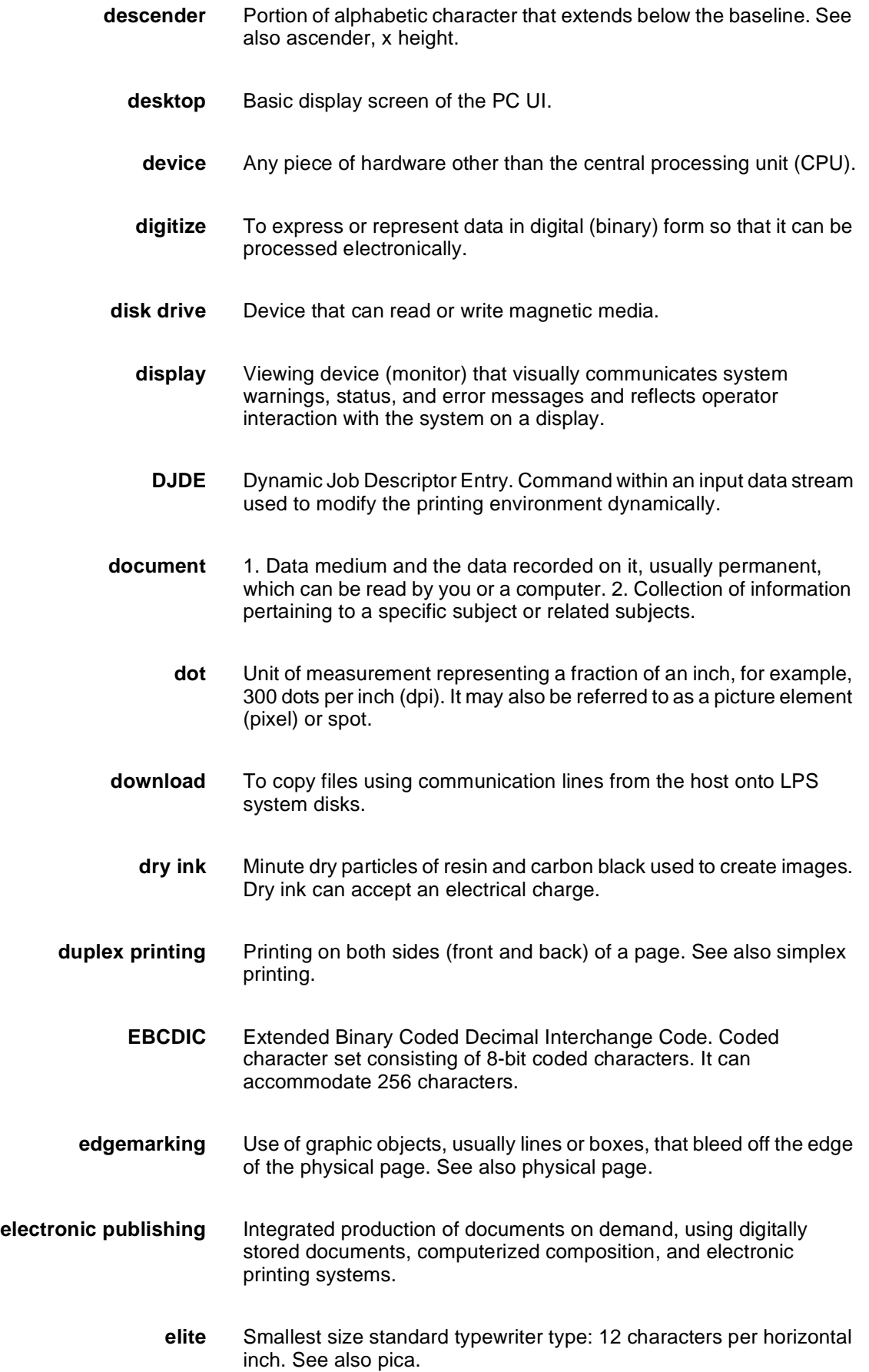

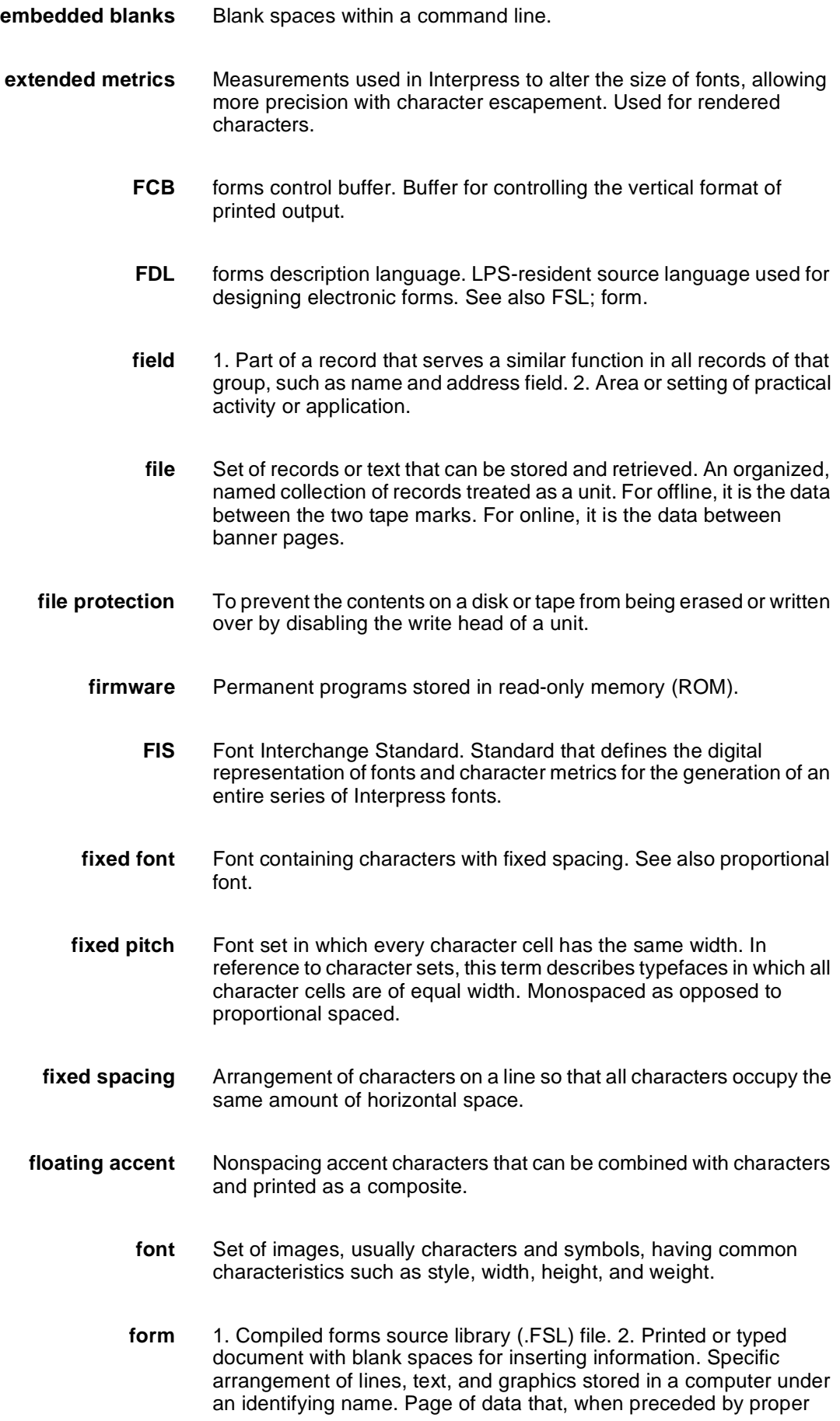

commands, is stored on the system disk as a permanent file. It may be merged with variable data by a form start command. See also FDL; FSL.

- **format** 1. Layout of a document, including margins, page length, line spacing, typeface, and so on. 2. In data storage, the way the surface of a disk is organized to store data. 3. To prepare the surface of a disk for acceptance of data.
- **form feed** Keyboard or printer control character that causes the printer to skip the top of the next page.
	- **FSL** forms source library. Uncompiled collection of user-created files containing FDL commands. Refer to FDL; form.
- **function keys** Keyboard keys that produce no character but initiate a particular machine function, such as delete.
	- **fuse** To affix dry ink to paper by heat or pressure or a combination of both.
	- **GCR** group code recording mode. Refers to the specific density of data (such as 6250 bpi) as it is recorded on tape, which is measured in bits per inch (bpi).
	- **graphics** Use of lines and figures to display data, as opposed to using text.
		- **grid** Imaginary pattern of evenly spaced horizontal and vertical lines on a page.
	- **grid unit** Smallest rectangle enclosed by horizontal and vertical lines on a grid. The size of a grid unit is expressed as the length of one side of a rectangle.
- **halftone screen** A tool used in offset printing, typesetting, and laser printing to convert a continuous tone (such as photographic) image to dots, which allows the image to be rendered accurately in these printing processes.
	- **hardcopy** Machine output in permanent form, such as printed reports, listings, and so on. Output in a permanent form (usually on paper or paper tape) rather than in temporary form, as on a display. Contains readable printed copy of machine (for example, computer) output.
	- **hard values** Nonoptimal adjustment of particular FIS fonts in terms of point size and orientation.
		- **hardware** Physical components, such as mechanical, magnetic, and electronic elements of a system, as opposed to programs, procedures, rules, and associated documentation. Hardware is operated by software and firmware.

**HCF** high-capacity feeder. Feeder tray capable of holding 2500 sheets of 20 pound/75 gsm paper. The high-capacity feeder trays are the primary paper supply for the DP180 LPS. They are located in the bottom half of the feeder/stacker modules. **HCS** high-capacity stacker. Stacker bin capable of holding 2500 sheets of 20 pound/75 gsm paper. In the LPS, the high-capacity stacker bins are located in the top half of the feeder/stacker modules. **hexadecimal** Numbering system with a base of 16. In this system, 10 through 15 are represented by A through F, respectively. **hierarchy** Relative priority assigned to arithmetic or logical operations that must be performed. **high-level language** Language consisting of words and symbols that are close to normal English and, therefore, readily understandable by the user. Highlevel languages are oriented to problems or commercial procedures and are the source languages for most programs. **host** Computer accessed by users which serves as a source of highspeed data processing for workstations with less computer power. See also mainframe. **host interface** Connection between network and host computer. **icon** Symbol appearing on the PC UI or printer control console that can be opened to display a window or screen options. **id** identifier. Character used to identify or name data and possibly to indicate certain properties of that data. **image area** Area on a physical page that may contain text or graphics. **information processing** Generic term encompassing both word and data processing, used to describe the entire scope of operations performed by a computer. **initialize** 1. To prepare the magnetic surface of a blank diskette so that it can accept data. 2. To set all information in a computer system to its starting values (usually the first step is accomplished when a program is booted). **input** Data or text introduced into a computer-based system. **input/output** General term encompassing the flow of data into and out of a system. **input processing** Formatting control for the pages of a report. **insert** To add text or graphics to a document.
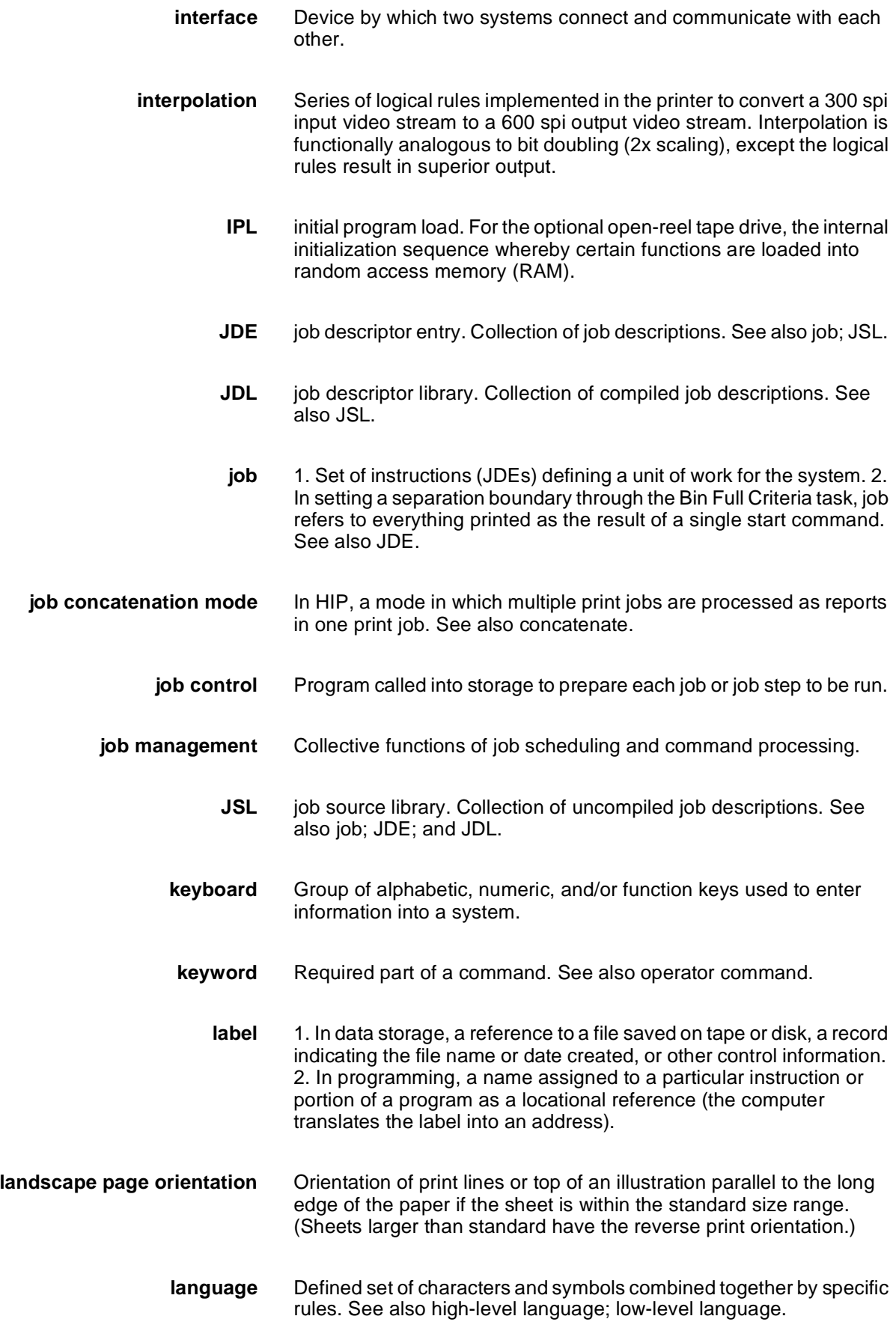

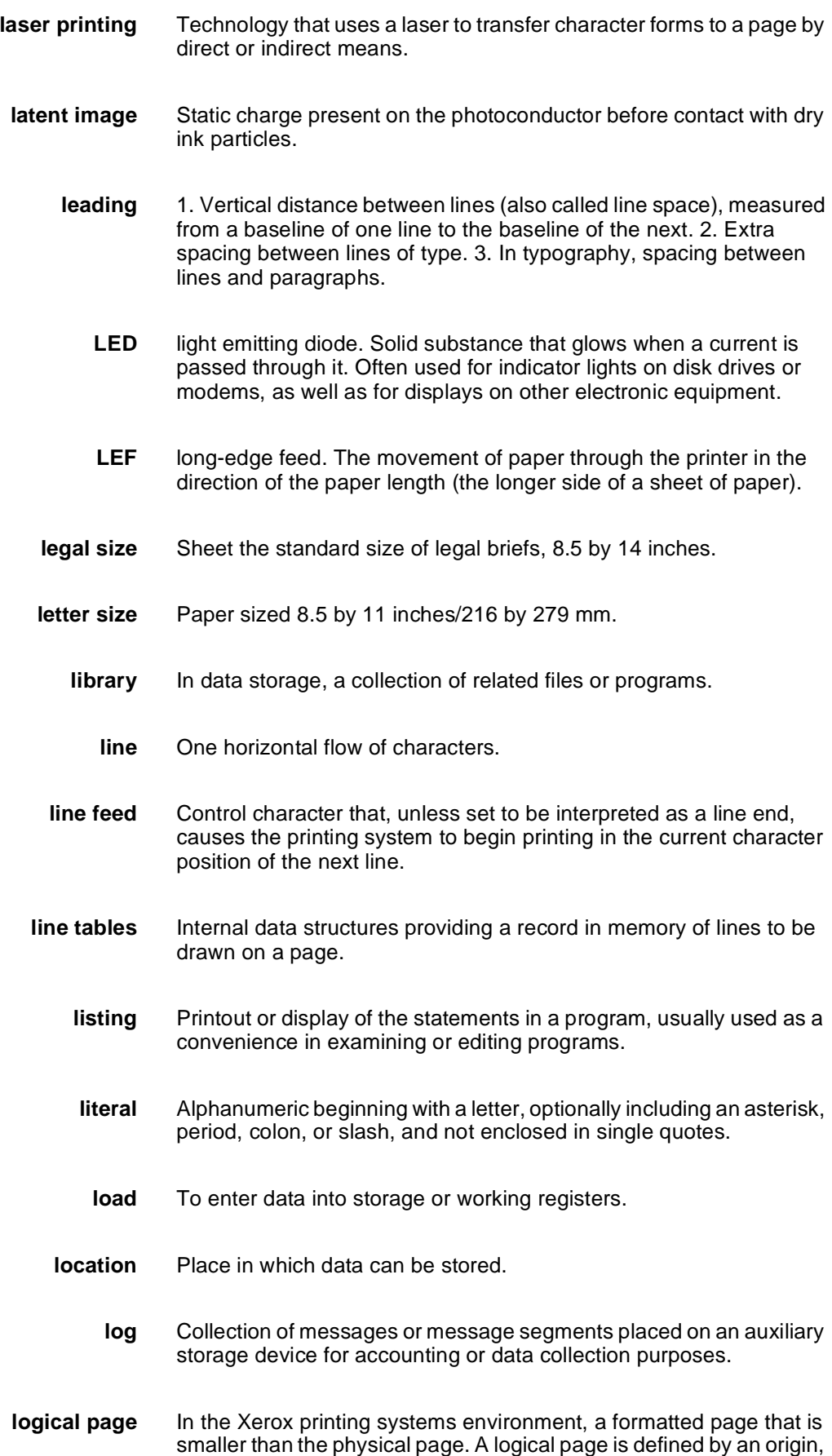

thus allowing more than one logical page to be placed on a physical page.

- **logo** Small illustration or design, usually simple, typically used to identify a company.
- **log off** Procedure by which a user ends a session.
- **log on** Procedure by which a user begins a session between an application program and a logical unit.
- **magnetic media** Term for all storage devices, such as disks, diskettes, and tape, on which data is stored in the form of magnetized spots on surface of the media.
- **magnetic storage** Use of magnetic media to store data, programs, and so on.
	- **magnetic tape** Flexible plastic tape, with one side offering a magnetic surface suitable for storing computer data in the form of magnetized spots. Magnetic tape is often used for long-term storage since it can accommodate large volumes of information.
		- **mainframe** Central processing unit (CPU) and memory of a large computer. More often used to denote any large computer of the type that might be used to control a group of smaller computers, terminals, or other devices. See also host.
			- **margins** White space on each side of printed text.

**mask** 1. Selection of bits from a storage unit by using an instruction that eliminates the other bits in the unit. 2. In accessing files, a file name mask is used to reference one or more files with similar file-id (identifier) syntax. 3. In Interpress, a mask serves as a template, indicating the shape and position of an object on a page.

- **MB** megabyte. Unit of one million bytes.
- **media** Vehicles or devices by which information is stored or transmitted. Classifications include source, input, and output.
- **medium** Object or material on which data is stored, for example, magnetic tape or floppy disk.
- **memory** Space in a device where information is kept, or the ability of a device to keep information until needed.
	- **menu** List of available functions, commands, and options.
- **message** Unit of information transmitted by one facility to another in a form that the receiving facility can understand and act upon. The standard

message format consists of a header (containing identifying and control information), followed by the actual message content, followed by a trailer (indicating that the message is completed).

- **metacode** Same as "native mode." The method of speaking to and controlling the image generator. These controls are used by the character dispatcher to generate scan line information. This information is sent in the form of character specifications to the image generator, which uses it to compose the bit stream that modulates the laser.
	- **MHz** megahertz. 1. Unit of cycling speed (one million cycles per second) for an electromagnetic wave (in particular, a radio wave). 2. Sending and receiving stations of a radio wave transmission must be tuned in to the same unit of megahertz.
	- **mode** Manner in which an activity or process is carried out.
	- **modem** Device that converts digital information into an analog signal suitable for sending over analog telecommunication lines. Also converts an analog signal from telecommunication lines into digital information.
	- **module** Cohesive unit within a program. It is consistent in its level and identifiable in terms of loading or with other units.
	- **mouse** Electronic device used with the PC UI to select options and enter data.
- **mouse pad** Base that provides friction and direction information to the electronic mouse.
- **mouse tray** Optional extension module attached to the system controller to accommodate the mouse pad and provide ample working space.
	- **network** 1. System of geographically separate computers, linked to one another over transmission lines. 2. Communication lines connecting a computer to its remote terminals.
- **nonimpact printer** Printer that forms characters without any strikes of a key or element against the paper.
	- **object file** Source file converted into machine language (binary code).
		- **offline** Devices not under the active control of a central processing unit. For example, a computer makes output to a magnetic tape. The tape is then used by an offline printing system to produce printed data. Offline operations are much slower than online operations. See also online.
			- **offset** To place pages currently being printed in slightly different positions from previous pages.
- **offset printing** Widely-used method of commercial and corporate printing, where ink is picked up by a metal or paper plate, passed to an offset drum, and then passed to the paper.
	- **online** Devices under the direct control of a central processing unit, for example a printing system in interactive communication with a mainframe. See also offline.
- **operating system** Basic host- or LPS-resident controlling program that governs the operations of a computer, such as job entry, input/output, and data management. The operating system is always running when the computer is active. Unlike other types of programs, it does not run to an end point and stop. The operating system of a Xerox LPS is referred to as the operating system software (OSS).
	- **operation** Well-defined action that, when applied to any permissible combination of known entities, produces a new entity.
	- **operator area** The 24-inch exclusive clearance that must be available directly in front of each component of an LPS for operator activities.
- **operator command** Statement to control a program, issued through a console device, PC UI, or terminal, causing a control program to provide requested information, alter normal operations, initiate new operations, or terminate existing operations.
	- **orientation** 1. In reference to image area, orientation describes whether the printed lines are parallel to the long edge of the paper or the short edge of the paper. 2. Choice of printing portrait (vertically) or landscape (horizontally).
		- **origin** In reference to image area, this is the upper left corner of a sheet.
		- **output** 1. Material produced by a peripheral device of a computer, such as a printout or a magnetic tape. 2. Result of completed operations.
	- **overprinting** Printing more than one character at the same position.
	- **overprint lines** Print lines whose carriage control specifies printing with no line spacing after the last printed line.
	- **overprint ratio** Maximum number of variable data and form characters that may be intersected by a single scan line.
		- **override** To take precedence or priority over, to overrule.
		- **overstrike** To print characters over each other.
			- **page** 1. In computer programming, a block of instruction, data, or both that can be located in main or auxiliary storage. 2. In word processing, a defined section of a document.

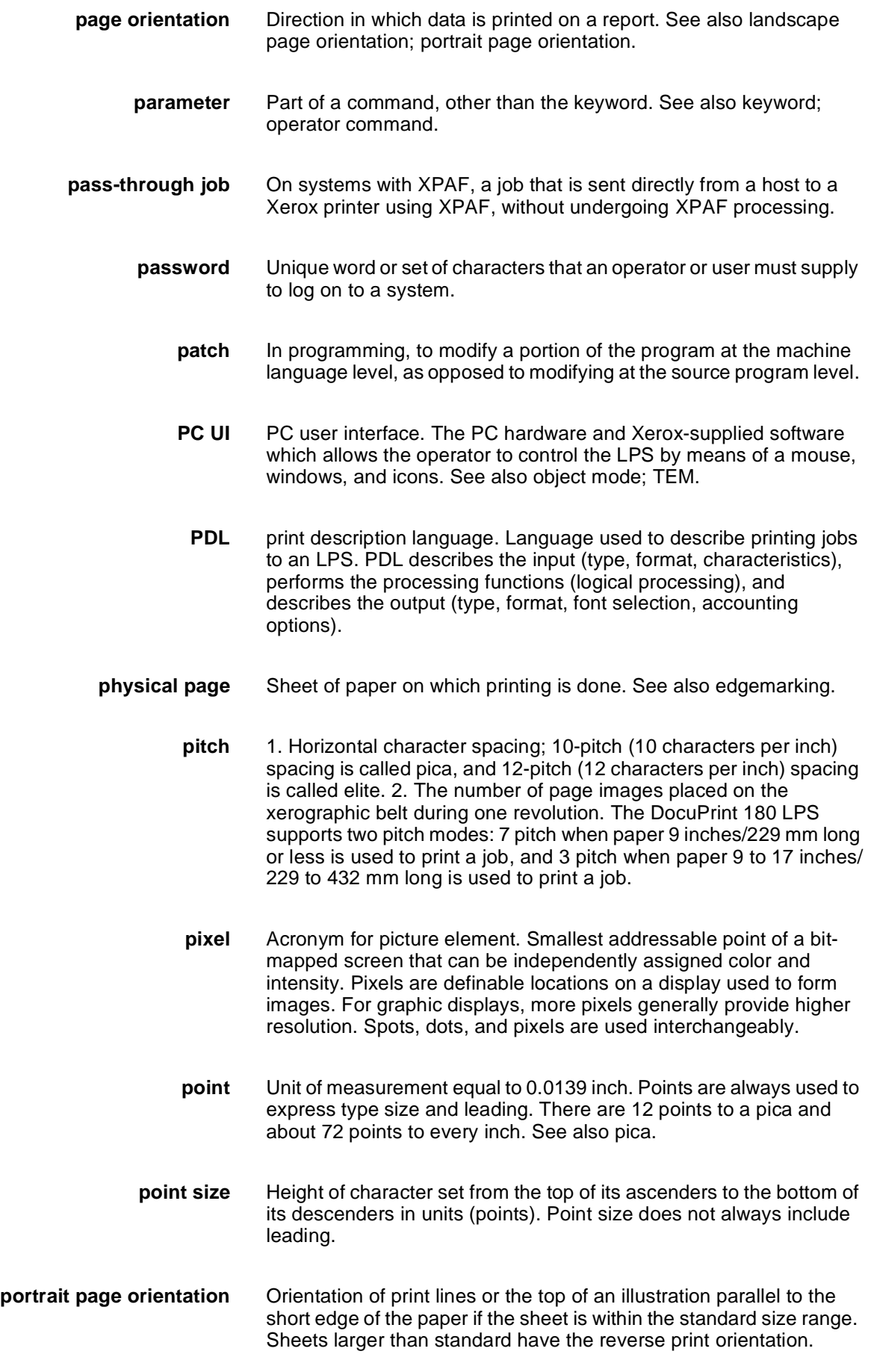

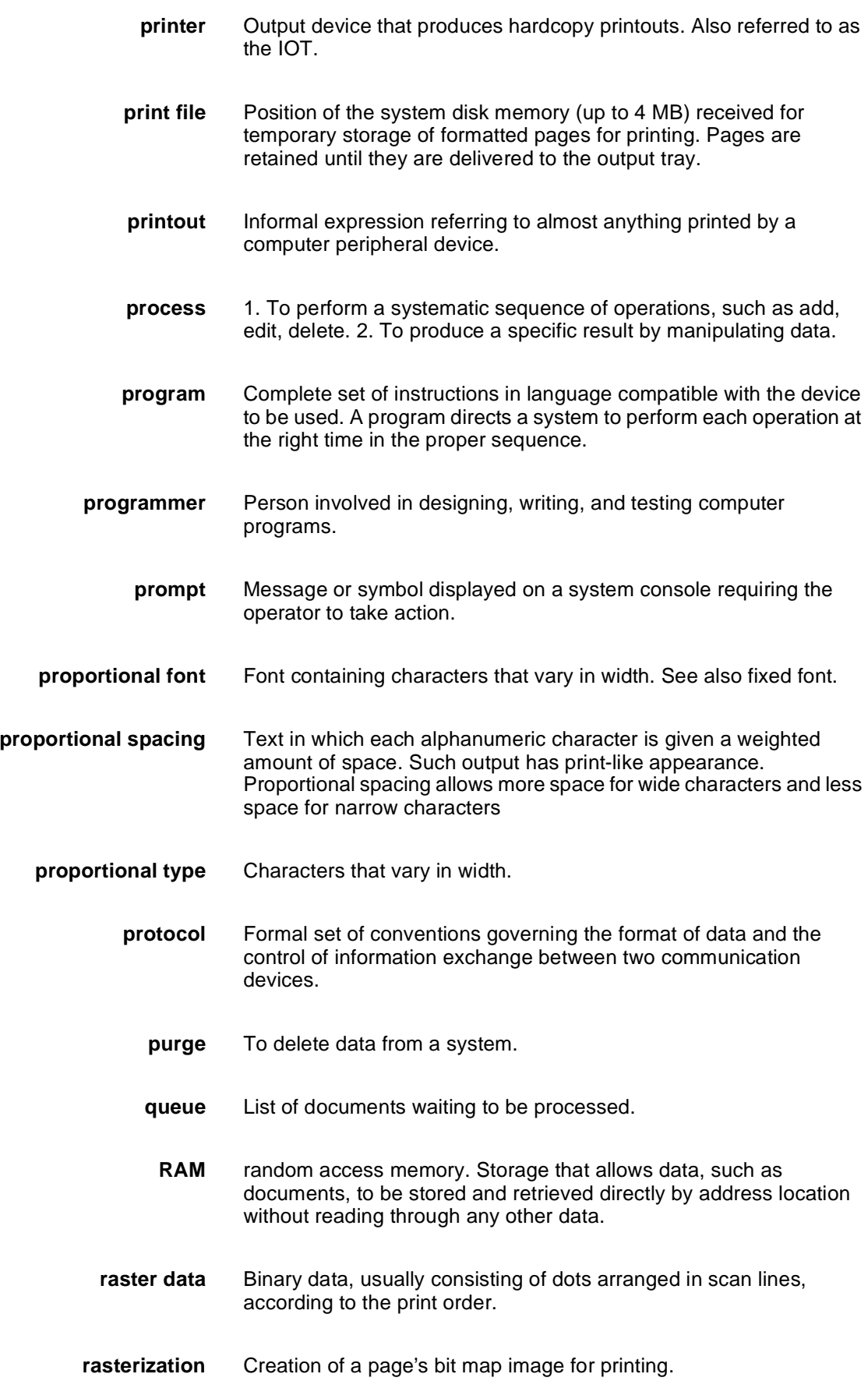

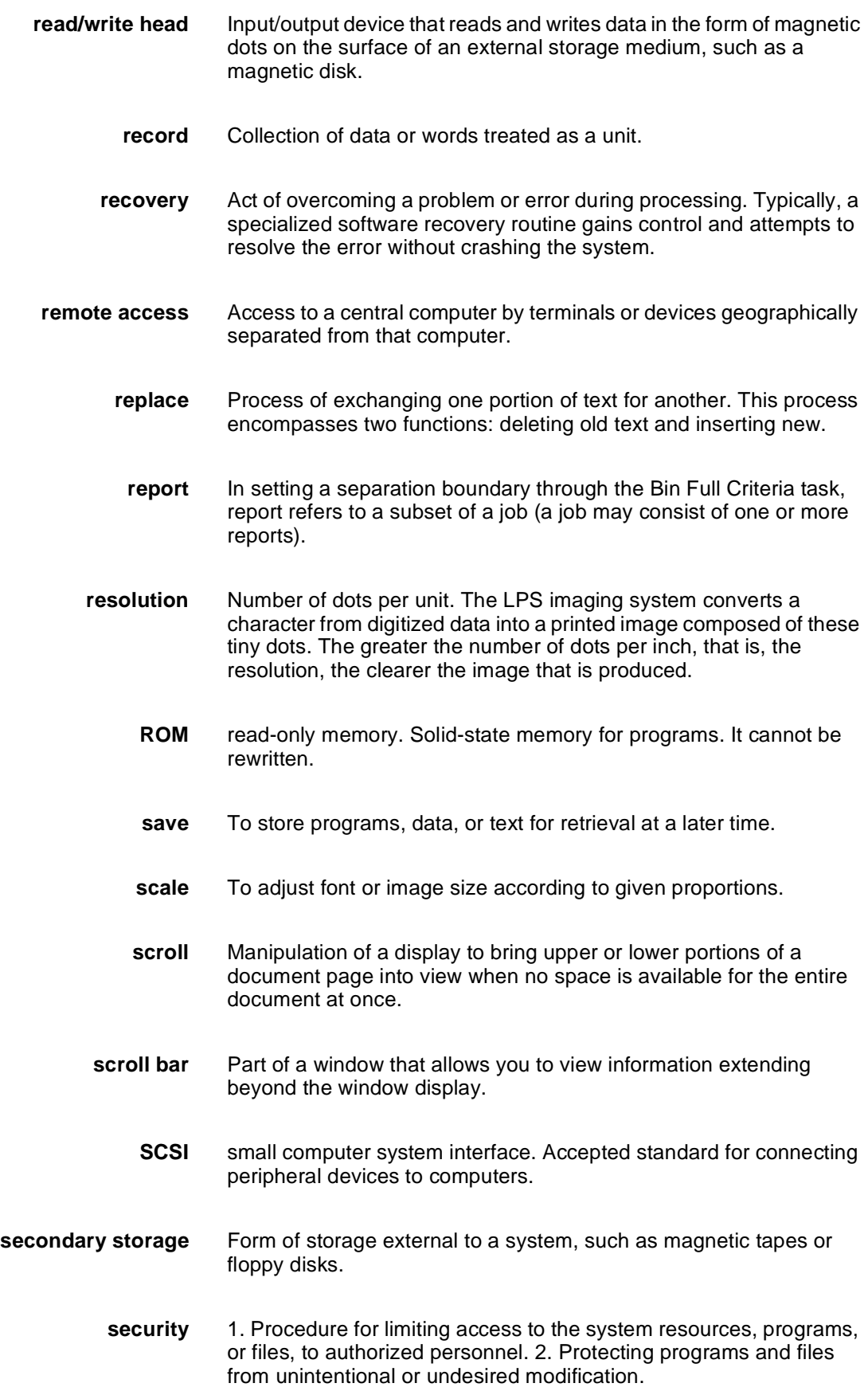

- **SEF** short-edge feed. The movement of paper through the printer in the direction of the paper width (the shorter side of a sheet of paper). For the DocuPrint 180 LPS, short-edge feed allows larger sizes of paper (up to 11 by 17 inches/279 by 432 mm) to be printed.
- **sequential** In numeric sequence, usually in ascending order. As applied to a file organization, describes files in which records are written one after another and cannot be randomly accessed. For example, the first 99 records in a sequential file-access file have to be read before the 100th record is accessible.
	- **set** In setting a separation boundary through the Bin Full Criteria task, set refers to multiple copies of the same report.
- **simplex printing** Printing on one side of the page. See also duplex printing.
	- **software** Programs, including operating systems, procedures, utilities, and applications programs, written for a system. Software can be supplied by the hardware manufacturer or other firms but does not include programs written by the user.
		- **sort** To rearrange data records according to a particular item (field) which they all contain, using a predetermined ordering scheme.
		- **source** Terminal node at which data enters a network. For example, a computer transmitting data through telecommunication lines to several other computers or receiving terminals.
	- **source file** File containing source language statements or commands.
- **source language** Language, high-level or low-level, used by a programmer. A source language must be converted by a compiler to machine language for the instructions to be executed.
- **source program** Program written in source language
	- **space** Blank area between words, recognized as a character by word and data processing systems.
- **special processing** Commands allowing the user to process special reports, such as printing certain records, or printing on special paper.
	- **spooling** Process of releasing data from main memory and storing it temporarily until a peripheral device is ready to accept it, for example storing text before sending it to a printer.
		- **spot** Unit of measurement representing a fraction of an inch, for example, 300 spots per inch (spi). May also be referred to as a picture element (pixel) or dot.

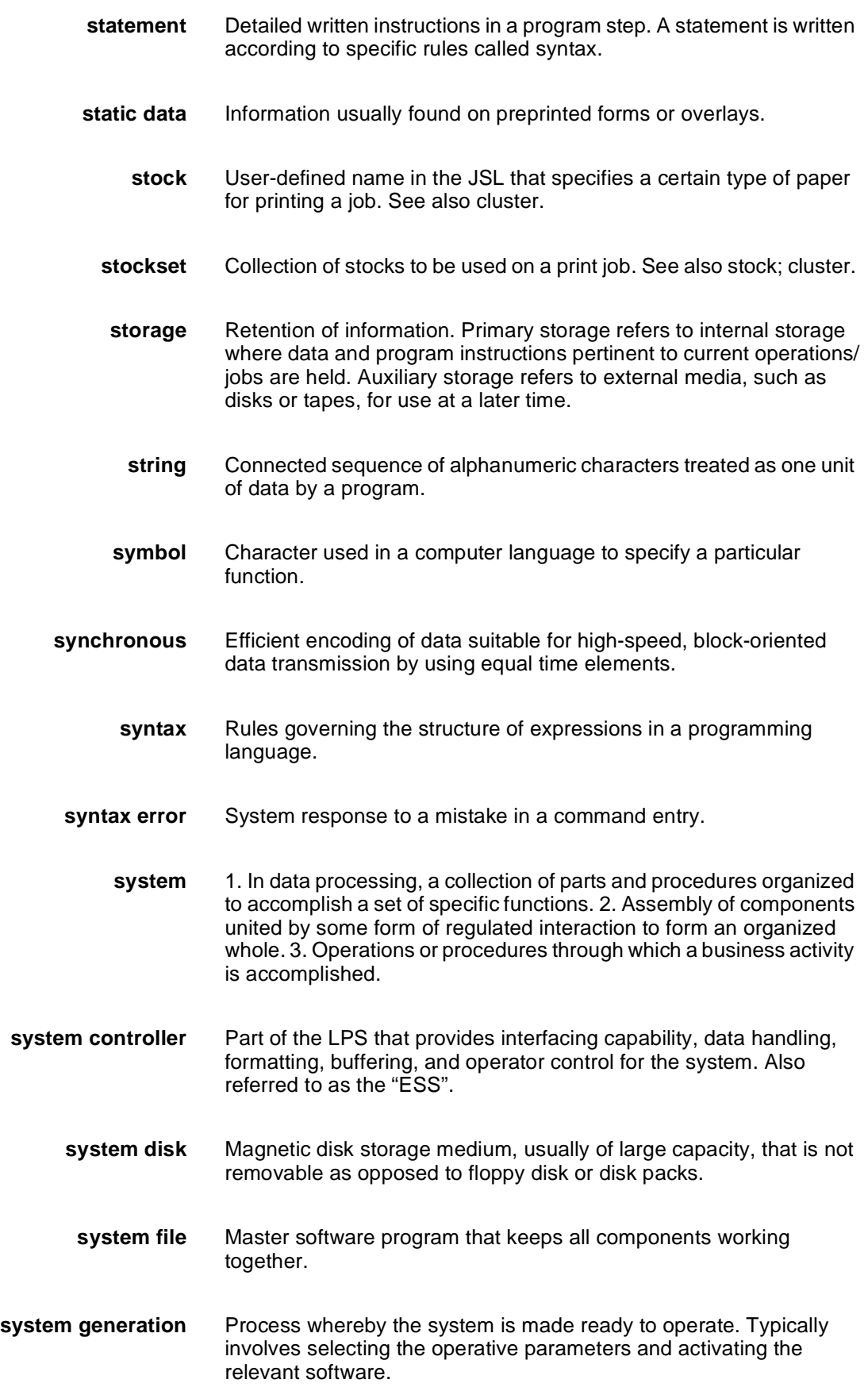

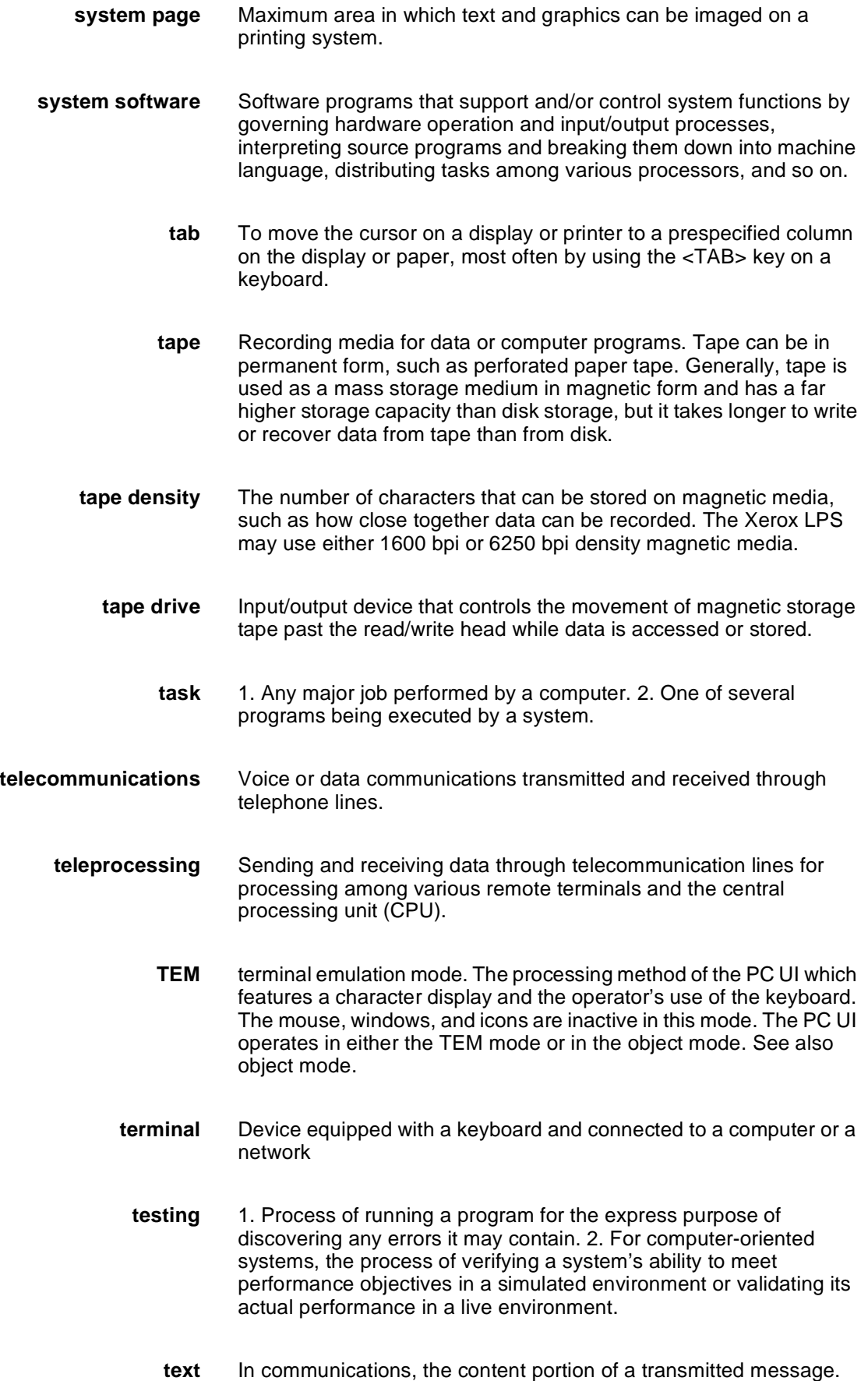

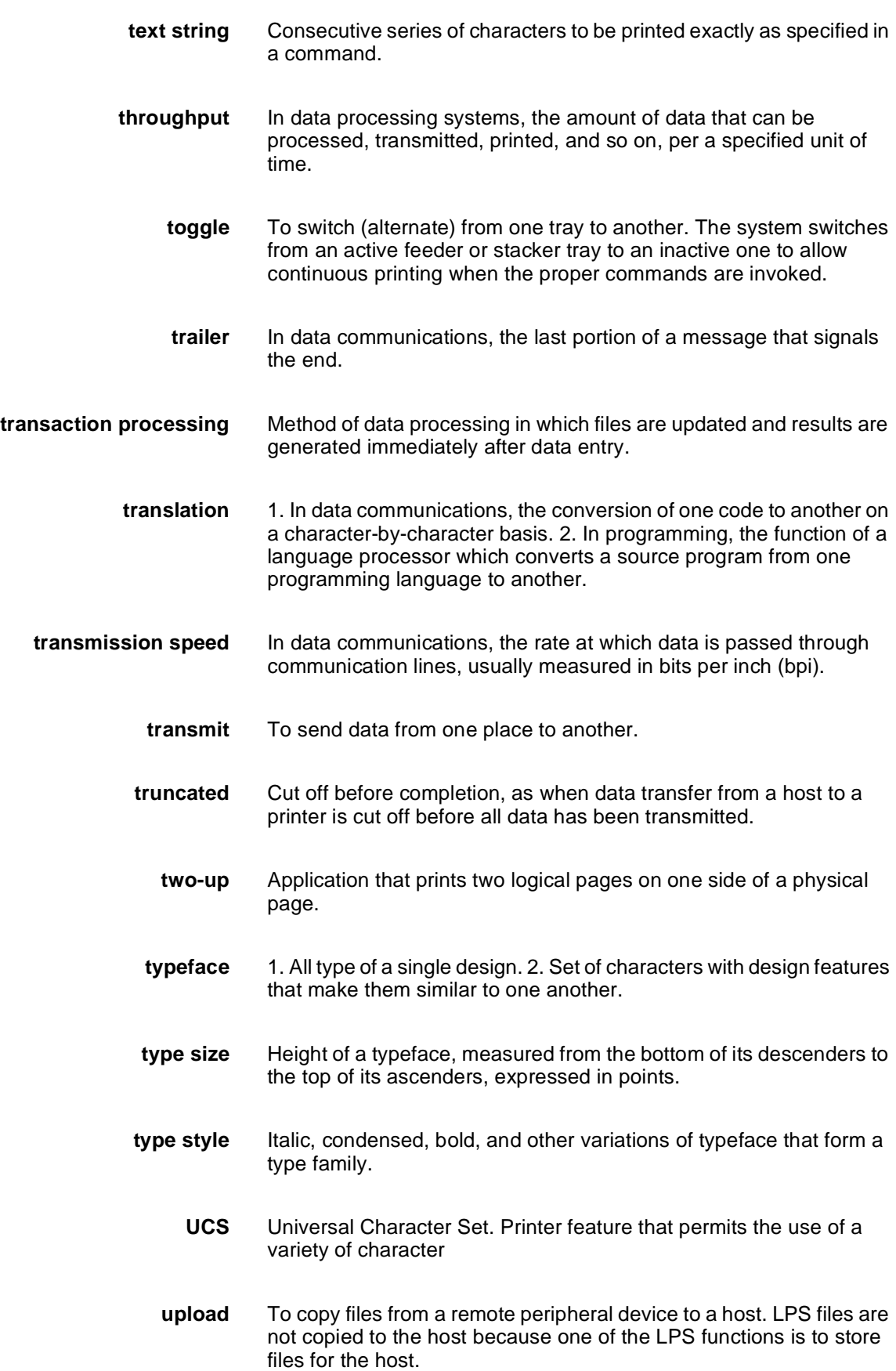

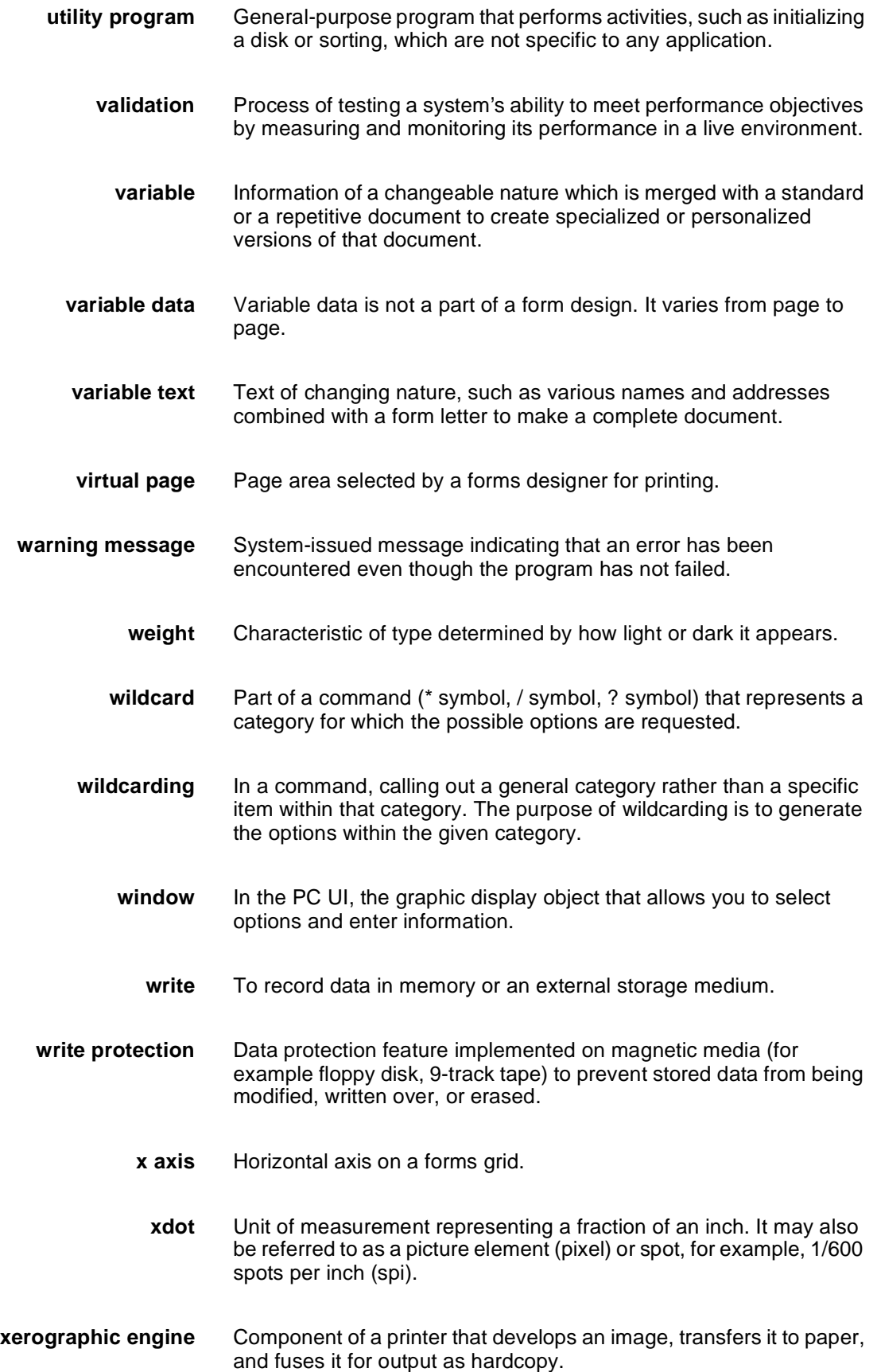

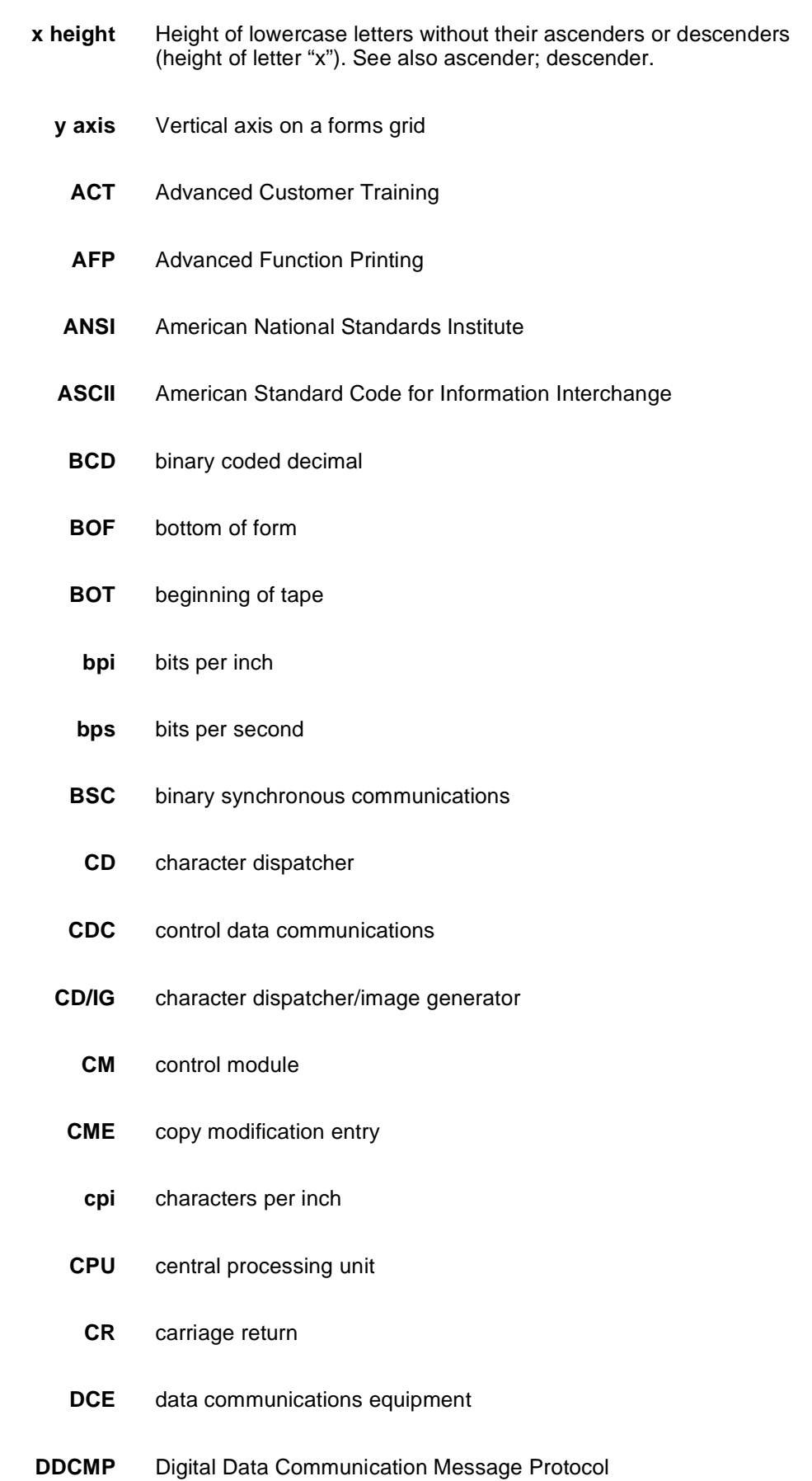

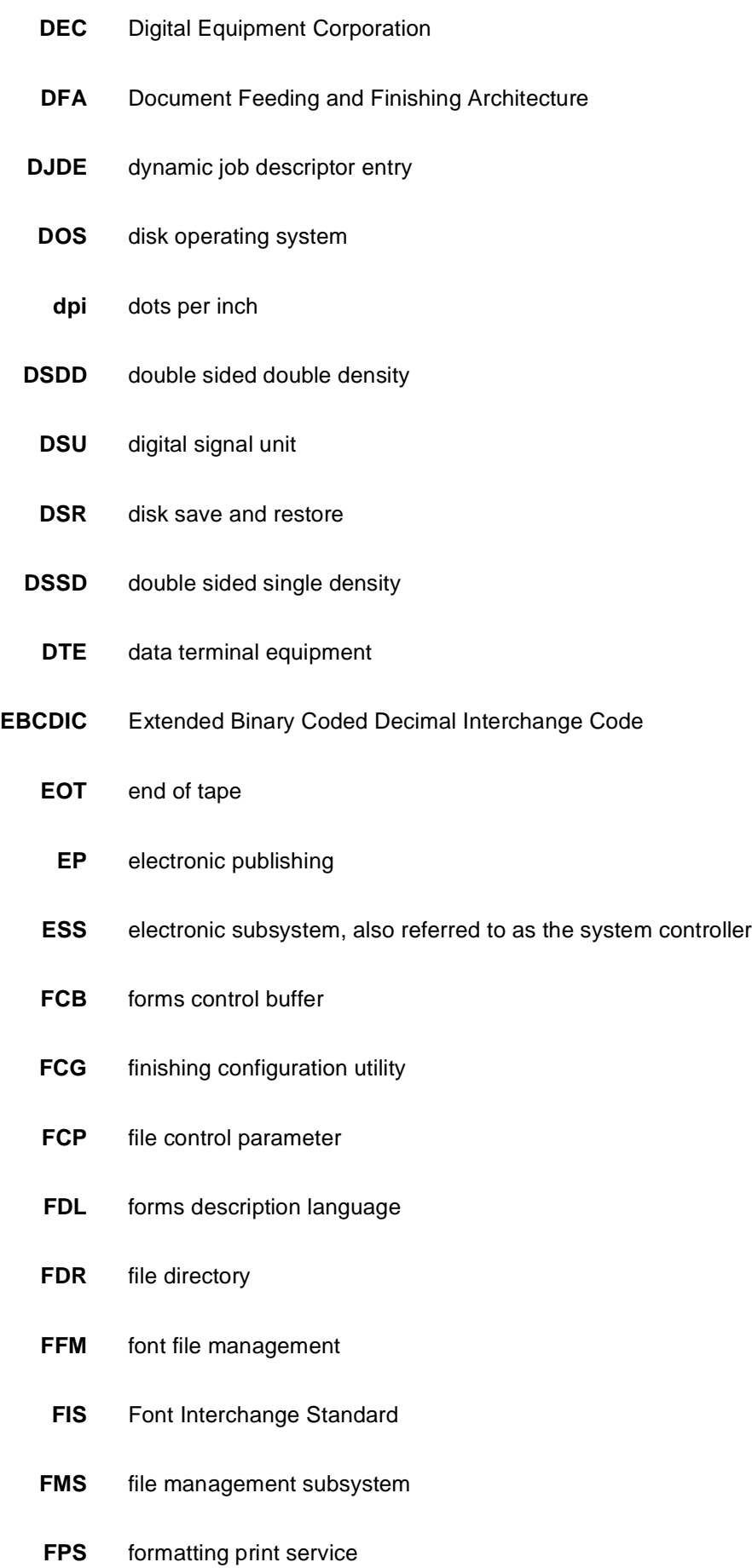

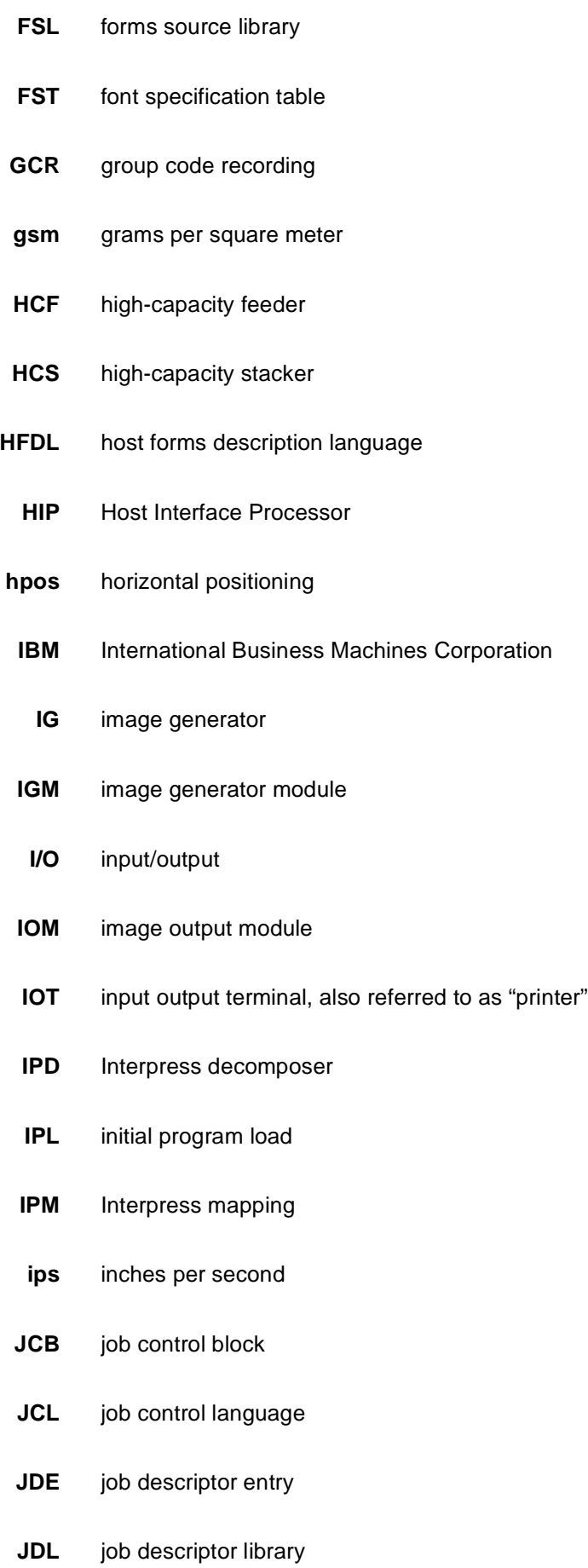

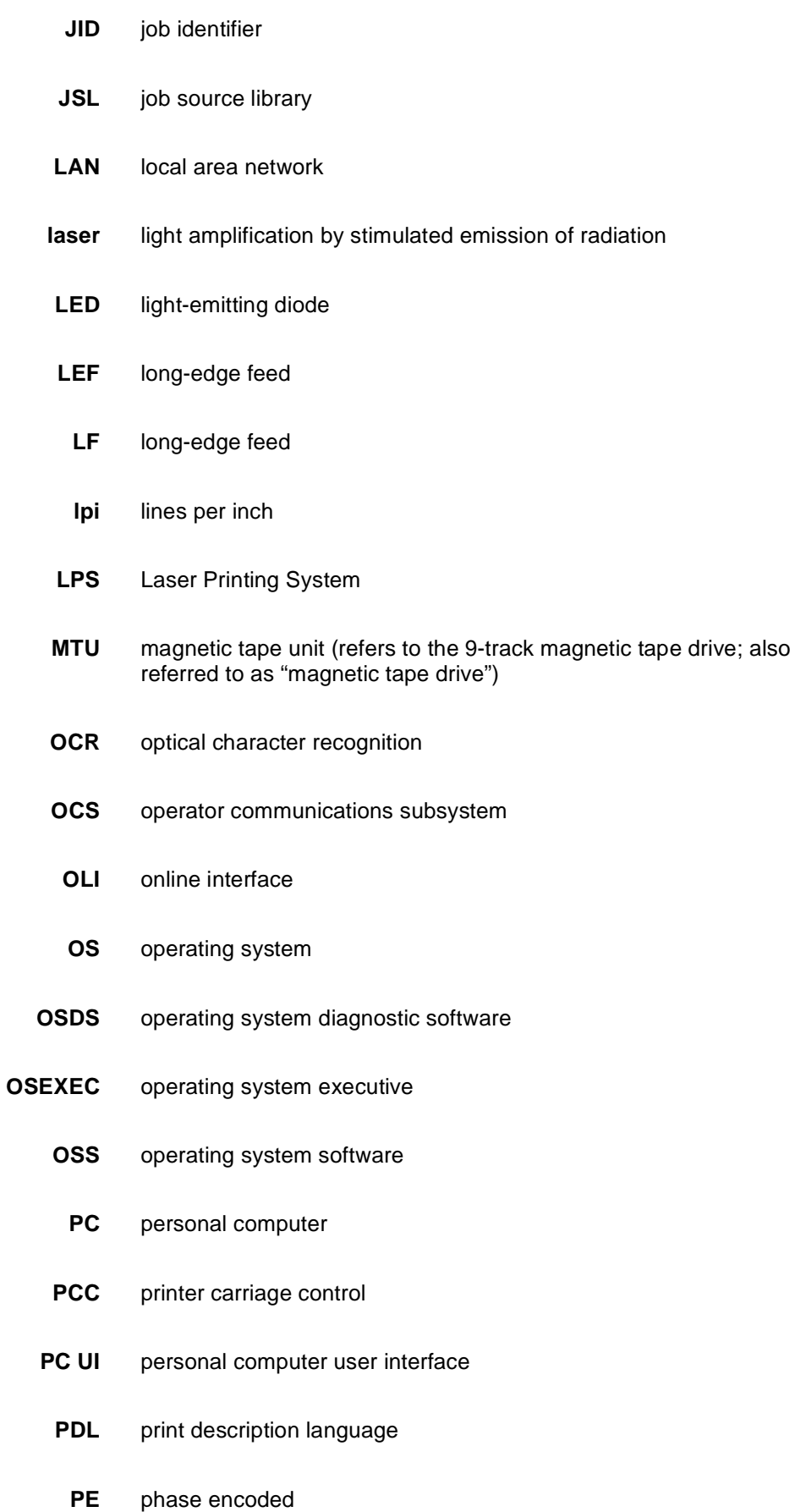

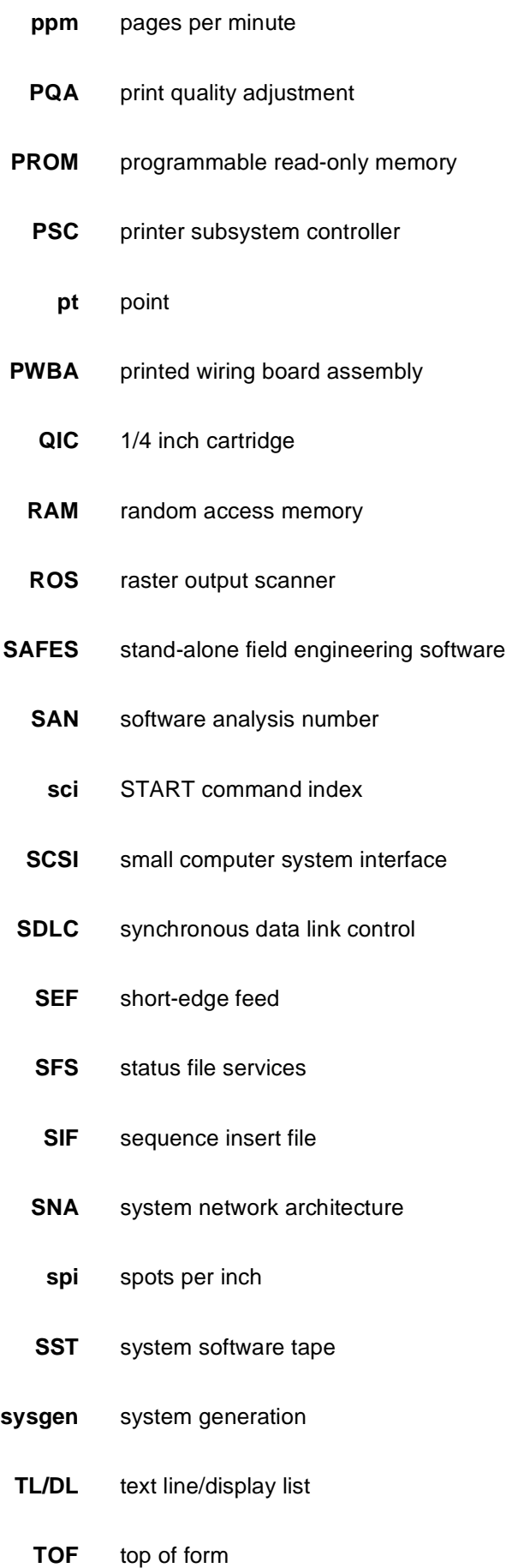

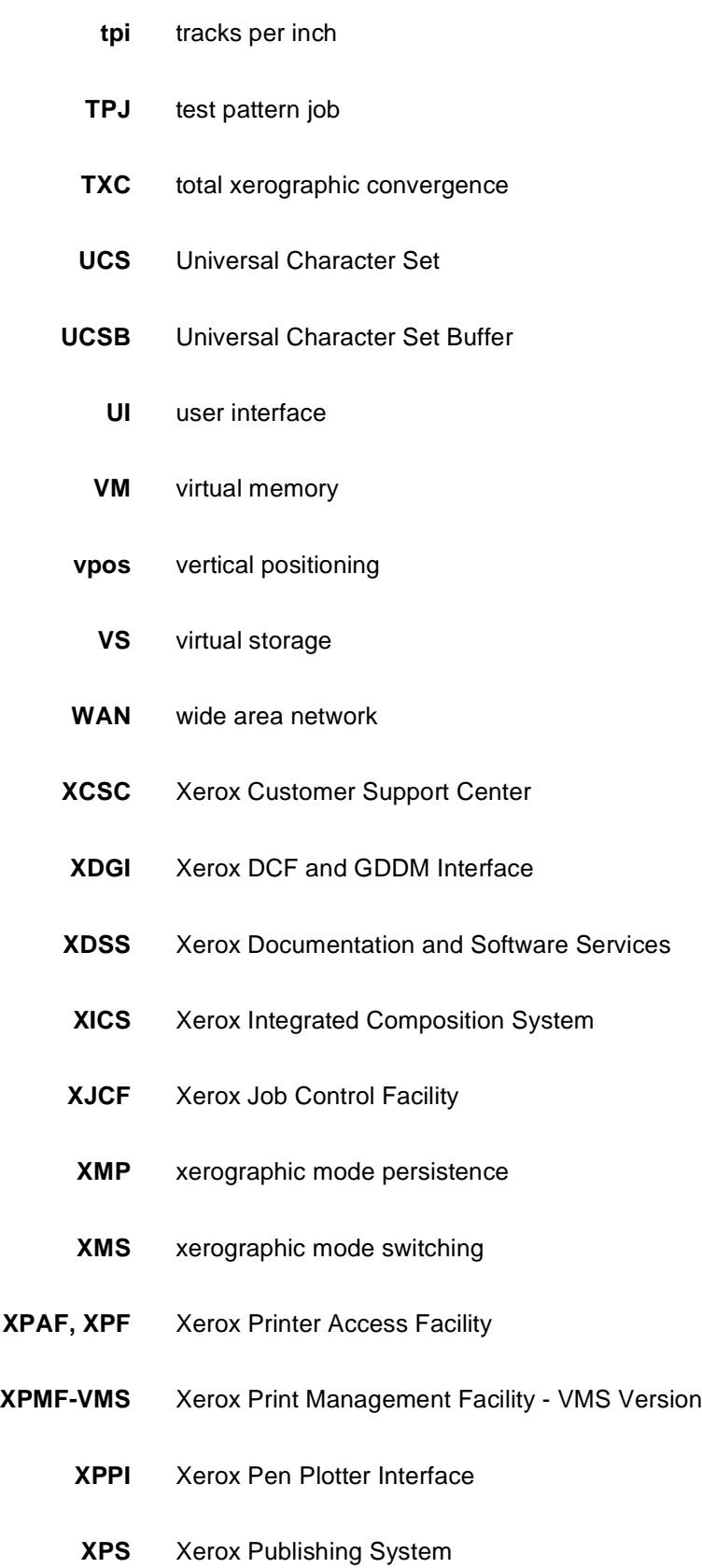

# **Index**

#### **A**

abbreviating commands, 2-3 account file, 1-3 accounting file, 3-7 auto boot, 3-4 AUTO command, 2-2 auto sysgen, 1-1

#### **B**

backing up user files, 4-1 bad block files, 2-2 BOOT command, 2-2

## **C**

checklist, resource/information, 1-3 command strings, 2-3 commands abbreviating entering, 2-3 functions, 2-1 to 2-2 Sysgen Command menu, 2-1 COMMANDS command, 2-2 Configuration Options menu, 2-2, 3-3 configuration specifications, 3-1 to 3-7

# **D**

default printing order, 3-6 values, setting, 3-7 definitions, sysgen types, 1-1 documentation other, iii reference set, viii to ix

#### **E**

entering commands, 2-3 ERASE command, 2-2, 4-2 erasing system disk, 4-26 Ethernet, 3-4

# **F**

font tapes, 1-3 FORMAT command, 2-2, 4-2 format command, choosing, 4-2 formatting system disk, 4-25 full sysgen choosing command, 4-2 procedure summary, 4-2 purpose, 4-1 steps, 4-3 to 4-9

#### **H**

HOSTCOPY command, 2-1 to 2-2

#### **I**

information checklist, 1-3 IPM files

#### **K**

Kanji, 3-4

## **L**

language, 3-5 laser image alignment coordinates, 1-3

#### **M**

MBAIS files, 2-2 memory test, 3-4 Mergenthaler fonts, 1-3 message display, 3-4 MICR mode default, 3-4 MINI command, 2-2 mini sysgen procedure summary, 4-23 purpose, 1-1, 4-23 steps, 4-24

## **O**

online update sysgen procedure summary, 4-17 purpose, 4-17 steps, 4-18 to 4-22 offline update sysgen, performing procedure summary, 4-10 purpose, 4-10 sysgen command, choosing, 4-10 using AUTO command4-11 to 4-13 using SYSGEN command, 4-14 to 4-16 on-line interface, 3-4 operating system software (OSS) contents, 1-2 sysgen requirements, 1-3 options, sample configurations, 3-4 to 3-6 overview, sysgen process, 3-1

#### **P**

paper size, 3-5 parameters, additional sysgen, 3-7 patch files, 1-2 precautions, 4-1 procedures full sysgen, performing steps, 4-3 to 4-9 summary, 4-2 mini sysgen, performing steps, 4-24 summary, 4-23 online update sysgen, performing steps, 4-18 to 4-22 summary, 4-17 offline update sysgen, performing steps using AUTO command, 4-11 to 4-13 steps using SYSGEN command, 4-14 to 4-16 summary, 4-10 system disk erasing, 4-26 formatting, 4-25 publications reference set, viii to ix related, iii

# **R**

raster image processor, 3-6 report accounting, 3-7 resource checklist, 1-3

# **S**

sample configuration, 3-2 sector check, 2-2 shared disk option, 3-4 site-specific patches, 1-3 sysgen see also full sysgen; mini sysgen; online update sysgen; offline update sysgen; command, choosing, 4-10 definition, 1-1 overview, process, 3-1 processor program, 1-2 SYSGEN command, 2-2 SYSGEN Command menu, 2-1 system configurations, sample, 3-1 to 3-7 disk erasing, 4-26 formatting, 4-25 files, 1-2 ID, 3-7 system software tape (SST) files, 2-2, A-1

# **T**

tape, concatenated version, 1-2 tape device table, 3-6 terminal type, 3-6 transmitting SST files, sample, A-1 types, sysgens, 1-1, 3-7

# **U**

user file tapes, 1-3

# **X**

Xerox Print Service Manager (XPSM), 3-4 XPAF, 3-6